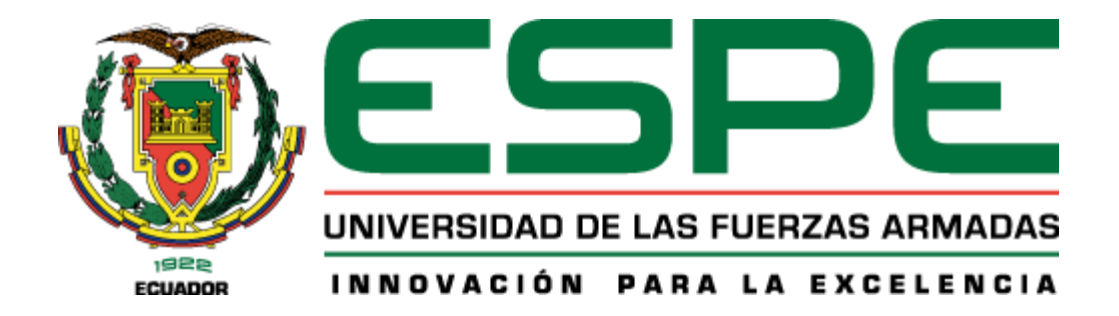

# **Análisis de seguridad carcelaria externa para el Grupo de Monitoreo y Reconocimiento Electrónico (GMREC) mediante el uso de herramientas geo informáticas y su visualización mediante realidad mixta**

## Cordero Bustamante, Christian Fernando y García Subía, Micaela Nicole

Departamento de Ciencias de la Tierra y de la Construcción

Carrera de Ingeniería Geoespacial

Trabajo de integración curricular previo a la obtención del título de Ingeniero Geoespacial

Ing. Padilla Almeida, Oswaldo Vinicio PHD.

28 de febrero del 2023

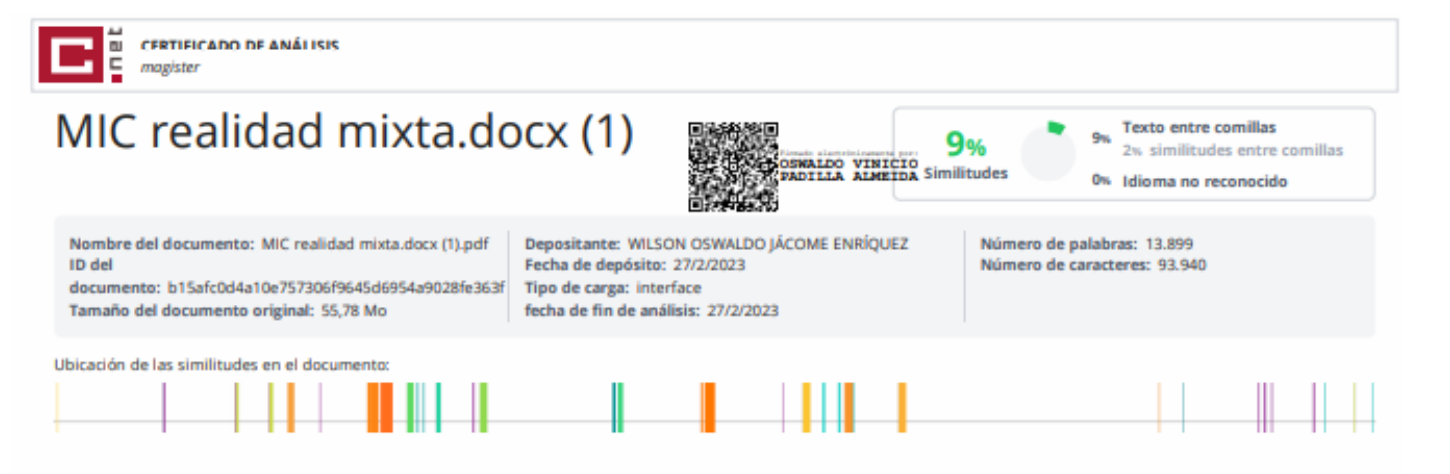

 $\mathcal{L} = \{1,2,3\}$ 

 $\omega_{\rm{max}}$ 

 $\sim$ 

 $\sim$ 

#### <span id="page-1-0"></span>≡ Fuentes

#### **Fuentes principales detectadas**

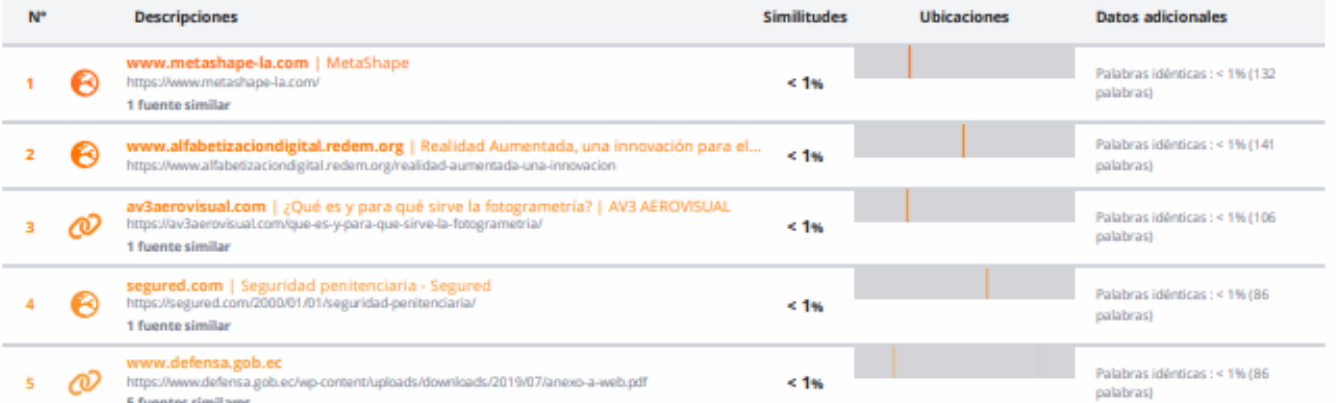

#### **Fuentes con similitudes fortuitas**

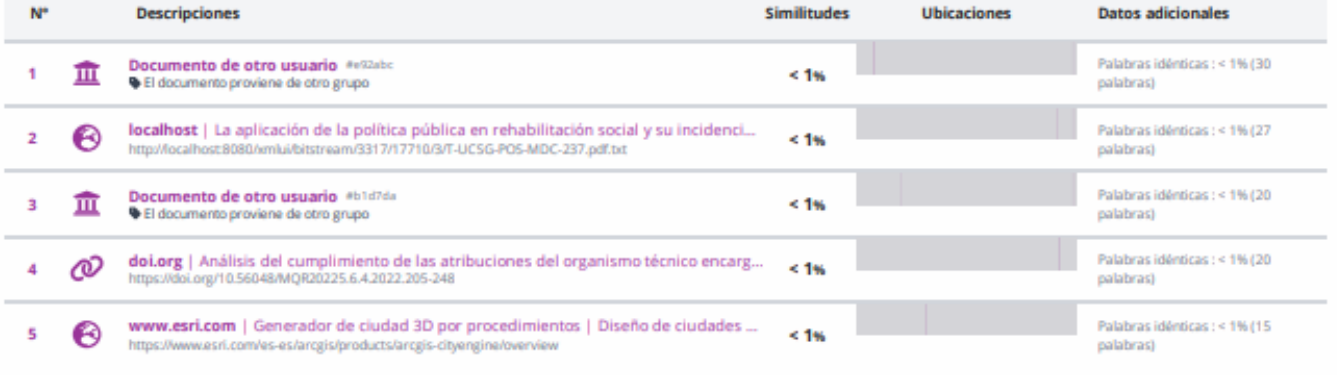

Fuentes ignoradas Estas fuentes han sido retiradas del cálculo del porcentaje de similitud por el propietario del documento.

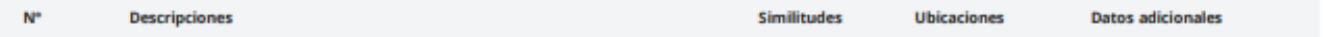

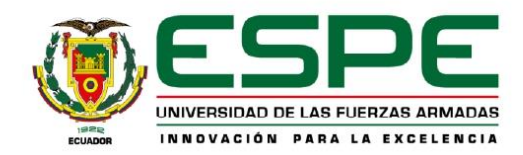

## Departamento de Ciencias de la Tierra y de la Construcción

Carrera de Ingeniería Geoespacial

#### Certificación

Certifico que el trabajo de integración curricular, "Análisis de seguridad carcelaria externa para el Grupo de Monitoreo y Reconocimiento Electrónico (GMREC) mediante el uso de herramientas geoinformáticas y su visualización mediante realidad mixta.", fue realizado por los estudiantes Cordero Bustamante, Christian Fernando y García Subía, Micaela Nicole, el mismo que ha sido revisado en su totalidad por la herramienta de verificación de similitud de contenido, por lo tanto cumple con los requisitos teóricos, científicos, técnicos, metodológicos y legales establecidos por la Universidad de las Fuerzas Armadas ESPE, razón por la cual me permito acreditar y autorizar para que lo sustente públicamente.

Sangolquí, 10 de marzo de 2023

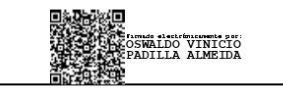

Ing. Padilla Almeida Oswaldo Vinicio PhD C. C. 1709776650

<span id="page-3-0"></span>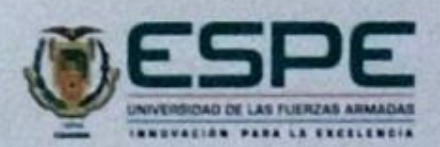

Departamento de Ciencias de la Tierra y de la Construcción Carrera de Ingeniería Geoespacial Responsabilidad de Autoria

Nosotros, Cordero Bustamante, Christian Fernando y García Subía, Micaela Nicole, con cédula de identidad nº 0104684881 y 1727790618, declaramos que el contenido, ideas y criterios de trabajo de Integración Curricular "Análisis de seguridad carcelaria externa para el Grupo de Monitoreo y Reconocimiento Electrónico (GMREC) mediante el uso de herramientas geoinformáticas y su visualización mediante realidad mixta." es de nuestra autoria y responsabilidad cumpliendo con los requisitos teóricos, científicos, técnicos, metodológicos y legales establecidos por la Universidad de las Fuerzas Armadas ESPE, respetando los derechos intelectuales de terceros y referenciando las citas bibliográficas.

Sangolquí, 10 de marzo de 2023

dero Bustamante

Christian Fernando C.C: 0104684881

García Subia, **Micaela Nicole** C.C: 1727790618

<span id="page-4-0"></span>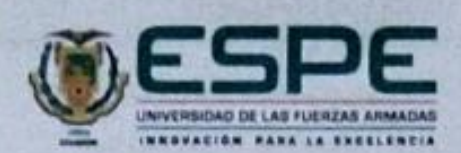

Departamento de Ciencias de la Tierra y de la Construcción Carrera de Ingeniería Geoespacial Autorización de Publicación

Nosotros, Cordero Bustamante, Christian Fernando y García Subia, Micaela Nicole, con cédula de identidad nº 0104684881y 1727790618, autorizamos a la Universidad de las Fuerzas Armadas ESPE publicar el trabajo de Integración Curricular "Análisis de seguridad carcelaría externa para el Grupo de Monitoreo y Reconocimiento Electrónico (GMREC) mediante el uso de herramientas geoinformáticas y su visualización mediante realidad mixta." en el Repositorio Institucional, cuyo contenido, ideas y criterios son de nuestra responsabilidad.

Sangolquí, 10 de marzo de 2023

**Christian Fernando** C.C: 0104684881

García Subía, **Micaela Nicole** C.C. 1727790618

## **Dedicatoria**

<span id="page-5-0"></span>Este proyecto y todo el esfuerzo puesto en el mismo va dedicado a nuestras familias, las cuales nos brindaron su apoyo incondicional y fuerzas para no decaer; a nuestro tutor que con su sabiduría nos supo guiar y brindar las herramientas necesarias para vencer las adversidades que se presentaran.

## **Agradecimientos**

<span id="page-6-0"></span>Agradecemos a Dios que supo guiar nuestros caminos en esta etapa de nuestras vidas, a nuestros padres por siempre motivarnos a seguir y cumplir nuestros sueños con perseverancia; así como a todos quienes hicieron posible este proyecto al Ejército Ecuatoriano, el SNAI instituciones que nos brindaron las facilidades para lograr los objetivos trazados en un inicio.

## Índice de Contenidos

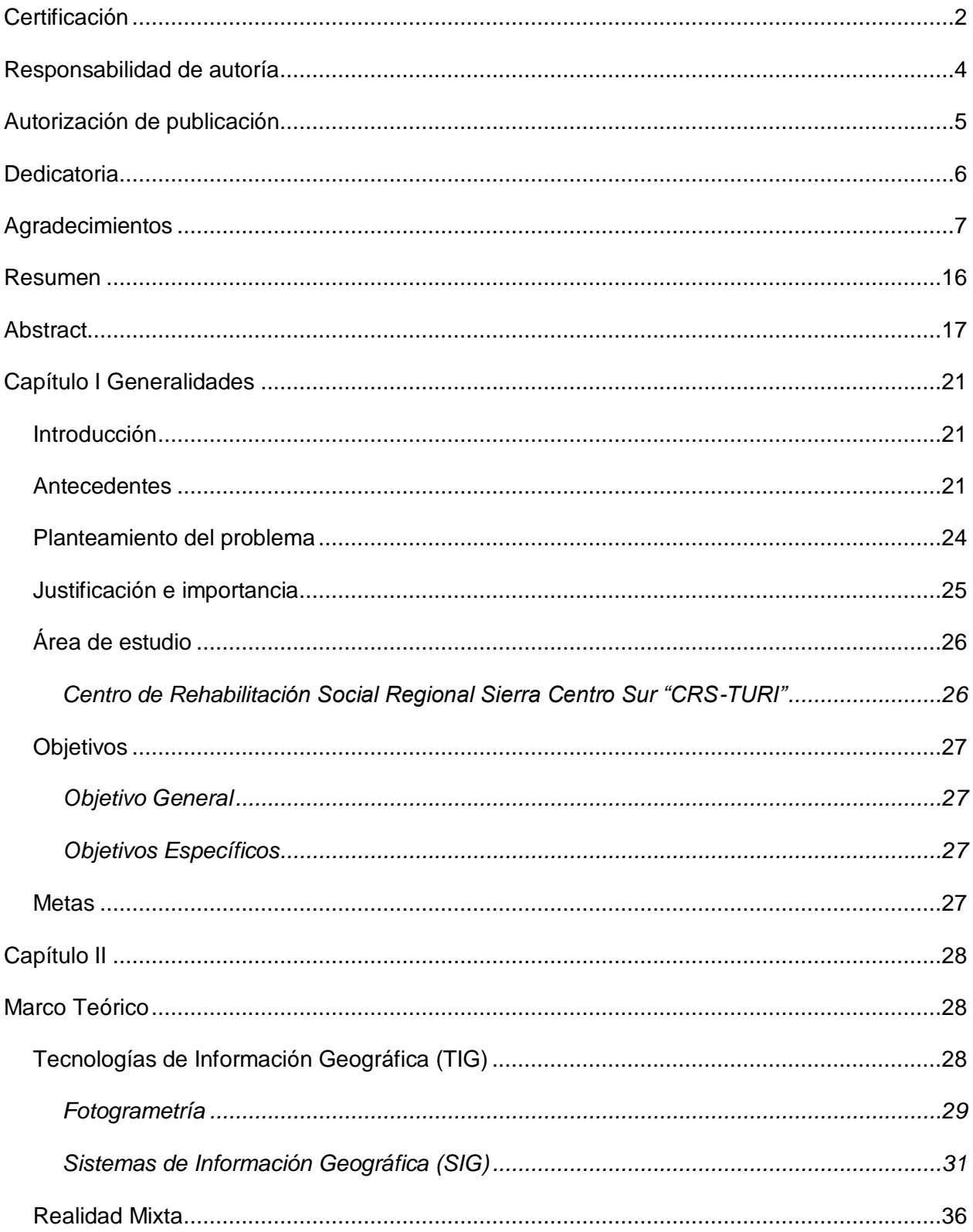

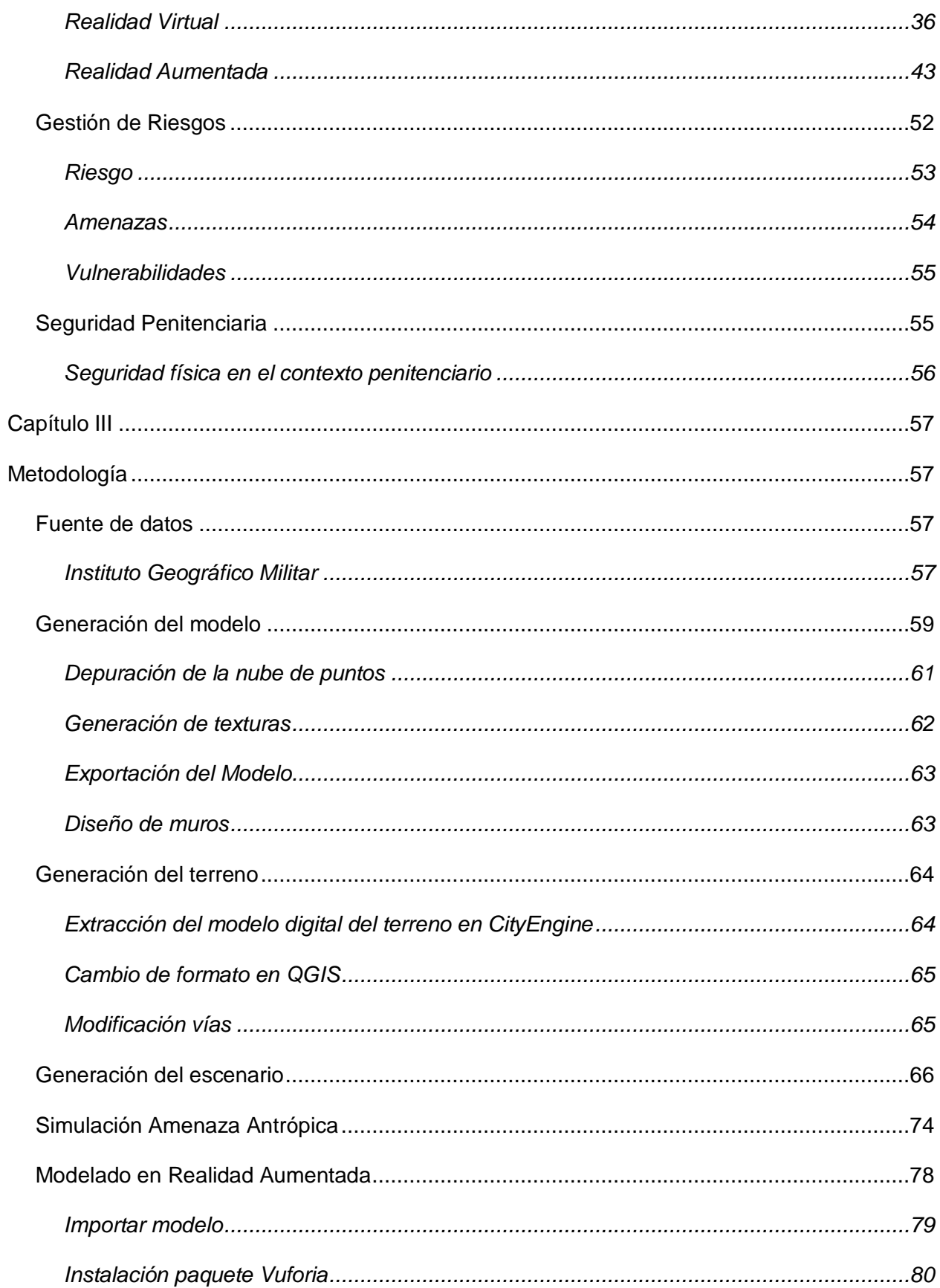

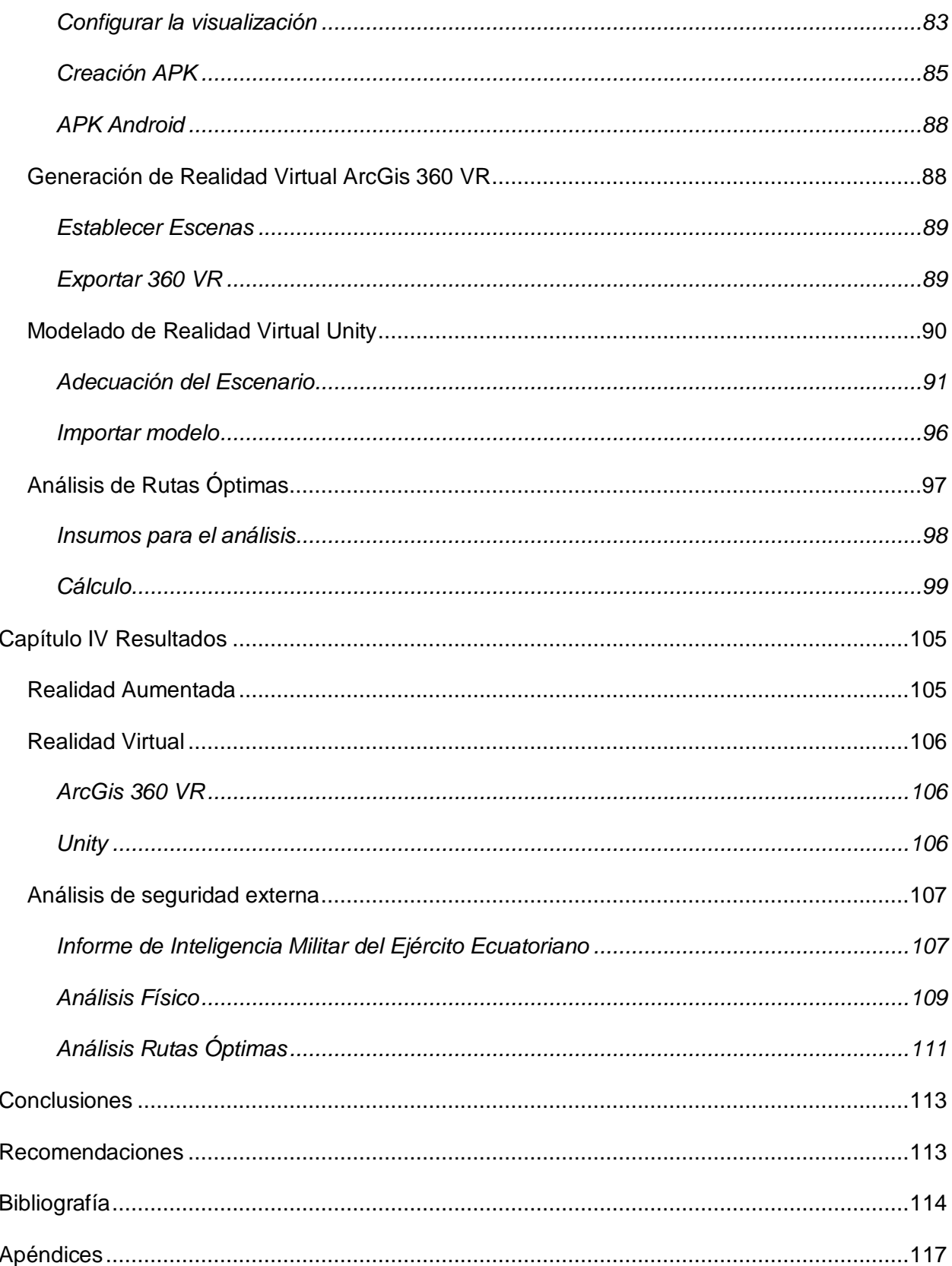

## **Índice de Tablas**

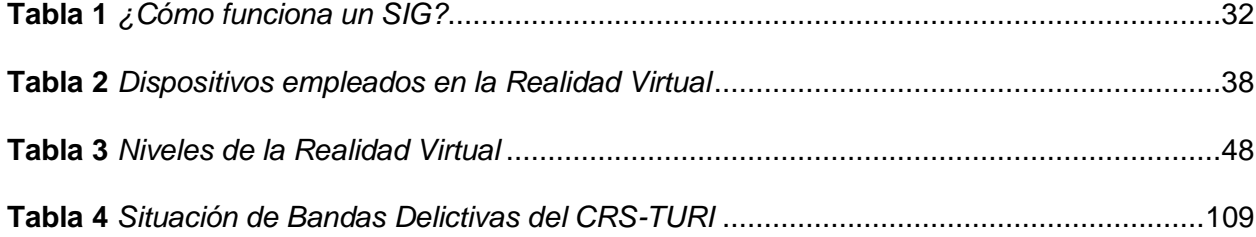

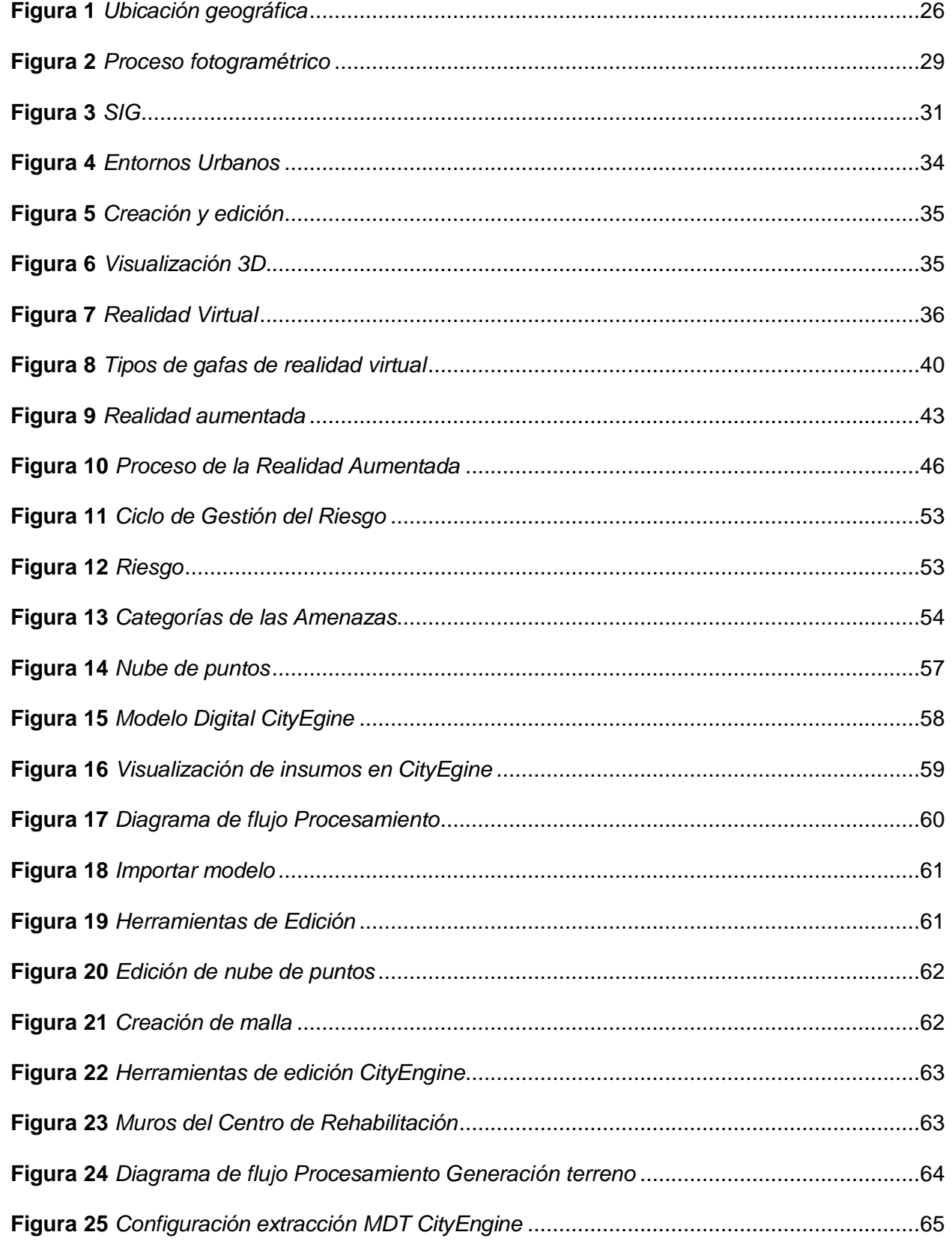

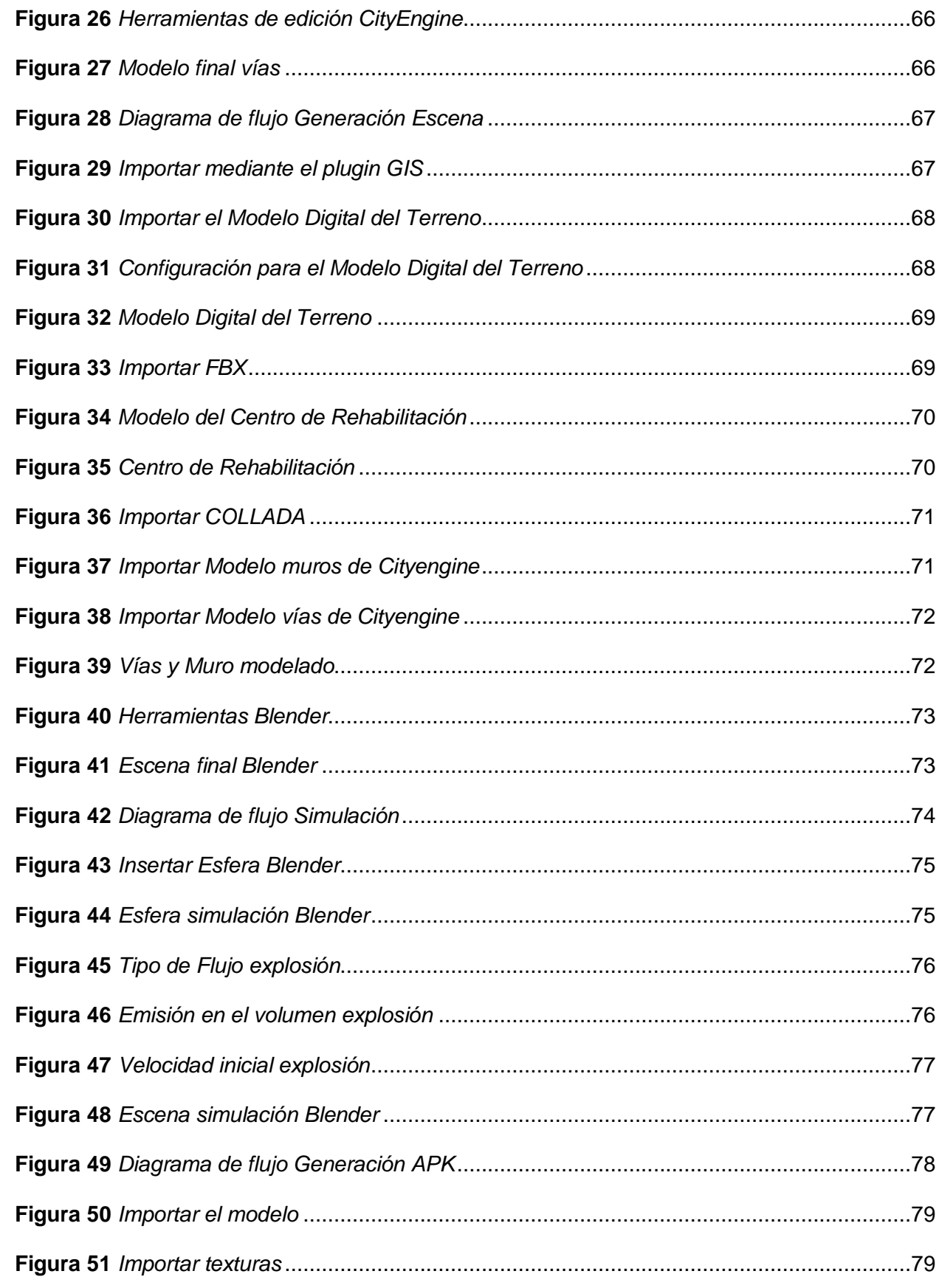

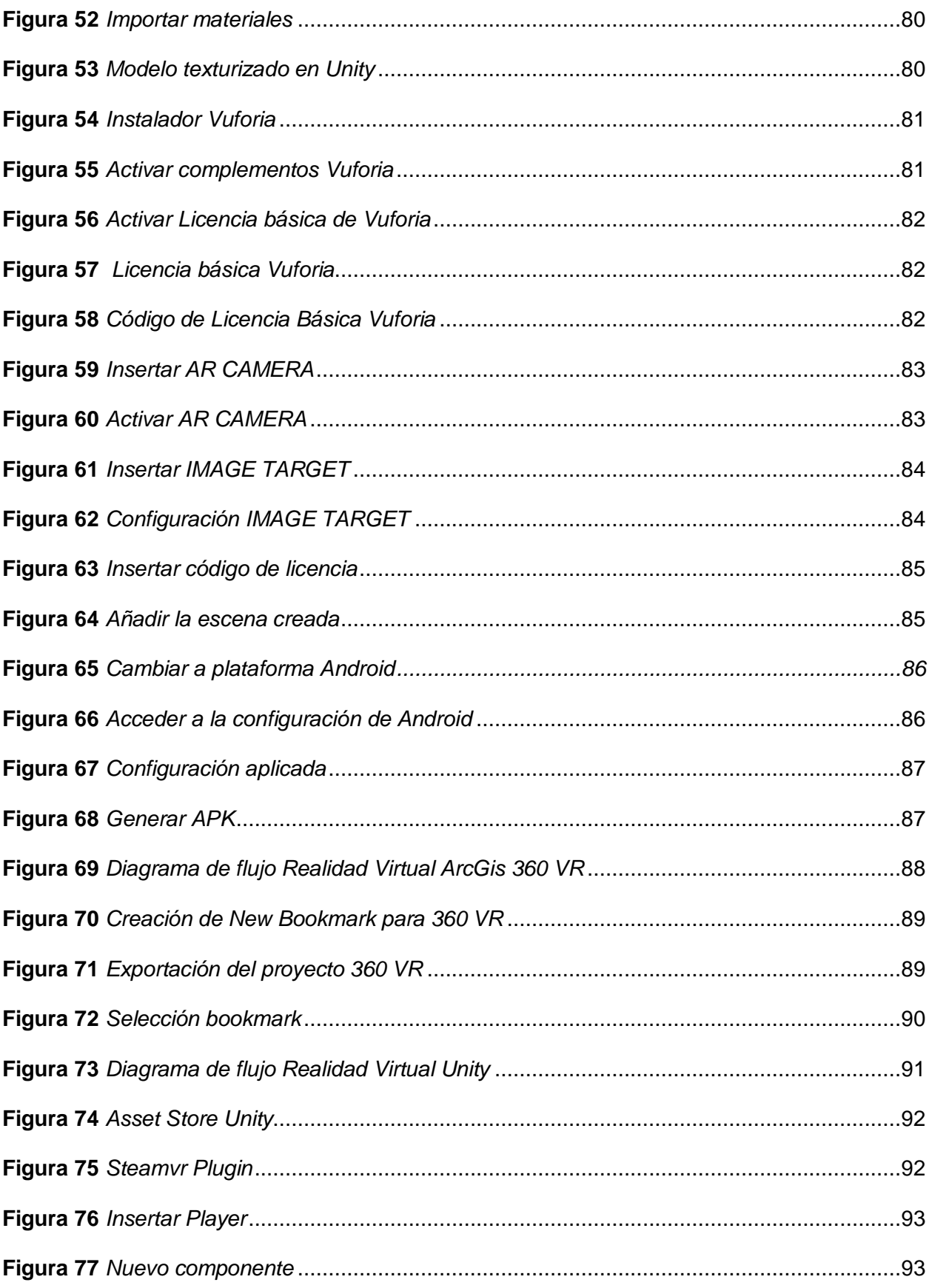

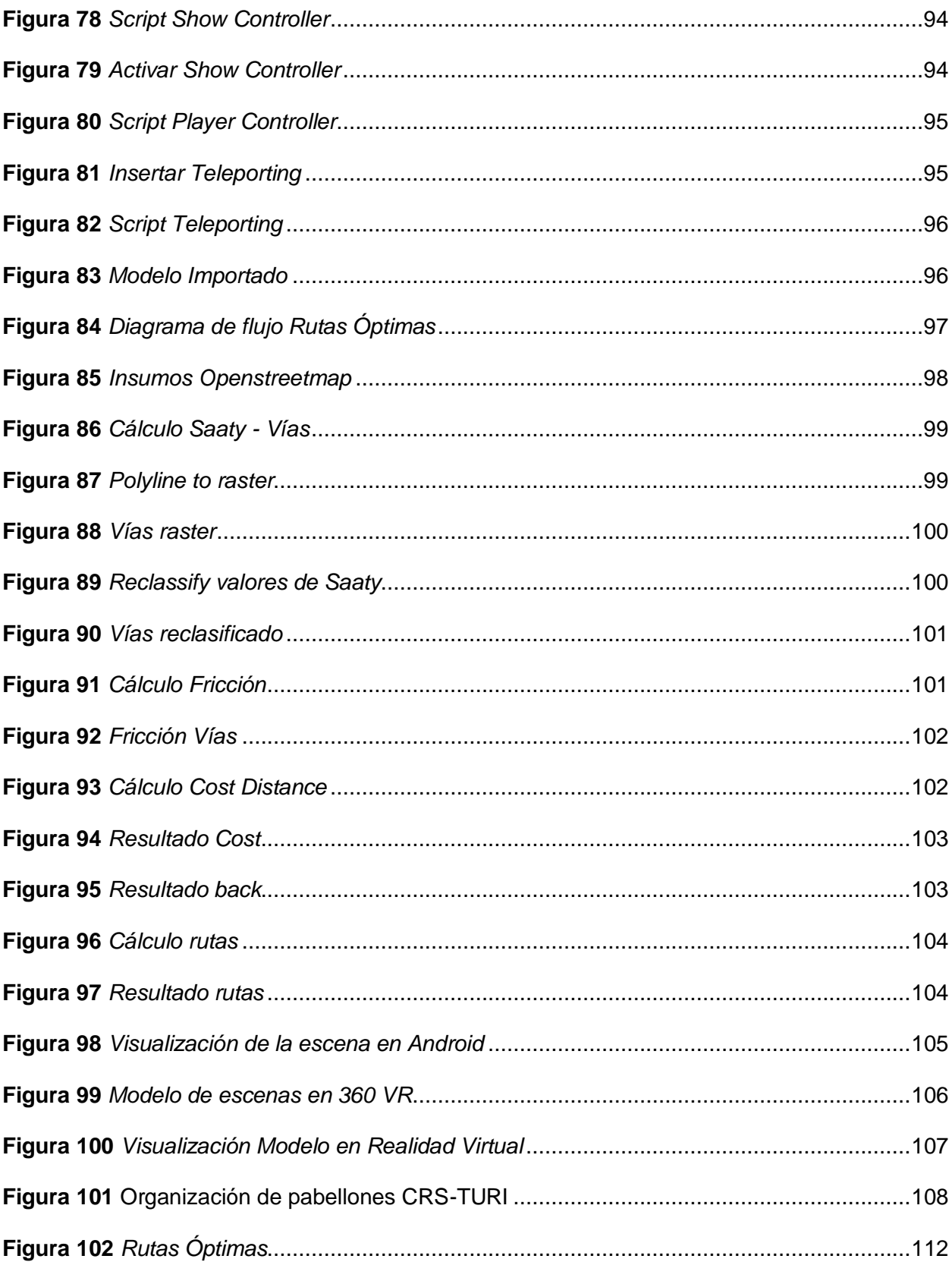

#### **Resumen**

<span id="page-15-0"></span>Durante los últimos años el sistema penitenciario del Ecuador ha presentado una crisis con problemas estructurales, de hacinamiento y violencia dentro de los centros de rehabilitación social. Esta situación necesita de la intervención de las Fuerzas Armadas del ecuador en apoyo a la Policía Nacional, es por eso que en el presente proyecto se ha realizado un análisis de la seguridad carcelaria externa del Centro de Rehabilitación Social Regional Centro Sur "CRS-Turi" con la ayuda de las tecnologías y los sistemas de información geográfica y su visualización en realidad mixta.

El desarrollo del proyecto se apoyó en el uso de las tecnologías de la información geográfica como es la fotogrametría para la obtención de los datos y los sistemas de información geográfica (TIG) para el modelamiento, correcciones y análisis pertinentes, además se incluyó tecnologías de vanguardia como es la visualización en realidad mixta que permite la interacción del usuario con el entorno digital con sistemas inmersivos y semi-inmersivos. Dando así una perspectiva más clara de los escenarios externos a los centros de rehabilitación social en estudio y con el apoyo del manual publicado por La Oficina de las Naciones Unidas Contra la Droga y el Delito (UNODC), "Manual de SEGURIDAD DINÁMICA E INTELIGENCIA PENITENCIARIA", se realizó el análisis de la seguridad externa de los establecimientos.

El uso de tecnologías de vanguardia ha permitido el análisis y posterior toma de decisiones en diferentes campos. En este proyecto se pudo aplicar los conocimientos al ámbito Militar, obteniendo insumos que facilitan el control, el mando y planificación de futuros escenarios, lo que permitiría la actualización de planes de contingencia y entrenamiento militar. Fomentar el uso de las nuevas tecnologías dentro del ámbito militar, en las operaciones y preparación del personal, para obtener un panorama más claro de la situación carcelaria, por lo cual es necesario ampliar el proyecto a los demás Centros Penitenciarios de interés en el país.

*Palabras clave:* crisis, análisis de seguridad externa , realidad mixta*.*

#### **Abstract**

<span id="page-16-0"></span>In recent years, the Ecuadorian prison system has presented a crisis with structural problems, overcrowding and violence within the social rehabilitation centers. This situation requires the intervention of the Armed Forces of Ecuador in support of the National Police, so this project has an analysis of the external prison security of the Quevedo Social Rehabilitation Center and the Regional Central South "CRS-Turi" Social Rehabilitation Center with the help of technologies and geographic information systems and their visualization in mixed reality.

The development of the project was supported by the use of geographic information technologies such as photogrammetry to obtain data and geographic information systems for modeling, corrections and pertinent analysis, as well as cutting-edge technologies such as visualization in mixed reality that allows user interaction with the digital environment with immersive and semiimmersive systems. Thus giving a clearer perspective of the external scenarios to the social rehabilitation centers under study and with the support of the manual published by the United Nations Office on Drugs and Crime (UNODC), "Manual of DYNAMIC SECURITY AND PRISON INTELLIGENCE ", the analysis of the external security of the establishments was carried out.

The use of cutting-edge technologies has allowed analysis and subsequent decision-making in different fields. In this project it was possible to apply the knowledge to the Military field, obtaining inputs that facilitate the control, command and planning of future scenarios, which would allow the updating of contingency plans and military training. Promote the use of new technologies within the military sphere, in the operations and preparation of personnel, to obtain a clearer picture of the prison situation, for which it is necessary to extend the project to other Penitentiary Centers of interest in the country.

*Key words:* crisis, external security analysis, mixed reality.

#### **Capítulo I**

#### **Generalidades**

<span id="page-17-0"></span>En el presente capítulo se hace referencia a los antecedentes del sistema penitenciario del Ecuador, justificación e importancia, definición del problema, objetivos y metas que persigue el análisis de la seguridad carcelaria externa mediante el uso de técnicas geoinformáticas y su visualización utilizando realidad mixta.

#### <span id="page-17-1"></span>**Introducción**

"Los hechos de violencia surgidos en los centros de privación de libertad en los últimos años han visibilizado la urgencia de acciones enfocadas en abordar los problemas estructurales que aquejan al Sistema Nacional de Rehabilitación Social del Ecuador" (SNAI, 2022)

"La sobrepoblación, hacinamiento y violencia en las cárceles son considerados fenómenos que se relacionan con la crisis que atraviesa la institución penitenciaria" (Núñez, 2006), por tanto, se ha visto la necesidad de la intervención de las Fuerzas Armadas (FF. AA) en apoyo a la Policía Nacional.

#### <span id="page-17-2"></span>**Antecedentes**

Como menciona Álvarez (2022) en su artículo:

La realidad del sistema penitenciario del Ecuador es alarmante, así como en otros países de América Latina siendo su principal problema la falta de organización y el hacinamiento de las personas privadas de libertad (PPL) en una infraestructura que posee poco espacio; muchos de estos reos no tienen sentencia y no existe una distribución adecuada que separe a los PPL por su grado de peligrosidad.

El problema, lejos de disminuir, cada vez se hace más grande. Desde el año 2000, la población reclusa en nuestra región ha aumentado su tamaño en un 120% mientras en el resto del mundo lo hizo en un tímido 24%. El crecimiento alarmante de la población carcelaria ha colapsado los sistemas penitenciarios y está poniendo en riesgo el principal propósito de la

cárcel: la reinserción social de los internos. En la última década, la tasa de encarcelamiento en la región de América Latina y el Caribe ha aumentado alrededor de un 28%, especialmente entre los grupos poblacionales de las mujeres y los jóvenes. En el caso particular de las mujeres, por ejemplo, la tasa de encarcelamiento se ha incrementado en un 52%. (Alvarado et al., 2019)

En el caso de Ecuador la precariedad carcelaria llamó la atención iniciando el año 2000, sin recibir ninguna respuesta; es en el 2007 en el gobierno de Rafael Correa que se toma algunas medidas para bajar la población existente en las cárceles tales como la creación de la Defensa Pública (2007) y el implementar un censo penitenciario (2008); acto que dejó en evidencia según los datos obtenidos en el artículo de Álvarez (2022) "Las cárceles de la muerte en Ecuador" menciona que:

Casi la mitad de los presos de ese entonces no poseían sentencia lo que llevó al gobierno a disponer un indulto general a personas detenidas por trasladar cantidades pequeñas de drogas dejando así a 2221 personas en libertad. Así mismo en el 2009 se establece una reforma legal que permite adoptar medidas que reemplacen al encarcelamiento, es por eso, que en ese año la población carcelaria llegó a su mínimo histórico de 11.517 personas.

De igual forma describe que:

En el 2013 empezó la construcción de nuevas infraestructuras carcelarias que pasó de 34 cárceles que se tenía desde el 2004 a 53 en el año 2015. En el 2014 se emite una nueva ley penal que buscaba garantizar los derechos, pero a la vez aumentó el tiempo de condena de 16 a 30 años, así mismo incrementó las faltas penales y disminuyó la opción de utilizar alternativas a la prisión, todo esto provocó que la población carcelaria vuelva a crecer. (Álvarez, 2022)

En conclusión, Álvarez (2022) indica:

Este período marcó el inicio de una política masiva de encarcelamiento y de endurecimiento de penas, en concordancia con la tendencia latinoamericana en el período 2000-2016. No obstante, la particularidad del caso ecuatoriano es que no existió una distancia sustancial entre la capacidad oficial de las cárceles y la población carcelaria y, aunque son cuestionables los beneficios sociales de las políticas punitivas, estas estuvieron acompañadas de la construcción de infraestructuras y de la dotación de recursos económicos.

Álvarez (2022) hace referencia que:

Durante la presidencia de Lenin Moreno en el año 2017, el sistema penitenciario sufrió significativos recortes económicos, ya que su gobierno se concentró en reducir los gastos públicos, así mismo con la llegada de la COVID-19 se ajustaron aún más los presupuestos, lo que impidió la contratación de nuevos guías penitenciarios, mantenimiento de la infraestructura y su equipamiento tecnológico. Es decir que la ausencia de recursos permanecía y crecía, así como el sistema judicial enviaba a más personas a las cárceles hasta saturarse.

En mayo de 2021, asumió la presidencia Guillermo Lasso, quién debió enfrentar tres de las cuatro masacres ocurridas durante los siete primeros meses de su mandato. Durante estos meses, el gobierno adoptó un discurso que responsabiliza directamente a las bandas de narcotraficantes por la violencia carcelaria, desconociendo la falta de control, las condiciones inhumanas, así como la responsabilidad del Estado sobre esa situación.

Según la Secretaría Nacional de Planificación y Desarrollo (2022), al 2022 existen 58 Centros de Rehabilitación Social, con un promedio de población penitenciaria de 33 337, a pesar de contar con la capacidad de albergar a 30 169 personas, dando resultado al 10.5% de hacinamiento datos obtenidos del (SNAI y DAI, 2022), provocando condiciones de insalubridad, violencia y falta de recursos para el control.

Arévalo y Maldonado (2022) mencionan en su artículo que:

Durante los últimos meses el Ecuador ha atravesado por una grave crisis penitenciaria de naturaleza estructural, caracterizada por niveles de violencia y corrupción sin precedentes dentro de las prisiones, y que responde al abandono del sistema penitenciario por parte del Estado desde hace años atrás, así como a la ausencia de una política criminal integral.

Álvarez (2022) menciona también que:

El sistema carcelario carece de suficientes guías penitenciarios para controlar las actividades que los reos realizan; según sus datos menciona que existen 1.500 celadores encargados de controlar a más o menos 39000 personas a quienes se les ha privado de su libertad y que la Organización de Naciones Unidas (ONU) aconseja que debería existir un guía penitenciario por cada diez presos lo que en Ecuador y sus cárceles no se cumple mostrando un dato alarmante ya que en la realidad en los sistemas carcelarios cada guía debe hacerse cargo del control de hasta 193 reos.

#### <span id="page-20-0"></span>**Planteamiento del problema**

Realizando un análisis de la Secc. Antecedentes, en los años 2021 y 2022 nuestro país ha atravesado por una grave crisis penitenciaria caracterizada por: niveles de violencia, corrupción, abandono del sistema penitenciario por parte del Estado y la ausencia de una política criminal integral.

Las Fuerzas Armadas (FF.AA.) del Ecuador se han enfrentado a varias crisis, por lo que, se ha visto en la obligación de ejecutar misiones de empleo en apoyo a otras instituciones del Estado sobre la base de los acuerdos interinstitucionales vigentes, como el de la crisis carcelaria debido a acciones violentas atribuidas a la pugna de poderes entre las diferentes bandas delictivas en los centros penitenciarios, empleando un amplio contingente humano y logístico.

Los centros penitenciarios del Ecuador presentan fácil accesibilidad, falta de cercos de control externos, medidas de seguridad y control internas.

Ante esta problemática, es necesario generar una propuesta para la toma acciones inmediatas mediante el uso de las tecnologías de vanguardia, ya que sin ellas el apoyo en la toma de decisiones se vería afectado, corriendo el riesgo de incrementar los niveles de amenazas y vulnerabilidades de los centros penitenciarios, del personal militar y población civil.

#### <span id="page-21-0"></span>**Justificación e importancia**

En los últimos años se ha podido observar durante los últimos meses que el Ecuador ha atravesado una grave crisis penitenciaria de naturaleza estructural, caracterizada por niveles de violencia y corrupción sin precedentes dentro de las prisiones, y que responde al abandono del sistema penitenciario por parte del Estado desde hace años atrás, así como a la ausencia de una política criminal integral (CIDH, 2022)

Las consecuencias de un mundo globalizado y dinámico han provocado la aparición de nuevas amenazas y riesgos, como es, la formación de mafias dentro de los centros penitenciarios mismas que han provocado un sin número de conflictos internos en su afán de tomar el control y poder de estos centros de rehabilitación.

Este dinamismo ha ocasionado que las Fuerzas Armadas (FF.AA.) a parte de cumplir con su misión fundamental que corresponde a la "defensa de la soberanía y la integridad territorial" (Constitución de la República del Ecuador, 2008) intervengan en actividades de control interno de los centros penitenciarios del país en apoyo a la Policía Nacional, precautelando de esta manera la protección de los derechos, libertades y garantías de los ciudadanos.

Ante la situación actual se ha puesto en marcha lo estipulado en el Plan Nacional de Seguridad Integral 2019 - 2030 (PNSI, 2019) Anexo A, sobre los principios de la Seguridad Pública y del Estado en el Art. 35 el cual menciona:

Declarado el estado de excepción y siempre que el Presidente de la República haya dispuesto el empleo de las Fuerzas Armadas y la Policía Nacional, deberán coordinar acciones para que las Fuerzas Armadas apoyen a la Policía Nacional, responsable del mantenimiento del orden público, hasta que éste haya sido restablecido. Será el ministro de Gobierno, Policía y Cultos el responsable de la coordinación de las acciones entre la Policía Nacional y las Fuerzas Armadas.

Por tal motivo, el que las FF.AA realicen el análisis de la seguridad carcelaria externa a través de herramientas geoinformáticas y realidad mixta es de vital importancia ya que en la actualidad las operaciones militares se basan en los sistemas de Comando, Control, Comunicaciones, las mismas que permitirán un rendimiento óptimo en las tareas asignadas en ambientes hostiles.

## <span id="page-22-0"></span>**Área de estudio**

## <span id="page-22-1"></span>*Centro de Rehabilitación Social Regional Sierra Centro Sur "CRS-TURI"*

El Centro de Rehabilitación Social Sierra Centro Sur zona 6 se encuentra en la

parroquia Turi, Cantón Cuenca, provincia del Azuay como se muestra en la Figura 1.

## <span id="page-22-2"></span>**Figura 1**

*Ubicación geográfica*

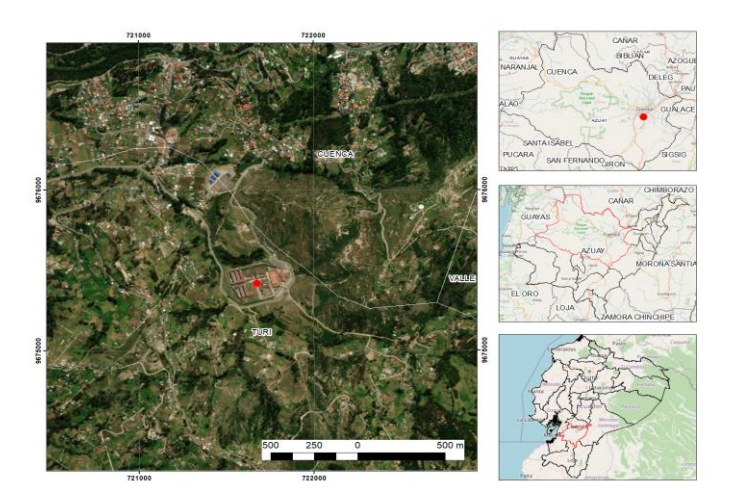

*Nota.* La figura muestra la ubicación geográfica. Tomado de *Rehabilitación Social Regional Sierra Centro Sur "CRS-TURI,* por García, 2017, PNSI.

El área de construcción es de 34 350 m<sup>2</sup>, en un terreno de 13 hectáreas y capacidad para 2740 personas. El centro penitenciario cuenta con 9 pabellones divididos para hombres y mujeres: para hombres dos de mínima, tres de mediana y uno de máxima seguridad; para mujeres uno de mínima y uno de máxima seguridad (Ejército Ecuatoriano & Inteligencia Militar, n.d.)

### <span id="page-23-0"></span>**Objetivos**

## <span id="page-23-1"></span>*Objetivo General*

Analizar la situación de seguridad carcelaria de los centros de rehabilitación social Regional Sierra Centro Sur "CRS-TURI" mediante el uso de técnicas geoespaciales y su visualización utilizando realidad mixta.

## <span id="page-23-2"></span>*Objetivos Específicos*

Generar el modelo virtual mediante procesos aerofotogramétricos en el Centro de Rehabilitación Social Regional Sierra Centro Sur "CRS-TURI".

Realizar el análisis de seguridad externa, amenazas y vulnerabilidades antrópicas de las instalaciones del Centro de Rehabilitación Social Regional Sierra Centro Sur "CRS-TURI" a través de la visualización de escenarios en realidad mixta.

#### <span id="page-23-3"></span>**Metas**

Generar escenarios virtuales mediante procesos aerofotogramétricos del Centro de Rehabilitación Social Quevedo.

Generar escenarios virtuales mediante procesos aerofotogramétricos del Centro de Rehabilitación Social Regional Sierra Centro Sur "CRS-TURI".

Informe de las diferentes amenazas a la seguridad externa y vulnerabilidades de las instituciones.

#### **Capítulo II**

#### **Marco Teórico**

<span id="page-24-1"></span><span id="page-24-0"></span>En el presente capítulo se habla sobre las Tecnologías de la Información Geográfica (TIG), aplicadas al modelamiento del Centro de Rehabilitación Social Regional Sierra Centro Sur "CRS-TURI" y el Centro de Rehabilitación Social Quevedo y su representación en realidad mixta.

Desde finales del siglo pasado la disciplina geográfica ha permanecido estable, en lo que concierne a los campos de conocimiento y de interés que la caracterizan. Los cambios y progresos que se han percibido a lo largo del siglo XX tienen que ver sobre todo con nuevos enfoques, perspectivas u orientaciones, desde donde se abordan los temas a investigar, e innovaciones teóricas y metodológicas relacionadas con el avance tecnológico.

#### <span id="page-24-2"></span>**Tecnologías de Información Geográfica (TIG)**

Siguiendo la opinión de varios autores Goodchild, 1997; Bosque, 1999; Chen y Lee, 2001, citado por (Chuvieco et al., 2005) pueden considerarse como parte de las TIG todas aquellas disciplinas que permiten generar, procesar o representar información geográfica, entendiendo por información geográfica cualquier variable que está, georreferenciada en el espacio. Es decir, las TIG incluyen diferentes disciplinas variadas, como la Cartografía (tanto temática, como topográfica), los Sistemas de Posicionamiento por Satélite (GPS – Glonass – Galileo, entre otros), los Sistemas de Información Geográfica (SIG), y la Teledetección.

Además, "las TIG proporcionan un recurso de gran potencia para abordar los enfoques más consolidados en la investigación geográfica tradicional: generar información espacial, localizar fenómenos, abordar su análisis espacial y realizar un seguimiento de su dinámica temporal." (Chuvieco et al., 2005)

### <span id="page-25-0"></span>*Fotogrametría*

### <span id="page-25-1"></span>**Figura 2**

*Proceso fotogramétrico*

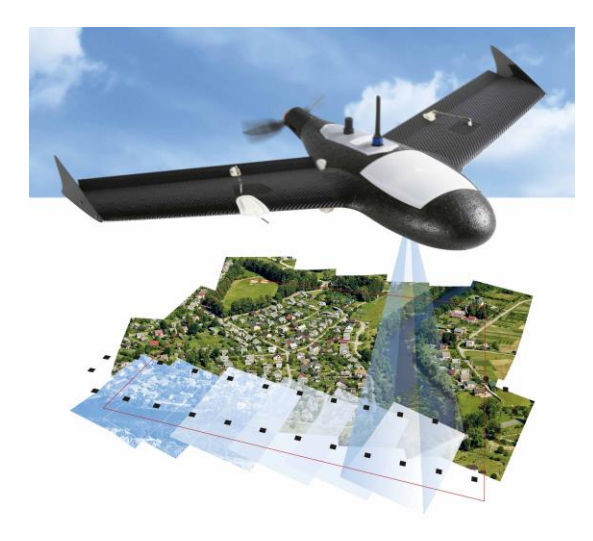

*Nota.* Se muestra el Blog Aplicación de la Fotogrametría en la ING. Tomado de *Creación de mapas y su correspondiente levantamiento en 3D*, por García, 2023, DEM construye.

La fotogrametría es una técnica que permite realizar medidas 3D y obtener volúmenes a partir de fotografías. Esta técnica (la denominada fotogrametría aérea) ha sido tradicionalmente empleada en la creación de mapas y su correspondiente levantamiento en 3D usando modelos digitales del terreno (DEM – Digital Elevation Model). Sin embargo, hoy en día, el aumento de potencia de sistemas y la mejora en los algoritmos de reconocimiento de patrones en imágenes digitales ha hecho posible que esta técnica se incorpore con más fuerza para la generación de modelos tridimensionales. Esta última posibilidad es la que se conoce como fotogrametría de alcance corto. (Caro, 2012)

"La fotogrametría moderna tiene un extenso uso para aplicaciones industriales y científicas en diversos campos como Inspección de activos, Construcción, Geotecnia, Geología, Geofísica, Obra Civil, Topografía, Catastro, Arqueología y más." (Olivares, 2023)

Además, Olivares (2023) menciona que:

Esta técnica tiene alrededor de 50 años de desarrollo y continúa perfeccionándose hacia mayores precisiones y nuevas aplicaciones: desde la innovación en el uso de drones y cámaras de alta resolución, hasta la incorporación de tecnologías adicionales como el LIDAR, y los avances en software y algoritmos de interpretación y generación de resultados para análisis de distintos tipos de activos industriales como torres de telecomunicaciones, aerogeneradores eólicos, fachadas, tubería, etc.

En el siguiente apartado se describe el software utilizado en el proyecto para procesos fotogramétricos:

## **Agisoft Metashape**

Agisoft Metashape es un producto de software autónomo que realiza el procesamiento fotogramétrico de imágenes digitales y genera datos espaciales en 3D para su uso en aplicaciones SIG, documentación del patrimonio cultural y producción de efectos visuales, así como para mediciones indirectas de objetos de diversas escalas (Metashape, 2021)

Una técnica de fotogrametría digital bien implementada y aplicada con métodos de visión por computador da como resultado un sistema de procesamiento automatizado inteligente que, por un lado, puede ser gestionado por un recién llegado en el campo de la fotogrametría y, por otro, tiene mucho que ofrecer a un especialista que puede ajustar el flujo de trabajo a numerosas tareas específicas y a diferentes tipos de datos. A través de varios casos de estudio, Metashape demuestra producir resultados precisos y de calidad (Metashape, 2021)

Agisoft Metahape se caracteriza por:

- Triangulación fotométrica
- Nube de puntos densa (edición y clasificación)
- Modelo digital de elevación (exportación DSM/DTM)
- Exportación de ortomosaicos georeferenciados
- Medidas (distancias, áreas, volúmenes)
- Puntos de control en tierra (levantamiento topográfico)
- Scripts Python (personalizar el flujo de trabajo de procesamiento)
- Procesamiento de imágenes multiespectrales
- Modelo 3D (generación y texturizado)
- Modelado 4D para escenas dinámicas
- Armado de panoramas 360
- Red de procesamiento

## <span id="page-27-0"></span>*Sistemas de Información Geográfica (SIG)*

## <span id="page-27-1"></span>**Figura 3**

*SIG*

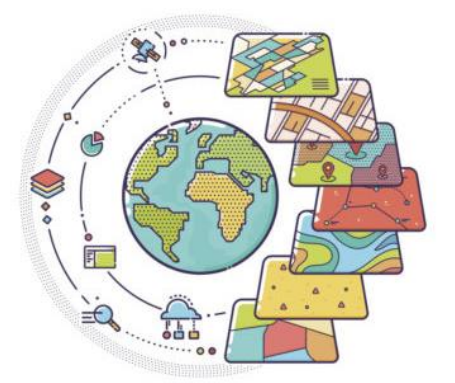

*Nota.* Se muestra el sistema de información. Tomado de *Creación de mapas y su correspondiente levantamiento en 3D*, por García, 2023, DEM construye.

En las últimas cinco décadas, los sistemas de información geográfica (SIG) han evolucionado desde un concepto a una ciencia. La magnífica evolución de los SIG de ser una herramienta rudimentaria a convertirse en una poderosa plataforma para comprender y planificar nuestro mundo, está marcada por diversos hitos (AEROTERRA, 2022)

Un sistema de información geográfica (SIG) es un marco de trabajo para reunir, gestionar y analizar datos. Arraigado en la ciencia geográfica, SIG integra diversos tipos de datos. Analiza la ubicación espacial y organiza capas de información para su visualización, utilizando mapas y escenas 3D. Con esta capacidad única, SIG revela el conocimiento más profundo escondido en los datos, como patrones, relaciones y situaciones, ayudando a los usuarios a tomar decisiones más inteligentes (AEROTERRA, 2022)

## **¿Cómo funciona un SIG?**

AEROTERRA (2022) menciona que:

La tecnología de sistemas de información geográfica (SIG) aplica la ciencia geográfica a través de herramientas para la comprensión y la colaboración. Ayuda a las personas a alcanzar un objetivo común: ganar inteligencia accionable a partir de todo tipo de datos.

## <span id="page-28-0"></span>**Tabla 1**

## *¿Cómo funciona un SIG?*

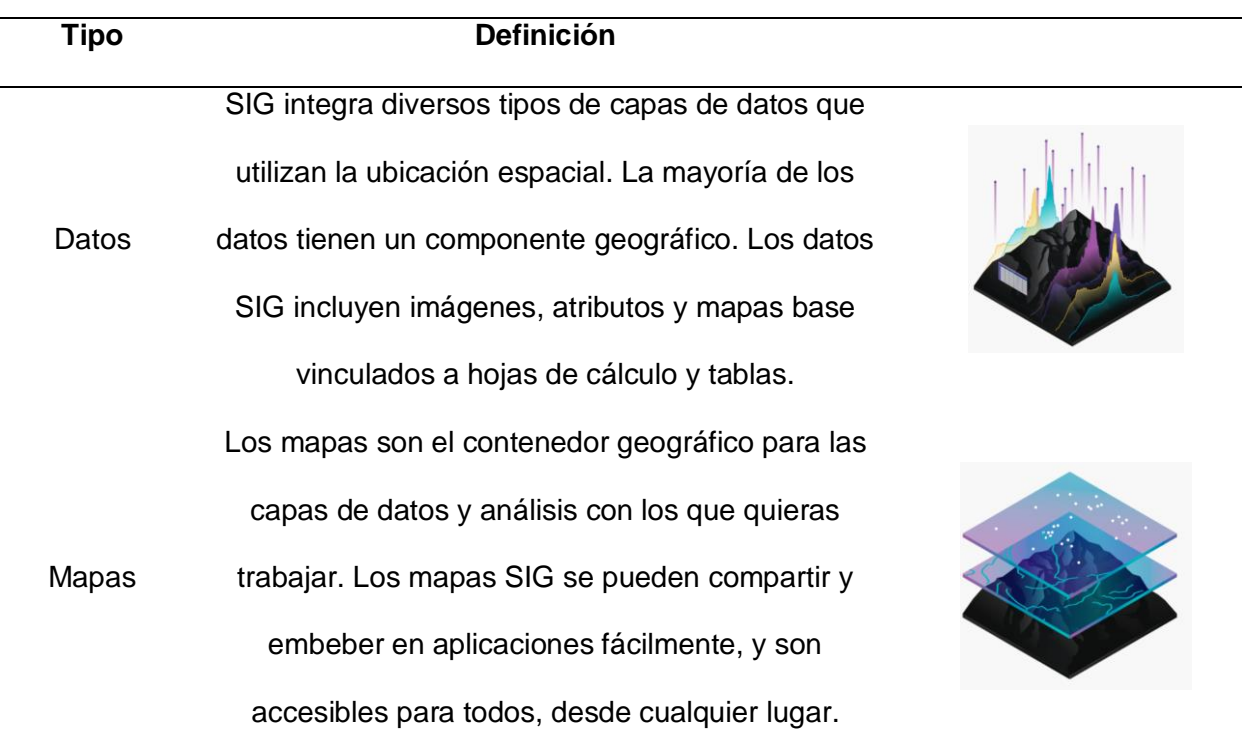

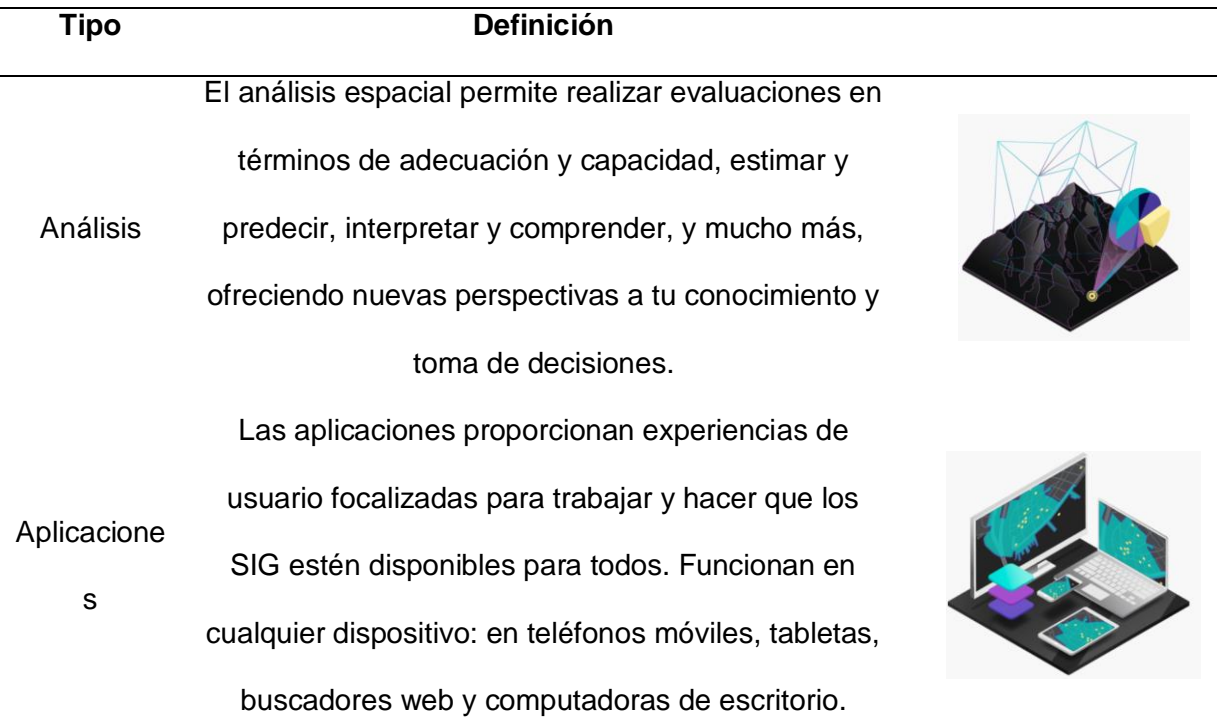

*Nota.* La tabla muestra cómo funciona un SIG. Tomado de *La tecnología de sistemas de información geográfica (SIG) aplica la ciencia geográfica*, por García, 2022, AEROTERRA.

En los siguientes apartados se describen el software utilizados en el proyecto para el uso de herramientas SIG:

## **QGIS**

"QGIS es un Sistema de Información Geográfica (SIG) de Código Abierto licenciado bajo GNU - General Public License . QGIS es un proyecto oficial de Open Source Geospatial Foundation (OSGeo). Corre sobre Linux, Unix, Mac OSX, Windows y Android y soporta numerosos formatos y funcionalidades de datos vector, datos ráster y bases de datos." (QGIS,

s.f)

"El software trabaja con los modelos de datos vectorial y ráster, además ofrece diferentes funciones y complementos SIG, desde herramientas básicas hasta herramientas de análisis." (QGIS, 2022).

#### **ARCGIS**

"ArcGIS proporciona herramientas contextuales para el mapeo y el razonamiento espacial". (ESRI Colombia, n.d.)

"ArcGIS ofrece un conjunto único de capacidades para aplicar analíticas basadas en la ubicación a sus prácticas comerciales. Se puede obtener información al utilizar herramientas contextuales para visualizar y analizar datos. Así como colaborar y compartir los conocimientos a través de mapas". (ESRI Colombia, s.f.)

#### **CityEngine**

CityEngine es un software de modelado 3D avanzado para crear entornos urbanos enormes, interactivos e inmersivos en menos tiempo que con técnicas tradicionales de modelado. Las ciudades creadas utilizando CityEngine pueden basarse en datos SIG del mundo real o mostrar una ciudad ficcional del pasado, presente o futuro (ESRI, s.f)

Este software nos permite:

Crear ciudades enteras en 3D.- Realiza ajustes rápidos al estilo arquitectónico u otras características de la ciudad para que se puedan crear fácilmente múltiples escenarios de diseño.

#### <span id="page-30-0"></span>**Figura 4**

*Entornos Urbanos*

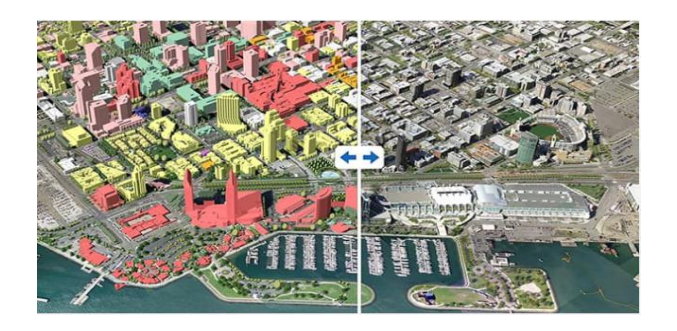

*Nota.* Tomado de *Diseño de modelos 3D para mostrar cambios planificados y diseños alternativos* (p,12)*,* por López, 2020, Eri.com

## <span id="page-31-0"></span>**Figura 5**

## *Creación y edición*

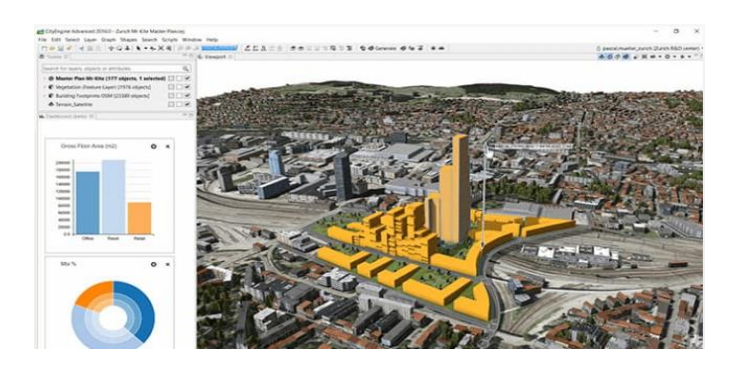

*Nota.* Tomado de *Diseño de modelos 3D para mostrar cambios planificados y diseños alternativos* (p,12)*,* por López, 2020, Eri.com

Da vida a la visión de la comunidad. - Ayuda a tomar decisiones de calidad que beneficiarán a la comunidad. Se utiliza para desarrollar experiencias de visualización 3D creativas y dinámicas.

## <span id="page-31-1"></span>**Figura 6**

*Visualización 3D*

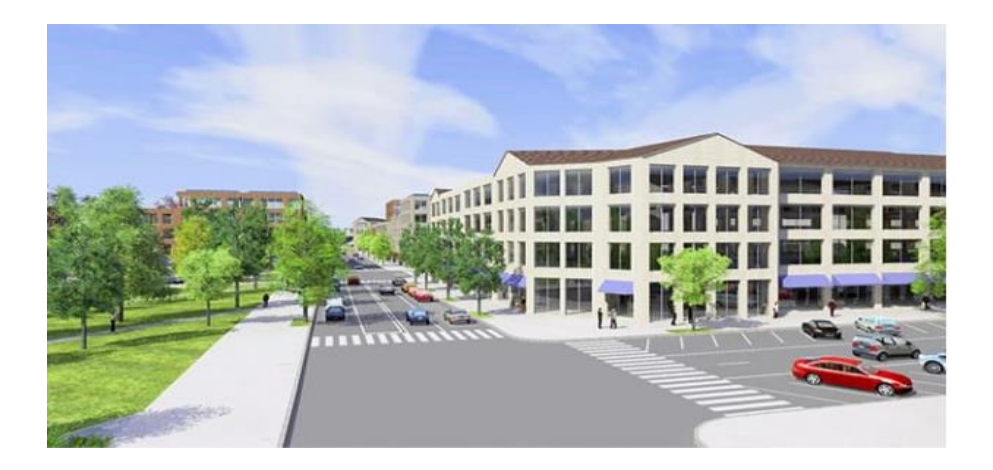

*Nota.* Tomado de *Diseño de modelos 3D para mostrar cambios planificados y diseños alternativos* (p,12)*,* por López, 2020, Eri.com

CityEngine es una aplicación de escritorio independiente que puede importar cualquier dato vectorial geoespacial para impulsar la creación de una ciudad. CityEngine soporta el archivo de base de datos geográfica (incluyendo multiparcelas texturadas) y el formato de shapefile de Esri. Conectar con CityEngine a ArcGIS Online para llevar datos de terreno 3D y mapas base y para publicar las escenas 3D en la nube. (ESRI, s.f)

### <span id="page-32-0"></span>**Realidad Mixta**

Microsoft (2023) en uno de sus artículos menciona que:

La realidad mixta es la nueva ola en la informática seguida por sistemas centrales, equipos y smartphones. La realidad mixta es cada vez más popular entre consumidores y empresas. La realidad mixta es una mezcla de universos físicos y digitales, que permite interacciones 3D naturales e intuitivas entre personas, equipos y el entorno. Esta nueva realidad se basa en la visión artificial, el procesamiento gráfico, las tecnologías de visualización, los sistemas de entrada y la informática en la nube.

#### <span id="page-32-1"></span>*Realidad Virtual*

#### <span id="page-32-2"></span>**Figura 7**

*Realidad Virtual*

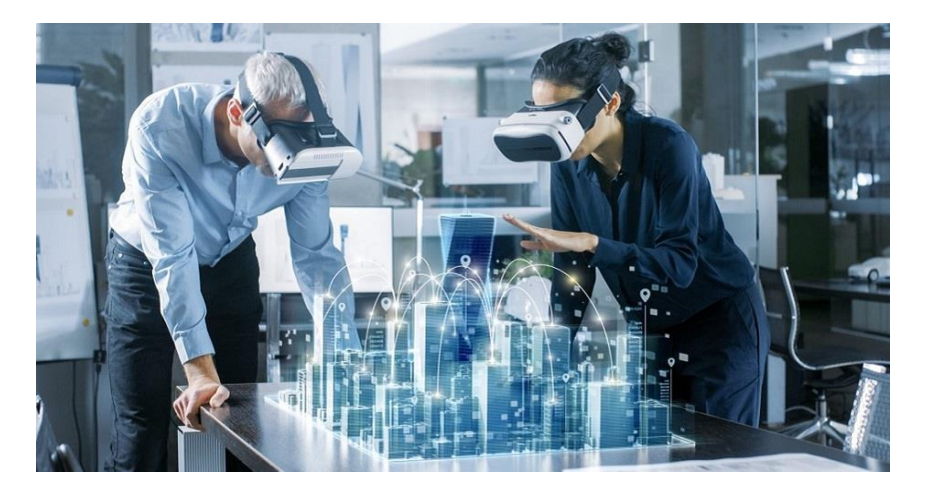

*Nota.* La figura muestra la realidad mixta. Tomado de L*a Realidad Virtual: un sistema informático,* por Chakali, 2020, Virtual.com.

Muchos expertos han tratado de definir lo que significa la Realidad Virtual (RV), en el artículo escrito por (Otegui, 2017) cita tres definiciones de expertos que más relevancia han tenido en este campo:

- "La Realidad Virtual es un sistema informático usado para crear un mundo artificial en el cual el usuario tiene la impresión de estar y la habilidad de navegar y manipular objetos en él" (Manetta C. y R. Blade, 1995).
- "La Realidad Virtual permite al usuario explorar un mundo generado por ordenador a través de su presencia en él" (Hodder y Stoughton, s/a).
- "La Realidad Virtual es un camino que tienen los humanos para visualizar, manipular e interactuar con ordenadores y con información extremadamente compleja" (Aukstakalnis, 1992).

Tomando en cuenta estas definiciones (Otegui, 2017) define a la realidad virtual como:

"Un sistema informático usado para crear un mundo artificial generado por un ordenador o por una cámara virtual que permite al usuario visualizar, manipular e interactuar con ese mundo en tiempo real a través de un dispositivo que permita su presencia en él".

En la actualidad se puede decir que la Realidad Virtual (RV) describe al conjunto de tecnologías inmersivas que buscan posicionar al usuario dentro de entornos virtuales simulados por ordenador. Dependiendo del objetivo que se pretenda alcanzar con las simulaciones, es posible que las imágenes sean realistas o no (EDS\_Robotics, 2021)

Para llevarse a cabo, la RV hace uso de dispositivos llamados lentes o cascos de realidad virtual. Estos hacen posible que los usuarios perciban escenarios en 360° con alta definición. La incorporación de audio y sensores de movimiento, permiten una interacción única con el entorno, lo que le da a la experiencia una característica realista muy útil (EDS\_Robotics, 2021)

Estos dispositivos permiten al usuario se vuelva protagonista de un escenario sin salir de un entorno controlado.

EDS\_Robotics (2021) menciona que:

La realidad virtual, a nivel industrial, permite a los operadores puedan familiarizarse con entornos de riesgo sin exponerse, médicos pueden practicar procedimientos complejos, equipo técnico asistir a distancia y mucho más

En este caso de estudio, la tecnología de la realidad virtual ofrece una solución tecnológica en el campo militar, ya que, el entrenamiento de combate en entornos simulados resulta muy atractivo para la tecnología militar, funcionando prácticamente igual que los videojuegos de combate modernos (EDS\_Robotics, 2021).

## <span id="page-34-0"></span>**Tabla 2**

*Dispositivos empleados en la Realidad Virtual*

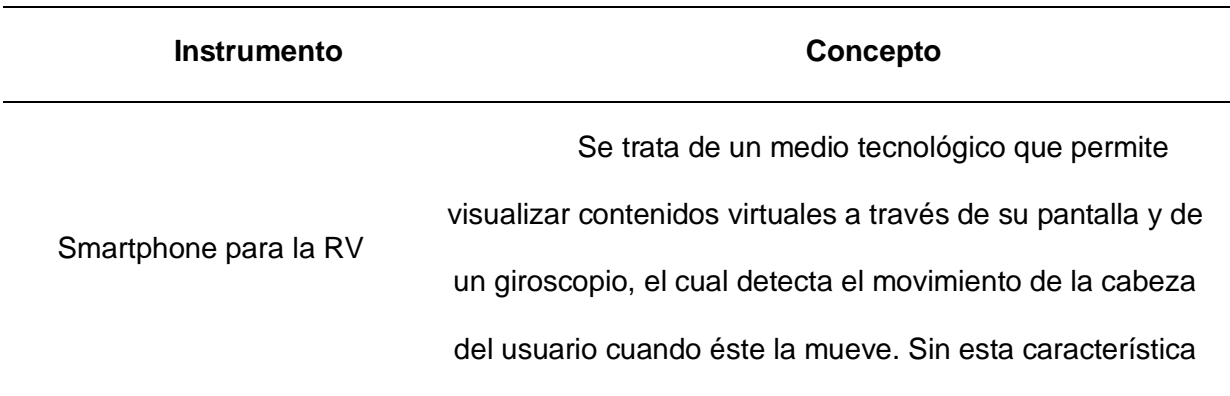

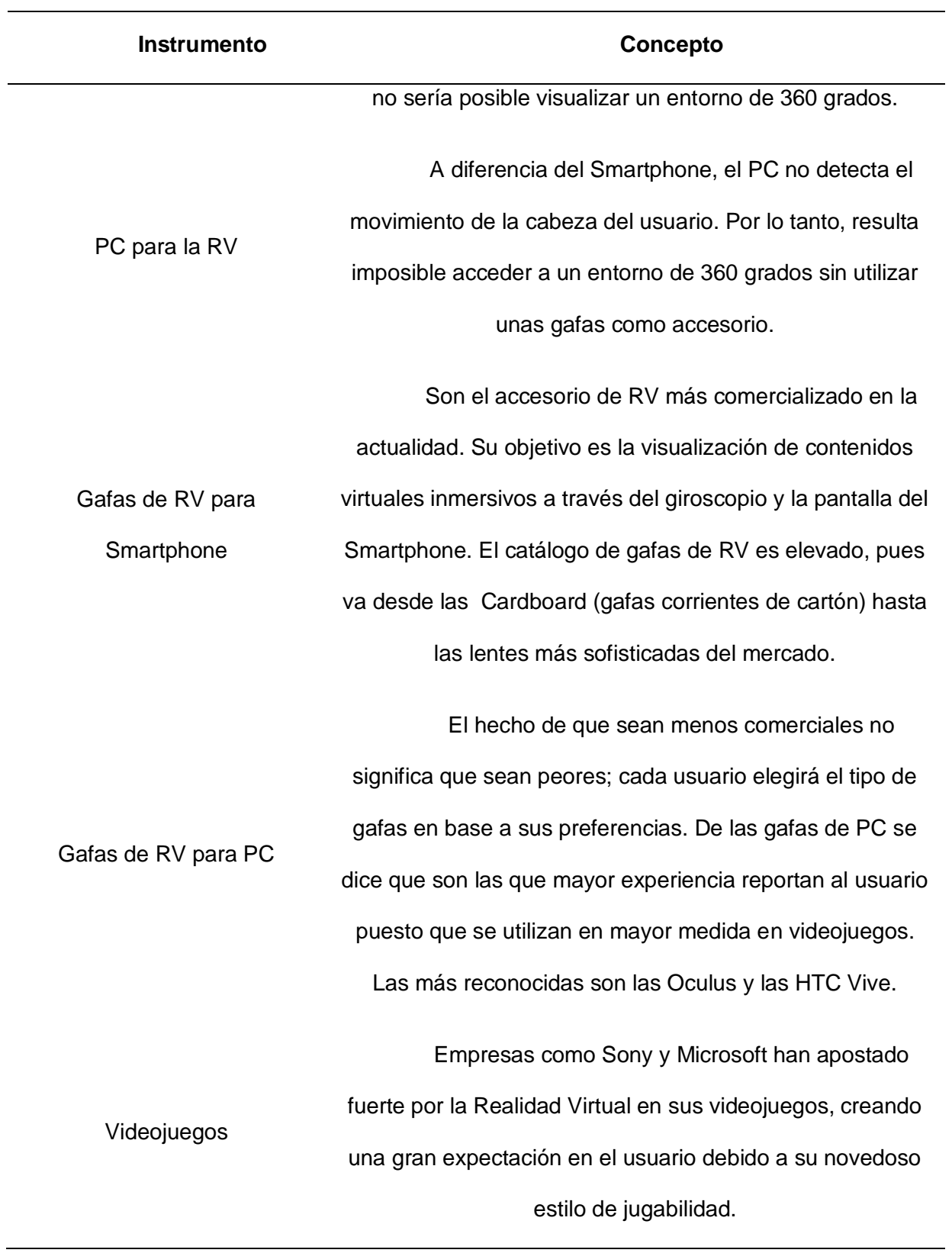
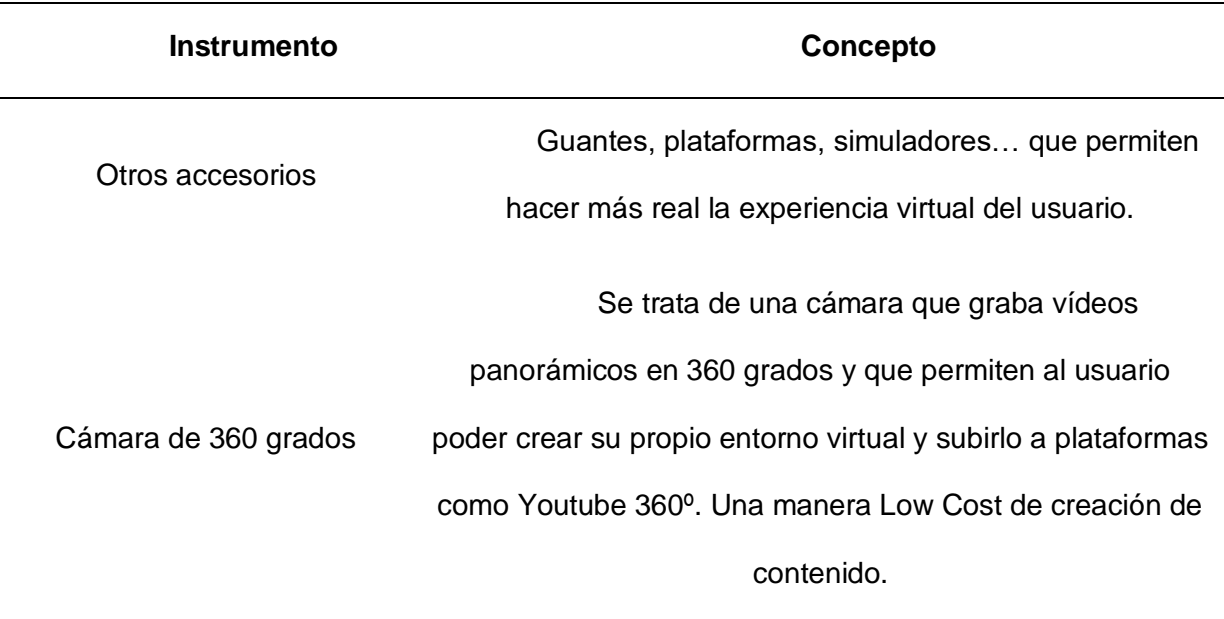

*Nota.* La tabla muestra los instrumentos de realidad virtual. Tomado de *Caso de estudio: Una solución tecnológica en el campo milit*ar, García, 2017, Robotics.com.

# **Figura 8**

*Tipos de gafas de realidad virtual*

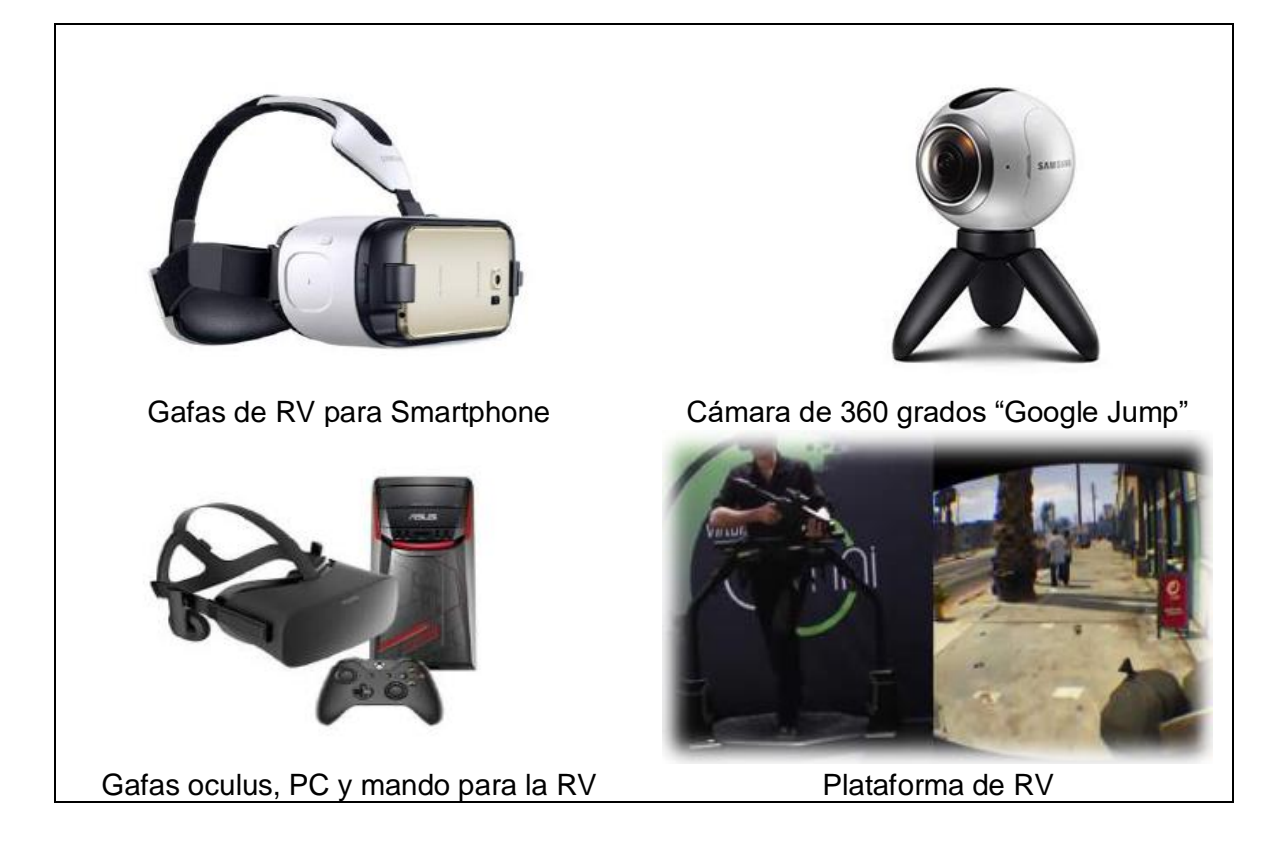

*Nota.* Tomado de *Caso de estudio: Una solución tecnológica en el campo milit*ar, García, 2017, Robotics.com.

#### **Características de la Realidad Virtual**

Según SABIA (s/a) citado por (Otegui, 2017), una sección de la Universidad de La Coruña dedicada a la Inteligencia Artificial, plantea las características de la RV como las 3" I": Inmersión, interacción e imaginación.

Inmersión: El usuario percibe únicamente los estímulos del mundo virtual, de manera que pierde todo contacto con la realidad. El grado de inmersión dependerá del contacto que éste posea con el entorno real.

Interacción: El usuario interactúa con el mundo virtual a través de diferentes dispositivos y recibe la respuesta en tiempo real a través de sus sentidos.

Imaginación: A través del mundo virtual el usuario puede concebir y percibir realidades no existentes.

Según Open Future (2017), un blog de Telefónica y Stereo in Motion (2016) citado por (Otegui, 2017), una empresa dedicada al desarrollo e innovación de tecnología inmersiva, son 3 los tipos de Realidad Virtual existentes: Los sistemas inmersivos, los sistemas semiinmersivos y los sistemas no inmersivos.

Sistemas Inmersivos: Se los define como sistemas que permiten al usuario sentirse parte del mundo virtual sin tener contacto alguno con la realidad. Para que el usuario logre sumergirse por completo en ese mundo virtual precisaría portar obligatoriamente una serie de dispositivos como gafas de RV para Smartphone o para PC. De este modo consigue evadir el mundo real y adentrarse en un mundo 100% digital.

Sistemas Semi-inmersivos o sistemas o proyección: La proyección incluye 4 pantallas en forma de cubo (3 situadas en las paredes y otra en el suelo), las cuales rodean al usuario permitiéndole mantener algún contacto con elementos que forman parte del mundo real. Para interactuar con las diferentes pantallas, el usuario necesita de unas gafas y de un dispositivo de seguimiento de movimientos de la cabeza. La única similitud que guarda este tipo de sistemas con respecto a los sistemas inmersivos es la necesidad de dispositivos para interactuar con el mundo virtual, mientras que la diferencia con los mismos radica principalmente en la experiencia de usuario y en el desarrollo tecnológico:

*Experiencia de usuario:* Los sistemas semi-inmersivos no sumergen completamente al usuario en un mundo virtual, sino que permiten que éste mantenga un contacto mínimo con la realidad. Los sistemas inmersivos, en cambio, distorsionan los sentidos del usuario y lo evaden de la realidad en la que está presente.

*Desarrollo tecnológico:* En el caso de los sistemas inmersivos hay sectores en los que la tecnología tiene un nivel de desarrollo medio-alto, es decir, todavía no están del todo desarrollados y aún quedan algunos problemas por resolver. Uno de ellos es el movimiento. Durante una experiencia que cuenta con mucho movimiento la vista y el oído interno no se coordinan. En otras palabras, la vista envía una señal de movimiento al cerebro mientras que el oído interno percibe que no existe ningún movimiento, por lo que envía al cerebro una señal de que el cuerpo se encuentra total o parcialmente parado.

*Sistemas No-Inmersivos o sistemas de escritorio:* Lo único que se necesita para acceder al mundo virtual es una pantalla. Los accesorios que permiten la interacción del usuario en este tipo de sistemas son el teclado, el ratón y el micrófono entre otra serie de gadgets. De este modo se convierten especialmente en un medio de trabajo o de entretenimiento.

En los siguientes apartados se describen el software utilizado en el proyecto para realidad virtual:

## **ArcGis 360 VR**

ArcGis [360 VR](https://360vr.arcgis.com/) es la solución ligera y todo en uno de Esri para crear y ver experiencias de realidad virtual panorámica de 360 grados. Permite a los profesionales de SIG, planificadores urbanos y arquitectos que utilizan Web Scenes o CityEngine crear experiencias de realidad virtual que consisten en imágenes panorámicas generadas por computadora, múltiples puntos de vista y, cuando se usa CityEngine, escenarios de diseño. (esri, 2022)

### **Steam VR**

"SteamVR es la herramienta definitiva para experimentar el contenido de RV en el hardware de tu elección. SteamVR es compatible con Index Valve, HTC Vive, Oculus Rift, el visor de realidad mixta de Windows y otros". (Steam, s.f.)

### *Realidad Aumentada*

#### **Figura 9**

*Realidad aumentada*

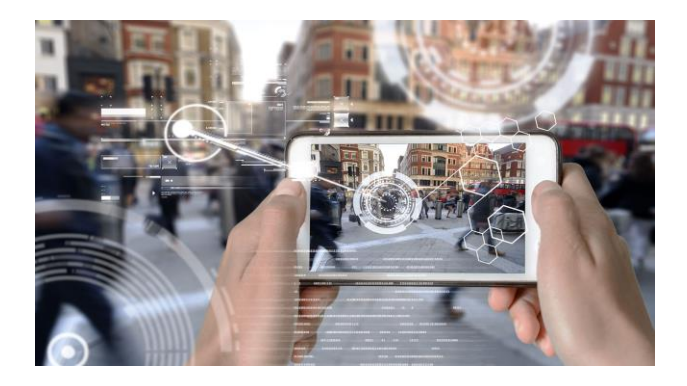

*Nota.* La figura muestra la realidad mixta. Tomado de L*a Realidad Virtual: un sistema informático,* por Chakali, 2020, Virtual.com.

Heras y Villarreal (2004) menciona en su artículo que:

La realidad aumentada es una tecnología que integra señales captadas del mundo real (típicamente video y audio) con señales generadas por computadores (objetos gráficos tridimensionales); las hace corresponder para construir nuevos mundos coherentes,

complementados y enriquecidos hace coexistir objetos del mundo real y objetos del mundo virtual en el ciberespacio.

Esta tecnología aprovecha las tecnologías derivadas de la visualización para construir aplicaciones y contenidos con las cualidades que estas áreas han madurado en las últimas décadas. Del procesamiento de imágenes toma la cualidad de resaltar aspectos en las imágenes captadas por la cámara de video, estos rasgos son analizados por procesos de visión para extraer propiedades geométricas del entorno y los objetos (posición tridimensional, patrones fiduciarios para el reconocimiento y ubicación de objetos susceptibles a sustitución, etc.). De los gráficos por computadora toma la síntesis de objetos tridimensionales y sus transformaciones, mientras que gracias a la teoría de interfaces gráficas ha sido posible la construcción de nuevas metáforas dentro de estos mundos mixtos

Las características con las cuales se puede definir a la realidad aumentada son:

- Combina objetos reales y virtuales en nuevos ambientes integrados.
- Las señales y su reconstrucción se ejecutan en tiempo real.
- Las aplicaciones son interactivas.
- Los objetos reales y virtuales son registrados y alineados geométricamente entre ellos y dentro del espacio, para darles coherencia espacial.

#### **¿Cómo funciona la Realidad Aumentada?**

Según menciona Innovae (s.f), la realidad aumentada es la combinación de dos tecnologías, la visión artificial y los motores gráficos.

Motor Gráfico: "El motor gráfico se ocupa de renderizar los contenidos, típicamente en 3D, que muestra la Realidad Aumentada, es decir, que el principal elemento que interviene en la parte gráfica sería el renderizado. Este proceso consiste en la interpretación por parte del ordenador de una escena de tres dimensiones para crear una imagen bidimensional.

La información que se procesa para realizar el render es la geometría del modelo 3D, las características de su superficie (color y material), la iluminación de la escena y la posición de la cámara".

Visión Artificial: "Las técnicas de visión artificial que se aplican en Realidad Aumentada son muy variadas, y se denominan principalmente tecnología de seguimiento o tracking. Existen muchos tipos, por ejemplo, el tracking facial, que permite detectar y seguir la posición de una cara, o el tracking de texturas, que posiciona una imagen de referencia en un sistema de coordenadas tridimensional. Las técnicas de visión artificial más novedosas que se emplean actualmente incorporan sensores activos basados en luz estructurada, tracking SLAM o tracking 3D.

En el artículo de Rigueros (2017) se describe el proceso de la realidad aumentada en el diagrama presentado a continuación.

#### *Proceso de la Realidad Aumentada*

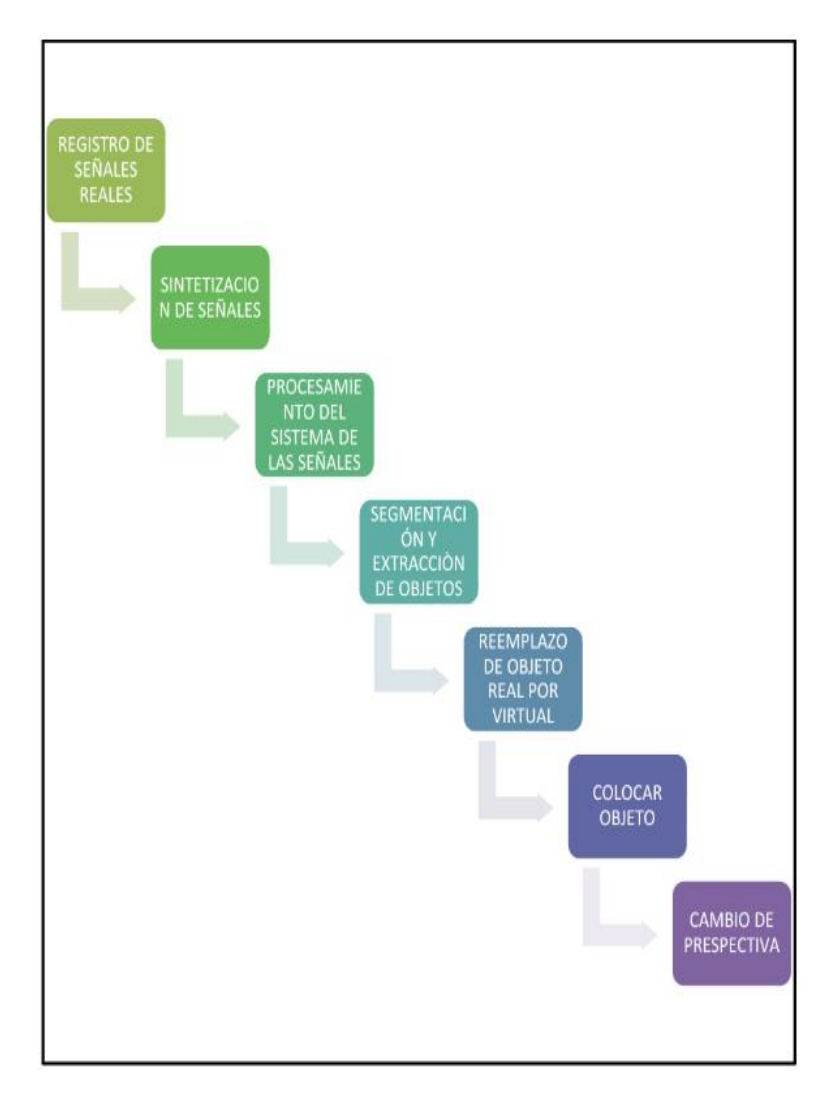

 *Nota.* La figura muestra la realidad mixta. Tomado de L*a Realidad Virtual: un sistema informático,* por Chakali, 2020, Virtual.com.

Para que el proceso de realidad aumentada sea posible es necesario:Un dispositivo en el cual se proyecta la combinación de las imágenes reales con las virtuales.

Un dispositivo de procesamiento para interpretar la información del mundo real y generar la información virtual para combinarla.

Un activador de realidad aumentada, por ejemplo, GPS, códigos QR, entre otros. Este último integrado actualmente en cualquier dispositivo Smartphone, tableta, computador portátil, algunas cámaras y gafas como las Hololens.

#### **Tipos de Realidad Aumentada**

Reinoso (2016) menciona en su artículo tres tipos de realidad aumentada:

Realidad aumentada basada en el reconocimiento de patrones o marcas: En esta forma de Realidad Aumentada se emplea como componente físico activado un patrón, marcador o marca, símbolos impresos en papel sobre los que se superpone algún tipo de información digital (generalmente modelos 3D), cuando son reconocidos por el software de Realidad Aumentada. Esta tecnología es una de las más empleadas en educación, permitiendo la inserción de elementos 3D virtuales en la realidad de una forma rápida y sencilla.

Realidad aumentada basada en el reconocimiento de imágenes: A diferencia de los sistemas de Realidad Aumentada basada en patrones, en los sistemas basados en el reconocimiento de imágenes también llamados markerless, se pueden utilizar imágenes del entorno como elementos activadores, con el fin de situar contenido virtual sobre las mismas (imágenes, videos, modelos 3D…). En lugar de los patrones o marcadores, el elemento activador es la propia imagen, y por lo tanto, no hay elementos intrusivos en las escenas.

Realidad aumentada basada en la geolocalización: *Los* dispositivos móviles, en combinación con software de Realidad Aumentada geolocalizada, permiten localizar los puntos de interés (POIs) de una ubicación determinada y mostrarlos en la pantalla del dispositivo móvil. Cuando el usuario localiza alguna de estas ubicaciones físicas, puede acceder a la información asociada (descripción, imagen, vídeo, sonido, modelos 3D, etc.), pudiéndo mostrar ésta a modo de capas que complementan la visión del entorno.

## **Niveles de la Realidad Aumentada**

"La incorporación de datos e información digital en un entorno real, por medio del reconocimiento de patrones o geoposición a través de un software." (AD/alfabetización\_digital, 2018)

# **Tabla 3**

*Niveles de la Realidad Virtual*

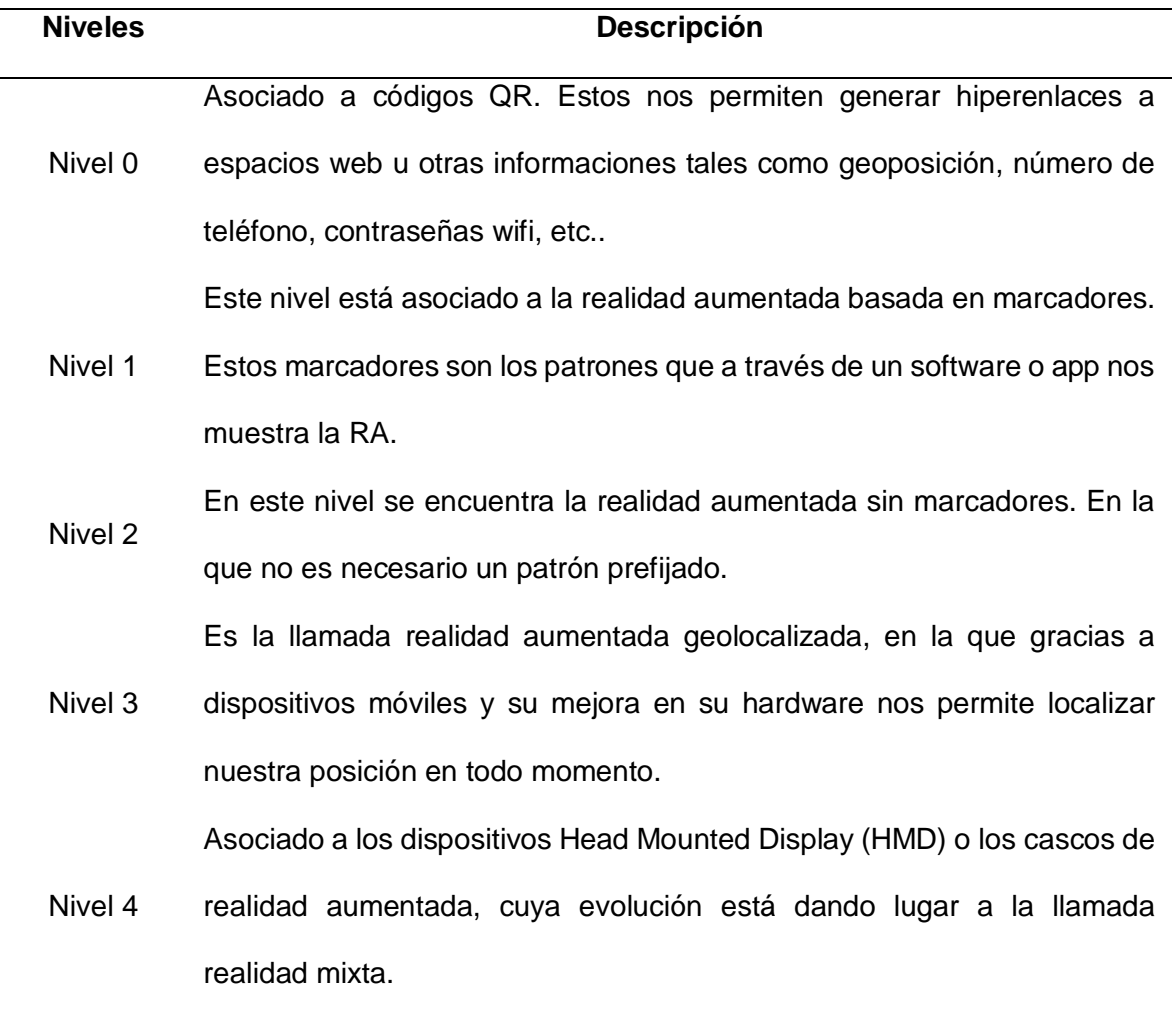

*Nota.* La tabla muestra los instrumentos de realidad virtual. Tomado de *Caso de estudio: Una solución tecnológica en el campo milit*ar, García, 2017, Robotics.com.

En los siguientes apartados se describen el software utilizados en el proyecto para realidad aumentada:

#### **Blender**

González (2022) menciona que:

Blender es una herramienta muy conocida por brindar facilidades a los usuarios profesionales en el diseño, artistas, así como diseñadores de multimedia. Es muy amigable ya que se puede utilizar con varias plataformas orientadas a crear modelos 3D o videos de alta calidad.

Otro de los beneficios de este programa es que Blender es gratuito y de código abierto, es decir que cualquier usuario puede acceder así también la colaboración del programa es totalmente abierta logrando así conseguir más beneficios en el modelado 3D.

"Este programa además de modelos 3D y videos de alta calidad, también permite el uso de pintura, escultura y composición digital, se puede crear un modelo de videojuego gracias a su motor interno de videojuegos." (González C., 2022)

A continuación, detallaremos todas las opciones de trabajo que Blender nos brinda.

Modelado 3D: Esta herramienta es muy popular para los usuarios que se dedican al diseño y modelado 3D, tanto para la elaboración de escenarios, elementos y objetos. Tiene la particularidad de ser un programa sencillo de usar ya que posee una interfaz intuitiva lo que facilita el trabajo con las piezas 3D, posee atajos en el teclado ayudando así que el modelado de la pieza sea eficaz, ahorrando tiempo para el usuario (González C., 2022)

Pintura Digital: Esta herramienta es muy útil ya que nos permite pintar nuestros modelos en forma tridimensional y en tiempo real; estas acciones se las puede realizar de diferentes maneras como exportando una plantilla y editándose en Photoshop o también con el uso de nodos creando así materiales procedurales (González C., 2022)

Animación 3D: En este software se puede realizar distintas animaciones 3D usando objetos, así como crear personajes, "Blender ofrece una opción que permite colocar huesos al modelo, esto se puede hacer de dos maneras, manualmente o usando un plugin llamado Rigify que viene incluido" (González C., 2022)

"Si nos dirigimos a la parte de animación de la herramienta, podemos ver diferentes funciones para trabajar con las animaciones como son los keyframe o las curvas de animación. Cuando tengamos las animaciones creadas, podemos hacer clips reutilizables, es decir que podremos repetir un ciclo de caminado para que este sea infinito y así no animar todo el rato lo mismo" (González C., 2022)

Estructura Digital: Esta capacidad que nos ofrece Bender nos permite esculpir de forma sencilla nuestros modelos, según González en su artículo nos habla de un mejor modelado cal combinarlo con otro software, "Otra de las ventajas que nos ofrece el programa, es que podemos llevar el modelo de Blender a Zbrush para terminar de darle detalles que quieras a la pieza o personajes" (González C., 2022)

Impresión 3D: "Otra de las opciones que podemos encontrar en el programa es la preparación de modelos para la impresión 3D. Con las herramientas básicas que nos ofrece, se puede exportar el modelo a los formatos OBJ o STL para poder después abrirlo en nuestra impresora 3D. Podemos encontrar addon que nos permiten corregir rápidamente los modelos en caso de que haya algún error a la hora de imprimirlos con nuestra impresora 3D" (González C., 2022)

Cómics: "Desde la versión de blender 2.8 contamos con una herramienta llamada grease pencil, esta nos permite crear una suite de dibujo y pintura completa. Esto nos permite la creación de cómics de una manera sencilla y rápida ofreciéndonos herramientas para el proceso de desarrollo de este. También podemos crear la escena para cambiar el tamaño de

las opciones de cámara para así ajustarla como nosotros deseamos en nuestro proyecto" (González C., 2022)

Animación 2D: "La herramienta que nos permite hacer los cómics, también nos permite hacer animación 2D. Para poder hacer la animación en 2D, tenemos que seguir los mismos pasos que para el cómic, pero con la diferencia de que hay que mover la línea de tiempo. Tendremos que hacer nuevos trazos para crear frames" (González C., 2022)

Edición de vídeo: "Dentro del programa de Blender, podemos editar videos. Este proceso puede ser un poco complicado, pero puede ser útil en caso de que no tengamos otros editores de vídeo a mano. Con la edición de vídeo con Blender podemos colocar varios vídeos, cortarlos y reorganizarlos" (González C., 2022)

### **Unity**

González I. (2019) menciona que Unity:

Es un entorno de desarrollo integrado para la creación de escenas en Realidad Virtual, fue creada por la empresa Unity Technologies en el año 2005. La herramienta tiene las siguientes utilidades: renderizado de imágenes, físicas de 2D/3D, audio, animaciones y demás motores como navegaciones para inteligencia artificial. Además de que Unity tiene compatibilidad con multitud de programas como: Blender, 3ds Max, Maya,Softimage, Modo, ZBrush, Cinema 4D, Cheetah3D, Adobe Photoshop, Adobe Fireworks y Allegorithmic Substance.

"Uno de los beneficios de este motor es que cuando se importan objetos(assets) a Unity y se hacen cambios en ellos, se actualizan automáticamente en todas las instancias del proyecto sin necesidad de importar manualmente." (González I., 2019)

El software ofrece ventajas como manejar el lenguaje C++, siendo uno de los más sencillos para empezar a programar, y al ser un editor visual es un interfaz fácil de entender. Otra de las ventajas es su gratuidad hasta alcanzar el umbral de 1000 visitas donde ya se necesita pagar una licencia (González C., 2022)

#### **Vuforia**

Vuforia Engine es un desarrollador de realidad aumentada y realidad mixta. Esta plataforma permite la interacción con aplicaciones de Android, iOS y Windows, por lo que se puede desarrollar junto con Unity Editor (Unity, 2018)

"Permite reconocer imágenes, objetos y entornos para la configuración de aplicaciones y su interacción con el mundo real." (Vuforia, s.f)

"Mediante un registro de imágenes, permite que los desarrolladores puedan posicionar y orientar objetos virtuales, como modelos en 3D y otros medios, en relación con objetos del mundo real cuando se ven a través de la cámara de un dispositivo móvil. El objeto virtual luego rastrea la posición y la orientación de la imagen en tiempo real para que la perspectiva del usuario en el objeto corresponda con la perspectiva del objetivo. De este modo se logra tener la perspectiva de que el objeto virtual es parte de la escena del mundo real." (Sua, 2020)

#### **Gestión de Riesgos**

El Marco Normativo e Institucional de la Gestión de Riesgos realizado por la Secretaría Nacional de Gestión de Riesgo (SNGRE, 2014), establece que:

La gestión de riesgos es parte de la seguridad integral del Estado y es responsabilidad directa de cada entidad de los sectores público y privado dentro de su ámbito geográfico; la gestión de riesgos operará de manera continua como parte normal de su planificación y gestión.

Oswaldo Echeverría (2018) lo divide en tres tipos según el riesgo existente y el riesgo futuro:

- Gestión Prospectiva; cuya finalidad es evitar construir riesgos futuros.
- Gestión Correctiva; reducir riesgos existentes.

Gestión Reactiva; prepararse y responder frente a emergencias y desastres.

# **Figura 11**

*Ciclo de Gestión del Riesgo*

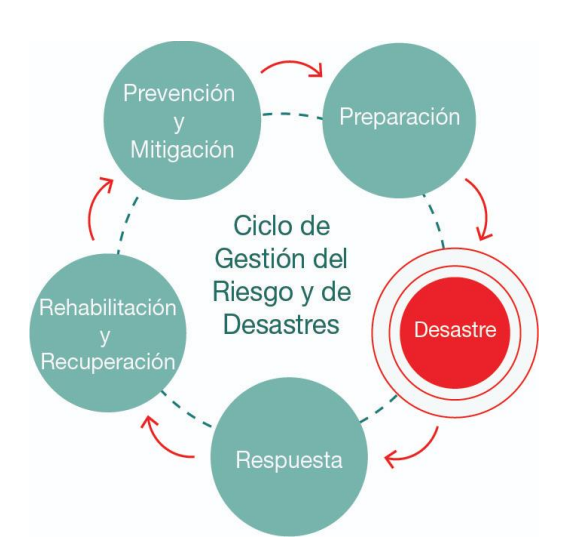

*Nota.* Tomado de *Diseño de modelos 3D para mostrar cambios planificados y diseños alternativos* (p,12)*,* por López, 2020, Eri.com

# *Riesgo*

"Es la probable pérdida de vidas o daños ocurridos en una sociedad o comunidad en un período de tiempo específico." (SNGRE, 2019).

# **Figura 12**

*Riesgo*

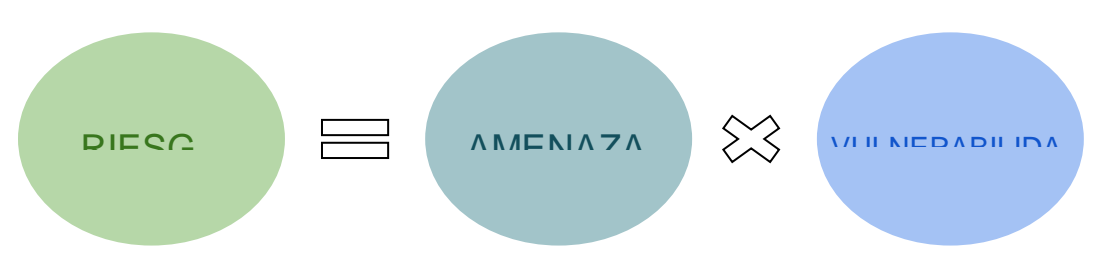

*Nota.* Tomado de *Diseño de modelos 3D para mostrar cambios planificados y diseños alternativos* (p,12)*,* por López, 2020, Eri.com

#### *Amenazas*

"Una amenaza es un proceso, fenómeno o actividad humana que puede ocasionar muertes, lesiones u otros efectos en la salud, daños a los bienes, disrupciones sociales y económicas o daños ambientales." (SNGRE, 2019)

Según el Servicio Nacional de Gestión de Riesgos y Emergencias las amenazas se categorizan según la Figura 13:

### **Figura 13**

#### *Categorías de las Amenazas*

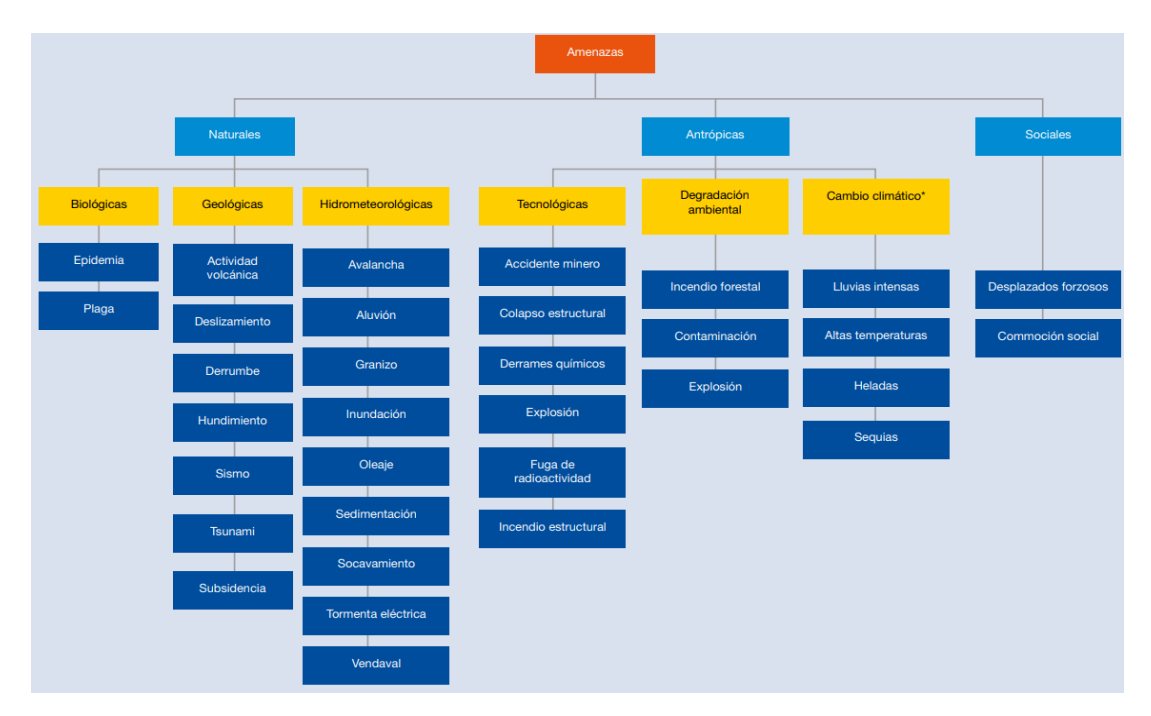

*Nota.* Tomado de *Diseño de modelos 3D para mostrar cambios planificados y diseños alternativos* (p,12)*,* por López, 2020, Eri.com

La amenaza de explosión está dentro de las amenazas antrópicas tecnológicas, según la Secretaría Nacional de Gestión de Riesgos (2019) "Es una súbita liberación de gas a alta

presión en el ambiente", y puede causar daños a la propiedad, daños al ecosistema, quemaduras o pérdidas humanas.

#### *Vulnerabilidades*

"Condiciones determinadas por factores o procesos físicos, sociales, económicos y ambientales que aumentan la susceptibilidad de una persona, una comunidad, los bienes o los sistemas a los efectos de las amenazas." (SNGRE, 2019)

### **Seguridad Penitenciaria**

De acuerdo a la exposición realizada por el profesor Juan Manuel Pantoja Covarrubias en la ciudad de México en el año 2006, citado por (Játiva y Segura, 2022) manifiesta que la seguridad penitenciaria:

Es el conjunto de medidas y acciones sistematizadas y relacionadas entre sí, que tienen como propósito fundamental, prevenir, minimizar y en su caso, enfrentar acontecimientos que pongan en riesgo la tranquilidad e integridad del establecimiento, de los internos, del personal y de los visitantes. Además de garantizar la presentación de los internos indiciados y procesados ante la autoridad competente en el momento en que ésta los requiera, garantizando además la permanencia de los internos sentenciados y ejecutoriados dentro de la institución penal el tiempo que legalmente corresponda.

La Oficina de las Naciones Unidas Contra la Droga y el Delito (UNODC) publicó el "Manual de SEGURIDAD DINÁMICA E INTELIGENCIA PENITENCIARIA", como parte de una serie de manuales de justicia penal, en el año 2016. Fue destinado, como documento de referencia o herramienta de capacitación, para todo el personal involucrado en el sistema penitenciario y otras personas interesadas en el campo de la justicia penal y reforma penitenciaria, en el cual se menciona:

El tema del manual es la seguridad penitenciaria, es decir, los medios mediante los cuales se previenen las fugas y otros delitos. Se concentra principalmente en los aportes de la seguridad dinámica y destaca un elemento particular, la inteligencia penitenciaria, que ofrece información de inteligencia importante para su utilización dentro de los establecimientos penitenciarios a fin de prevenir fugas y mantener el orden y el control. (Naciones Unidas, 2016).

#### *Seguridad física en el contexto penitenciario*

"La seguridad física dentro del sistema penitenciario, es todo sistema o estructura tangible, diseñado con el objeto de detectar, resistir y disuadir al mínimo la materialización de un evento propio de este sistema." (Játiva y Segura, 2022)

De acuerdo a El Manual de Seguridad Dinámica e Inteligencia Penitenciaria, que hace referencia a la seguridad física dentro de un sistema penitenciario como:

Uno de los aspectos fundamentales de la seguridad penitenciaria es la seguridad física de la institución. Entre los diferentes aspectos de la seguridad física, se incluyen la arquitectura de los edificios donde funcionan los establecimientos penitenciarios la solidez de los muros de esos edificios, las rejas de las ventanas, las puertas y las paredes de las unidades de alojamiento, así como las especificaciones de los cercos y las murallas perimetrales y las torres de vigilancia. Asimismo, se puede mencionar la disponibilidad de dispositivos de soporte para la coerción física, como cerraduras, cámaras y sistemas de alarma (internos y externos), escáneres de rayos X, detectores de metal, radios, esposas y similares. (UNODC, 2015, pág.

11)

Según el CIIFEN (2016) citado por (Játiva y Segura, 2022) explica que:

En torno a la seguridad penitenciaria, dentro de una etapa de máxima seguridad, el nivel de amenaza es alto, en donde el rol de seguridad es minimizar al máximo el nivel de vulnerabilidad, ya que a menor vulnerabilidad menor riesgo de materialización de amenazas. Los factores que lo componen son la amenaza y la vulnerabilidad (CIIFEN, 2016).

### **Capítulo III**

#### **Metodología**

En el presente capítulo se explica la metodología utilizada para realizar el proyecto. El procesamiento de los productos se realizó en diferentes softwares, detallados en el capítulo II, con el fin de generar el modelado final y la escena planteada.

## **Fuente de datos**

#### *Instituto Geográfico Militar*

 El Instituto Geográfico Militar, al ser una unidad militar técnica, gestiona, aprueba y controla todas las actividades encaminadas a: elaboración de la cartografía oficial y el archivo de datos geográficos, cartográficos del país y estudios de aplicación geomática; elabora especies valoradas y documentos de seguridad como único organismo autorizado.

 Al ser el IGM la institución rectora de la cartografía oficial y los procesos geográficos, además de haber realizado estudios en la zona escogida, se solicitó el material fotogramétrico disponible: Nube de puntos, Texturas, Modelo en formato.

### **Figura 14**

*Nube de puntos*

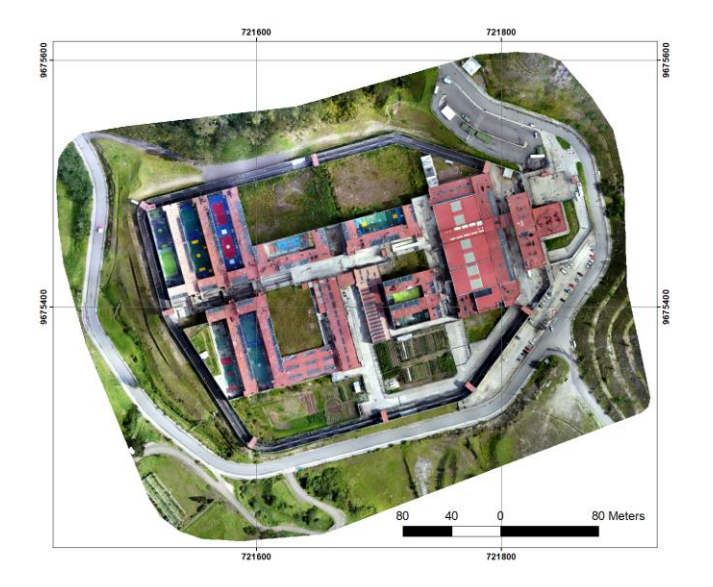

El mapa de elevación que proporciona ESRI es el conjunto de diferentes fuentes topográficas, por lo que el modelo digital del terreno tiene resolución múltiple (ESRI, 2013).

La descarga del modelo y vías se realizó mediante Cityengine que da la opción de elegir

la sección de la cual se desea extraer. Se obtuvieron los insumos que indica la Figura 11.

# **Figura 15**

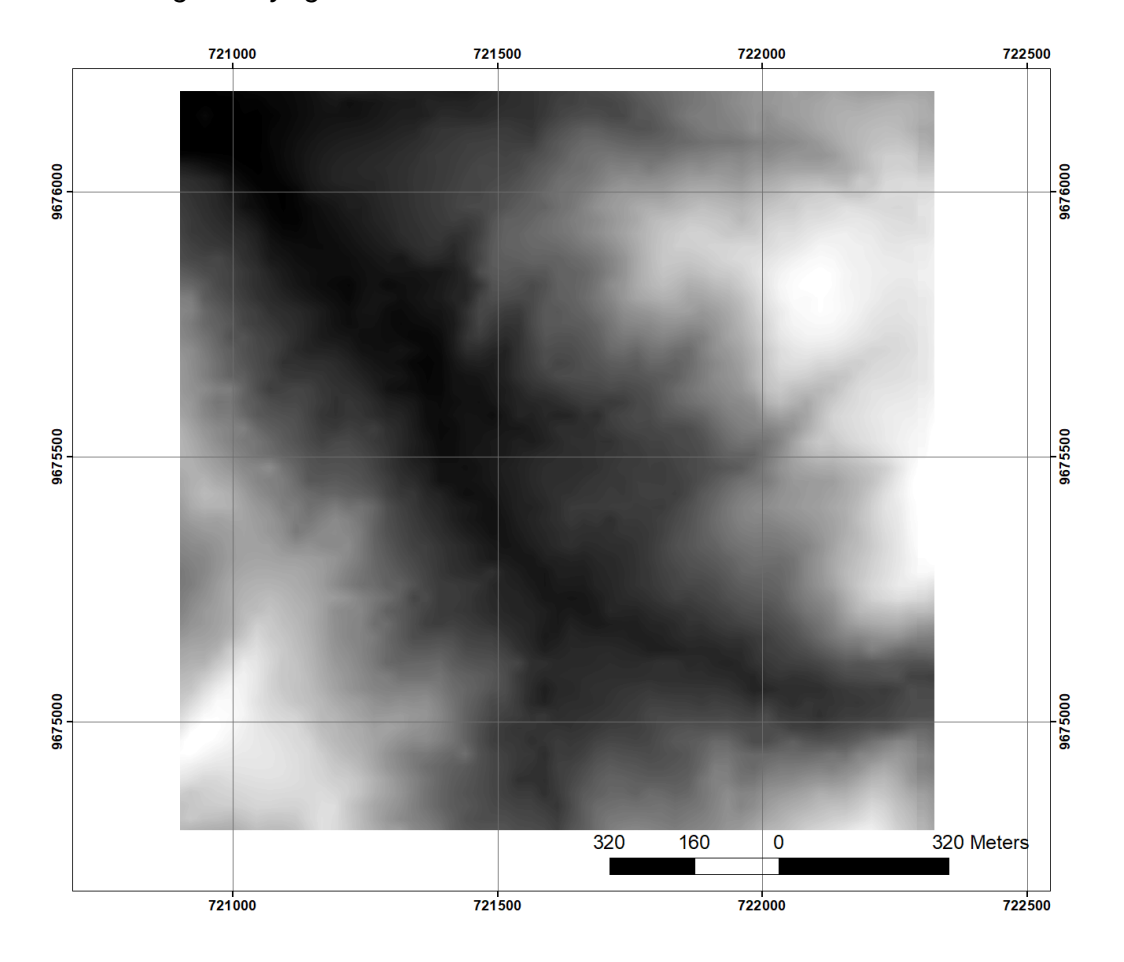

*Modelo Digital CityEgine*

Parámetros Cartográficos:

- Sistema de coordenadas: WGS 1984 UTM Zone 17S
- Resolución: 12m

*Visualización de insumos en CityEgine*

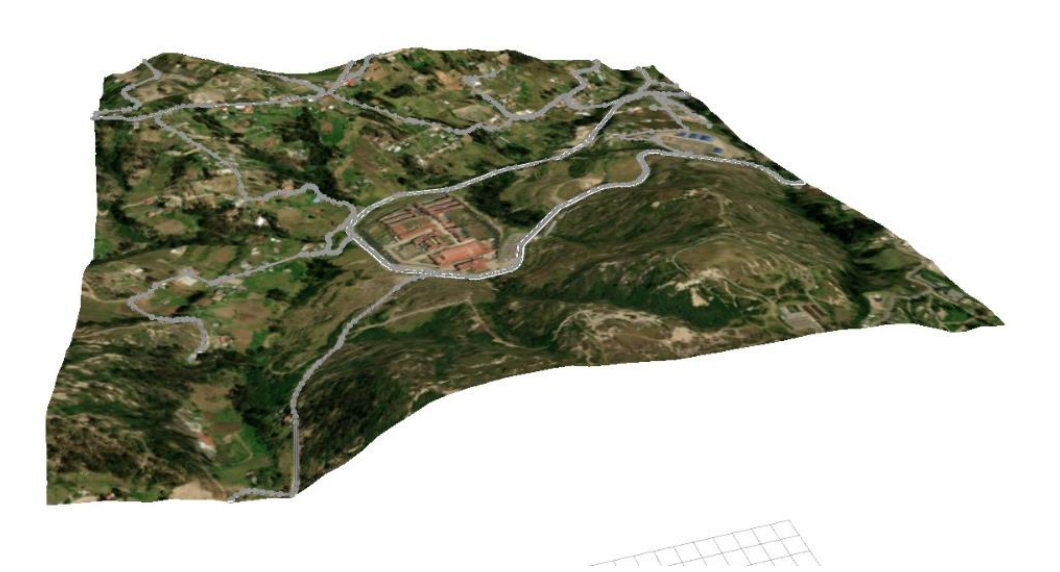

## **Generación del modelo**

Para el procesamiento de los insumos proporcionados por el IGM, se utilizó el software Agisoft Metashape (Apartado 2.1.1.1.. Capítulo II). El diseño de los muros se realizó en el software CityEngine (Apartado 2.4.6. Capítulo II). En la figura 17 se presenta el diagrama de flujo.

# *Diagrama de flujo Procesamiento*

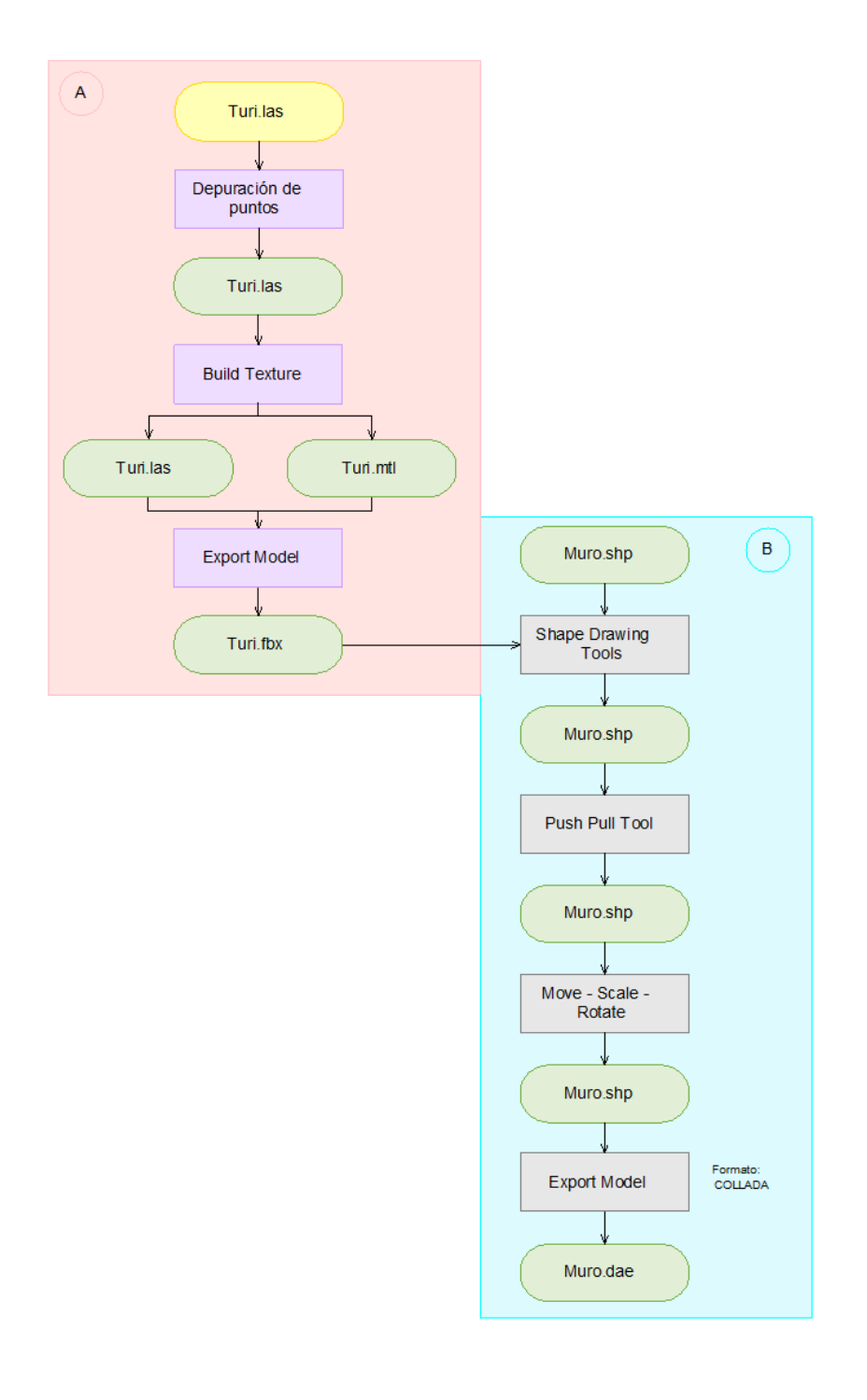

## *Depuración de la nube de puntos*

La depuración de la nube de puntos se realizó con el fin de obtener únicamente el modelo de las instalaciones del Centro de Rehabilitación, utilizando las herramientas de selección y eliminación.

## **Figura 18**

*Importar modelo*

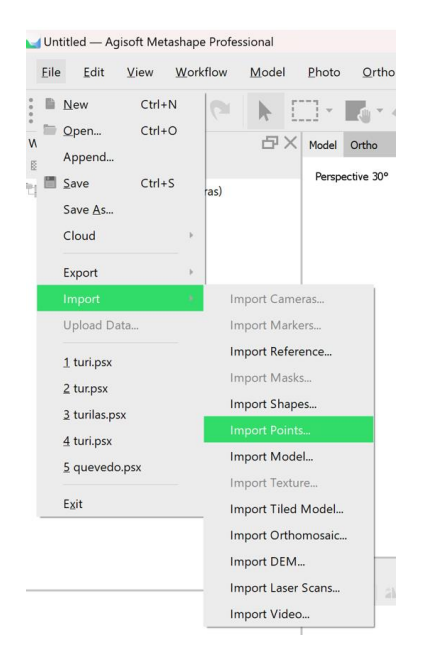

# **Figura 19**

*Herramientas de Edición*

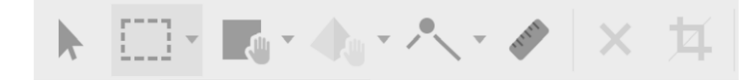

#### *Edición de nube de puntos*

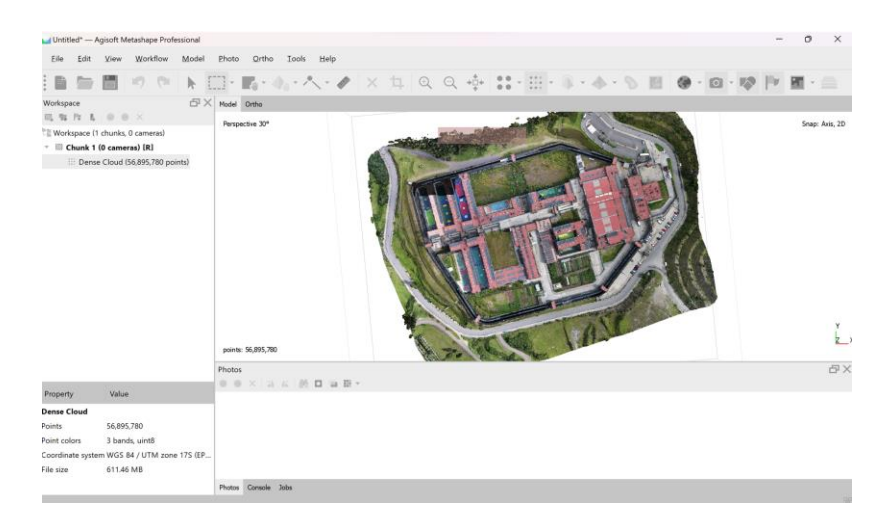

## *Generación de texturas*

Las texturas del modelo se generaron en formato JPG debido a que es compatible con

el software Blender.

# **Figura 21**

*Creación de malla*

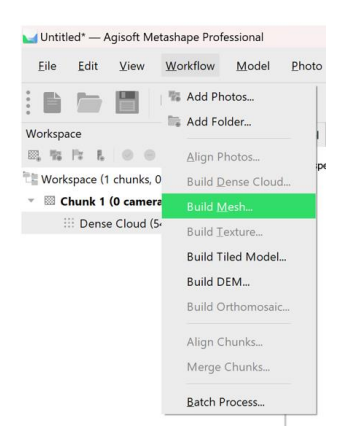

## *Exportación del Modelo*

El modelo final obtenido del software se exportó en formato FBX ya que es un formato de archivo 3D con un nivel alto de interoperabilidad para la transferencia de datos en diferentes programas.

## *Diseño de muros*

Para el diseño de los muros se utilizó como referencia el modelo del centro penitenciario, anteriormente procesado. En la edición se utilizaron las herramientas que se muestra:

## **Figura 22**

## *Herramientas de edición CityEngine*

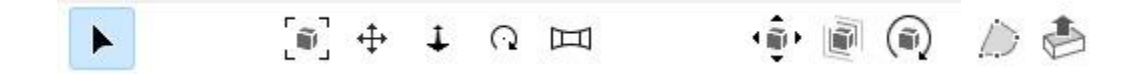

# **Figura 23**

## *Muros del Centro de Rehabilitación*

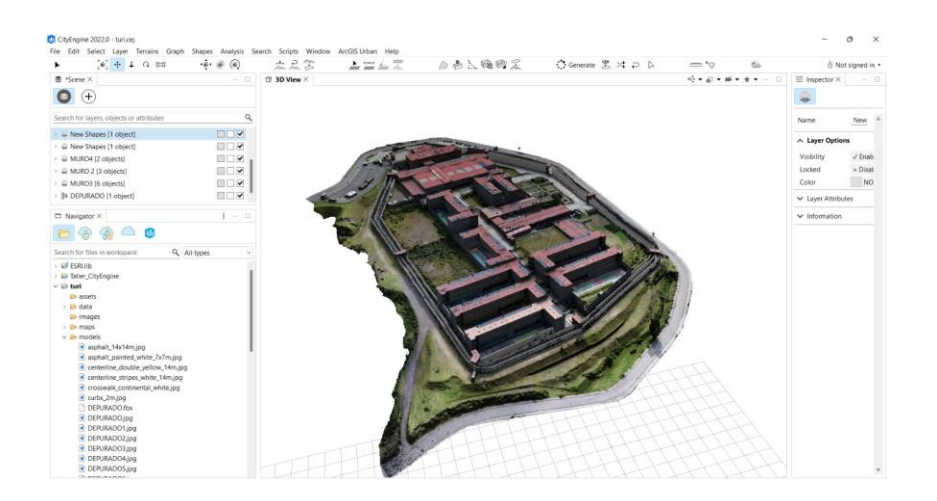

El modelo final del muro se exportó en formato COLLADA (.dae) debido a que es compatible con los diferentes softwares utilizados en el procesamiento.

## **Generación del terreno**

Para la generación del modelo digital del terreno y modificación de las vías, se utilizó el software CityEngine (Apartado 2.1.2.4. Capítulo II) y el software QGIS (Apartado 2.1.2.2. Capítulo II). En la figura 24 se presenta el diagrama de flujo:

## **Figura 24**

*Diagrama de flujo Procesamiento Generación terreno*

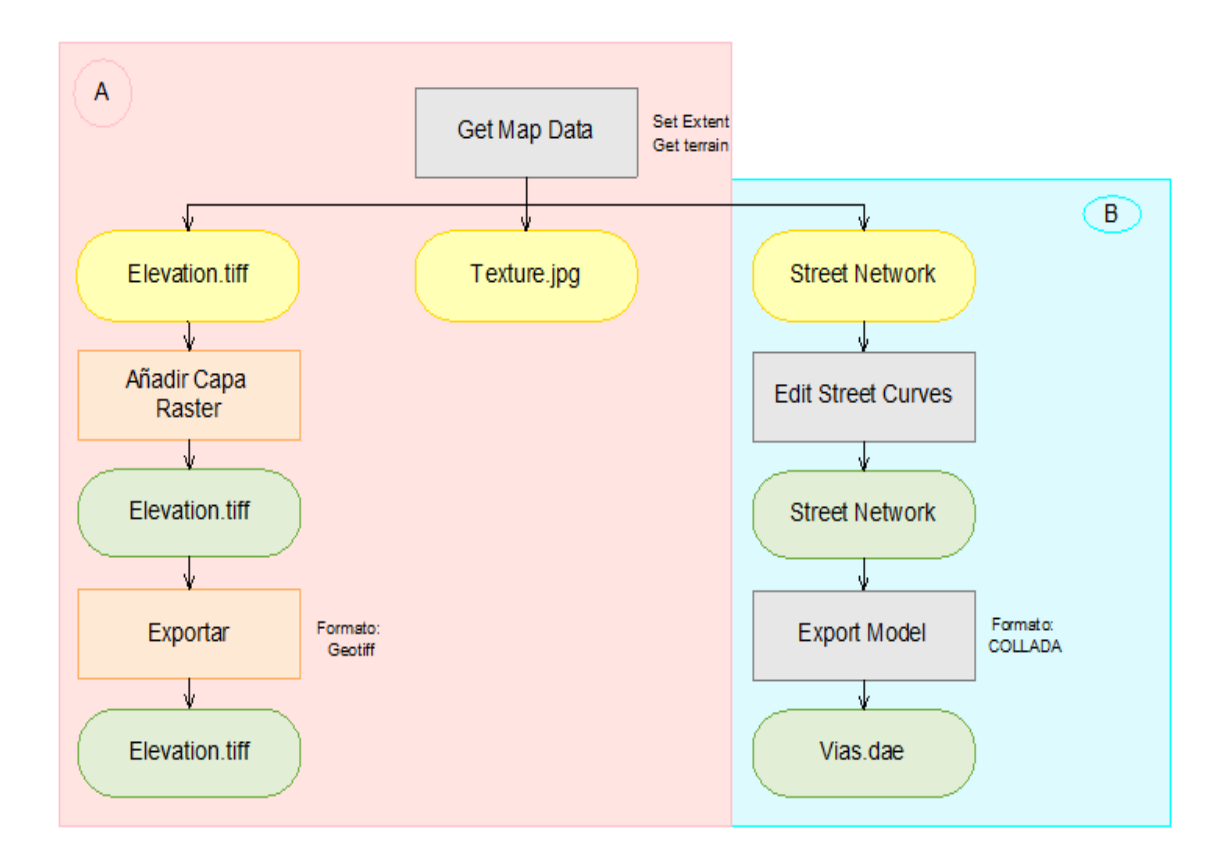

# *Extracción del modelo digital del terreno en CityEngine*

La extracción del MDT se realizó con la configuración que se indica, dando como resultado los insumos de elevación en formato tif y la textura en formato jpg.

### *Configuración extracción MDT CityEngine*

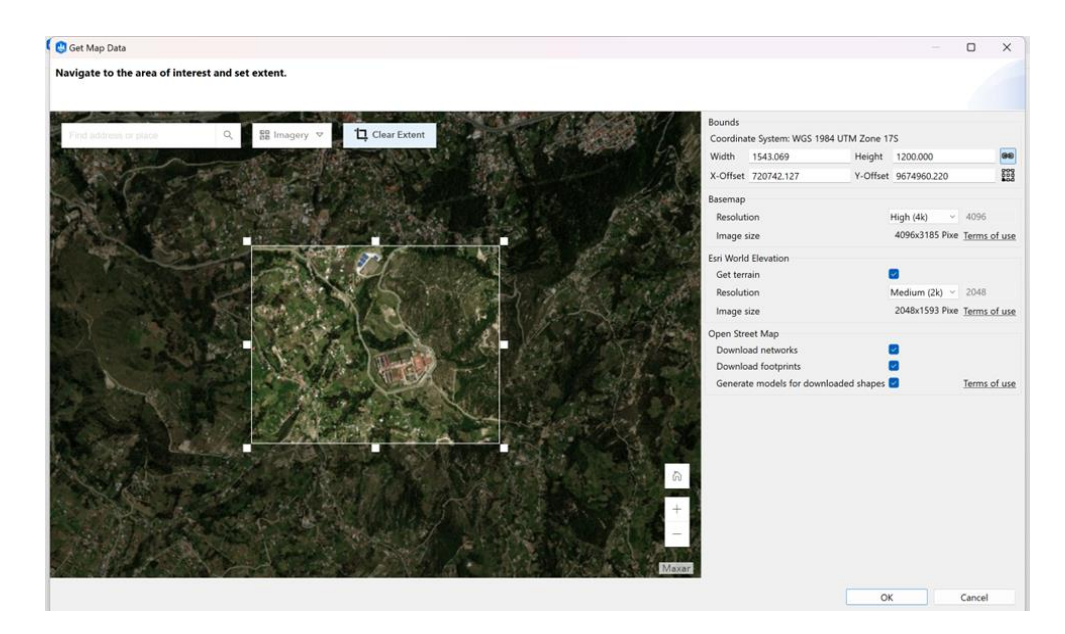

## *Cambio de formato en QGIS*

La elevación que se obtuvo en formato tif desde el software CityEngine debe ser importada en el software QGIS con el fin de exportar en formato GeoTiff, formato compatible con el software Blender.

## *Modificación vías*

Para la modificación de las vías que se extrajeron del software, se utilizó como referencia el modelo digital del terreno. En la edición se utilizaron las herramientas que se muestra:

*Herramientas de edición CityEngine*

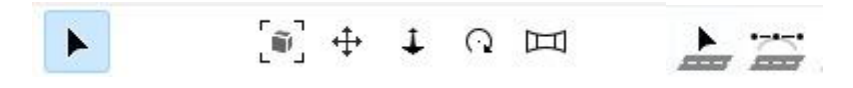

## **Figura 27**

*Modelo final vías*

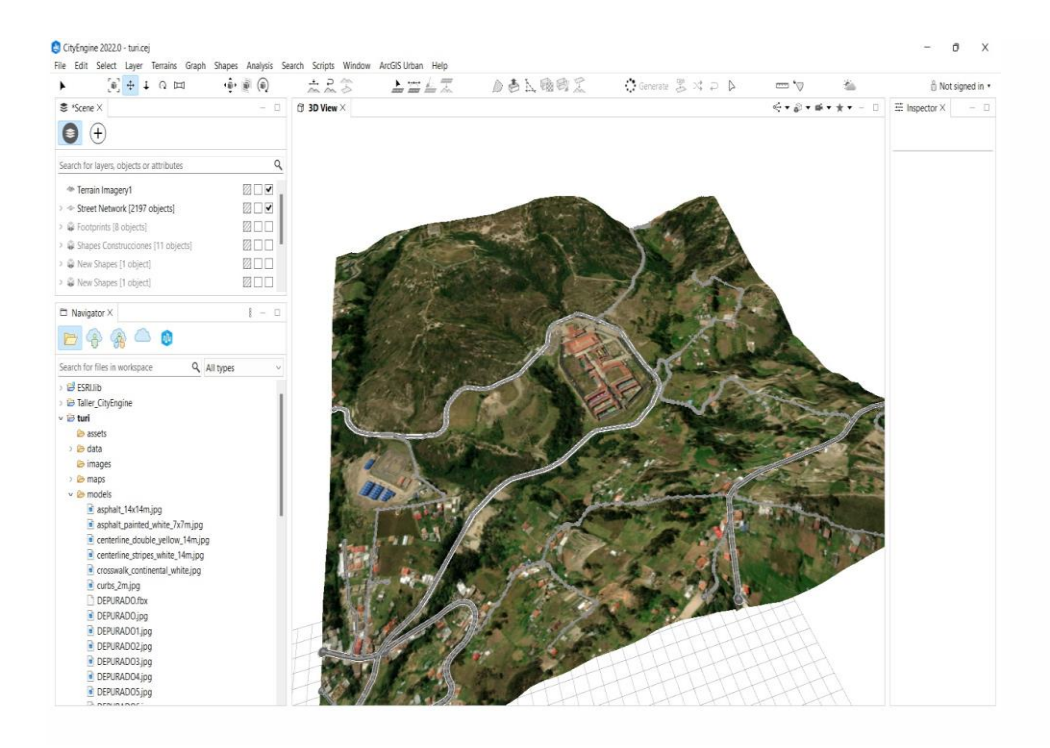

El modelo final de las vías se exportó en formato COLLADA (.dae) debido a que es compatible con los diferentes softwares utilizados en el procesamiento.

## **Generación del escenario**

Para generación del escenario con los insumos antes procesados, se utilizó el software Blender (Apartado 2.2.2.4. Capítulo II). En la figura 28 se presenta el diagrama de flujo:

#### *Diagrama de flujo Generación Escena*

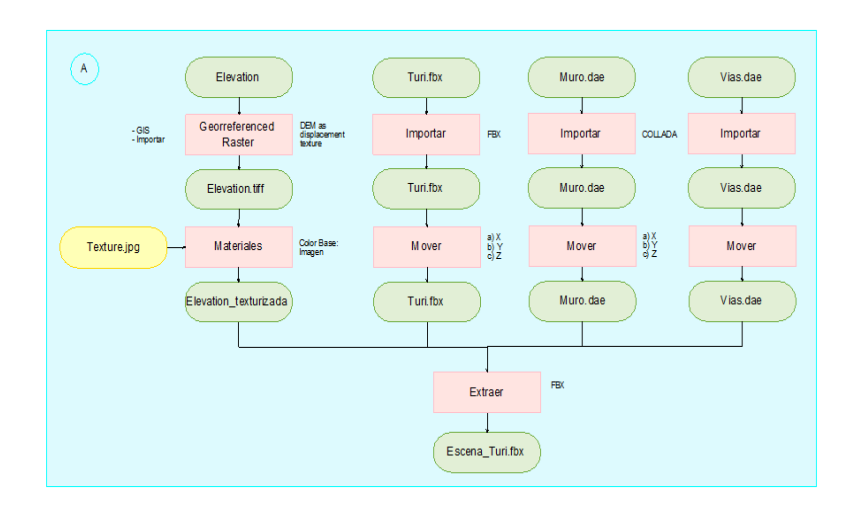

Para importar el modelo digital de terreno es necesario activar el plugin GIS, el que dará la opción de importar un raster georreferenciado y darle su altura real. En Materiales se establece la textura del modelo.

El modelo de las instalaciones del centro de rehabilitación se importa como fbx. El modelo de las vías y muros se importaron en formato COLLADA.

## **Figura 29**

*Importar mediante el plugin GIS*

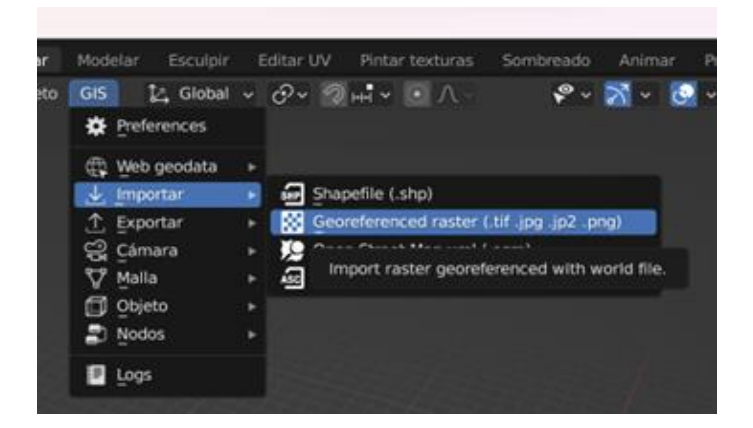

*Importar el Modelo Digital del Terreno*

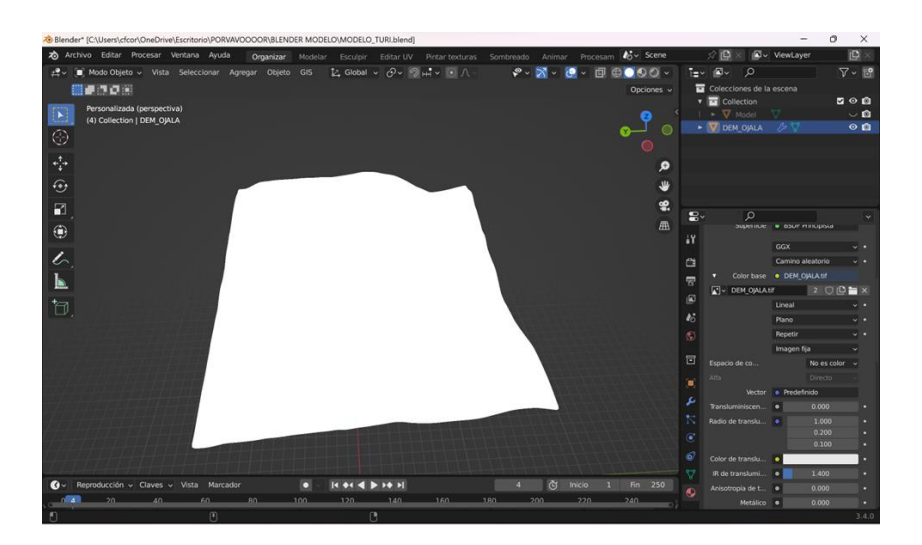

# **Figura 31**

*Configuración para el Modelo Digital del Terreno*

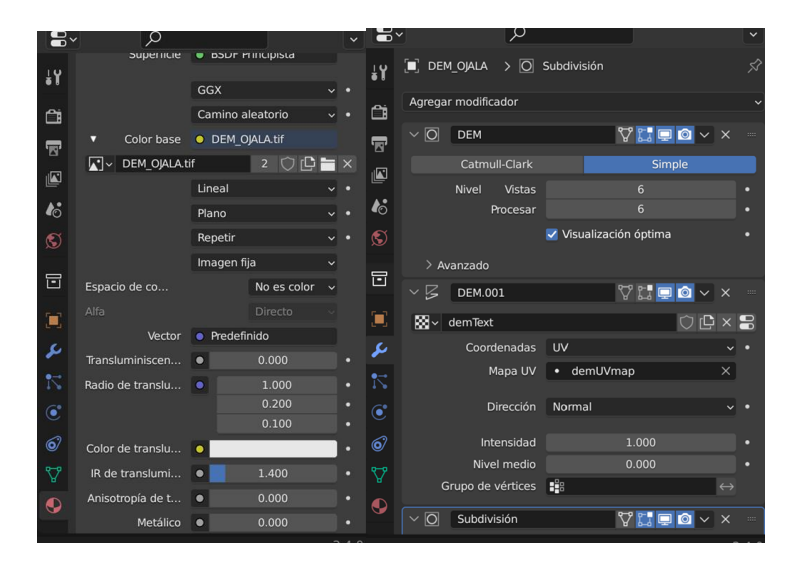

# *Modelo Digital del Terreno*

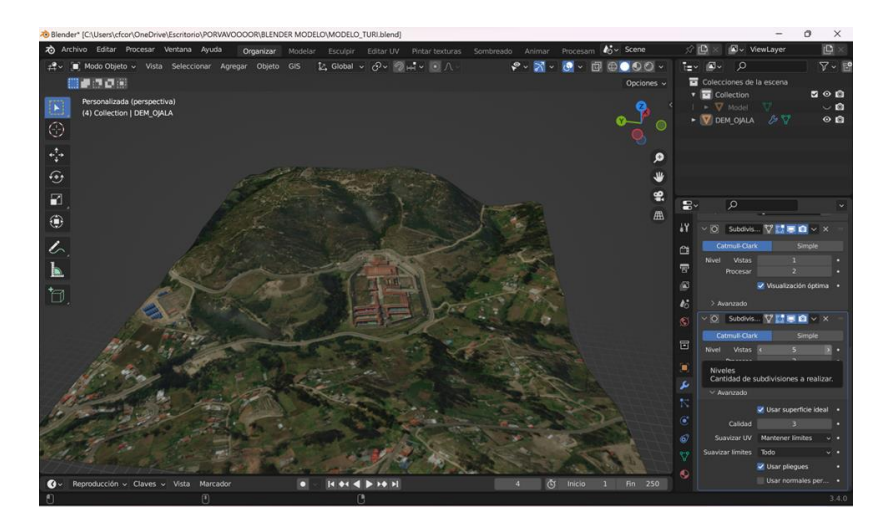

# **Figura 33**

# *Importar FBX*

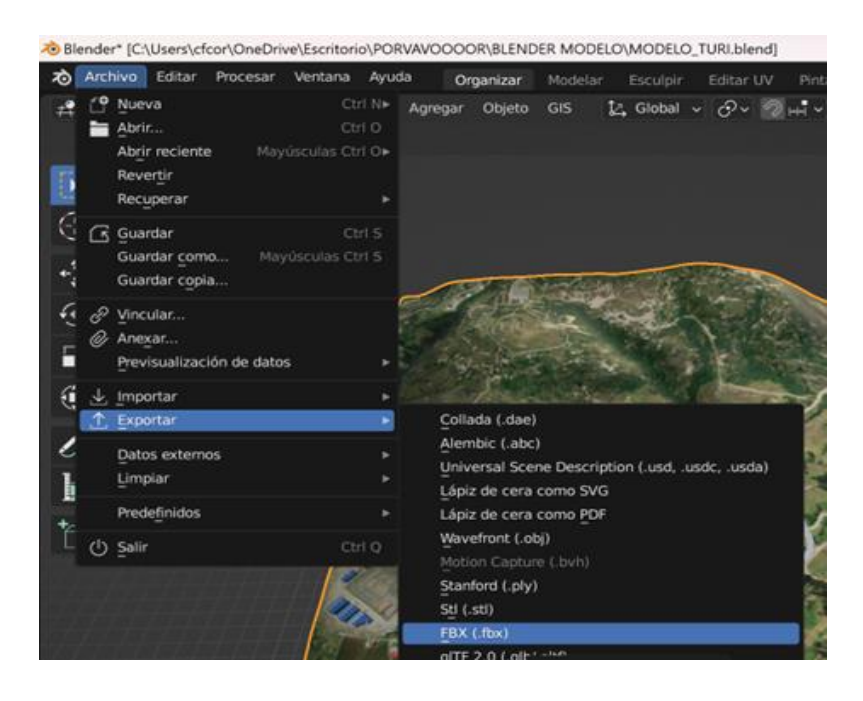

# *Modelo del Centro de Rehabilitación*

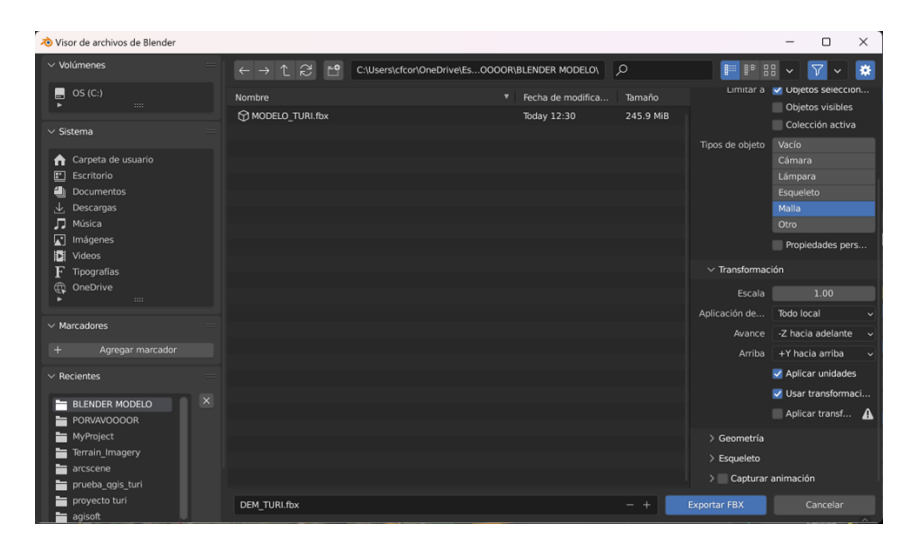

# **Figura 35**

*Centro de Rehabilitación*

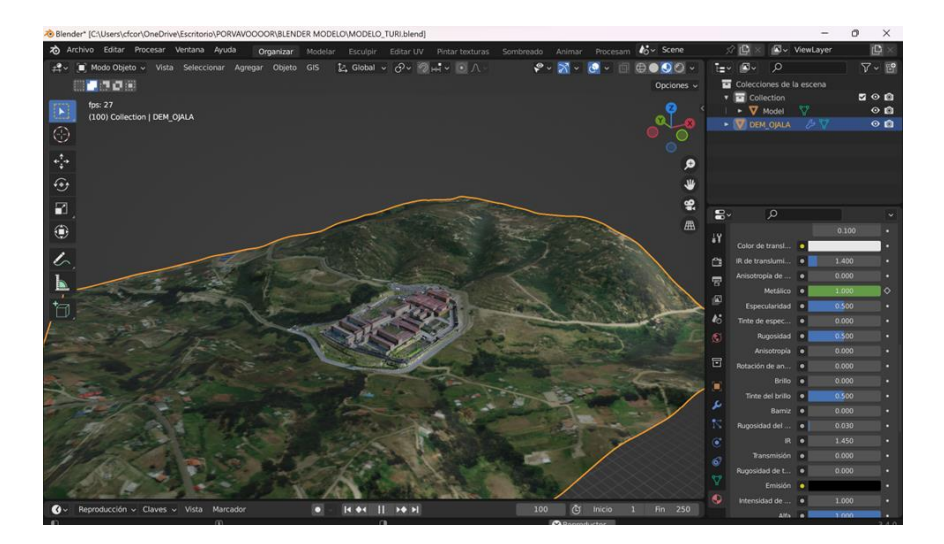

# *Importar COLLADA*

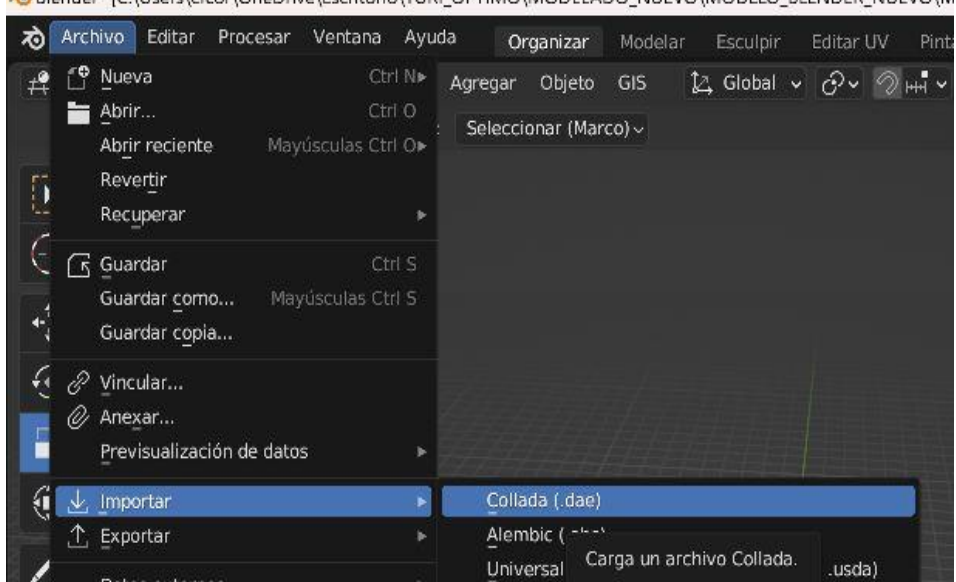

Blender\* ICAUsers\cfcor\OneDrive\Escritorio\TURI OPTIMO\MODELADO NUEVO\MODELO BLENDER NUEVO\M

# **Figura 37**

*Importar Modelo muros de Cityengine*

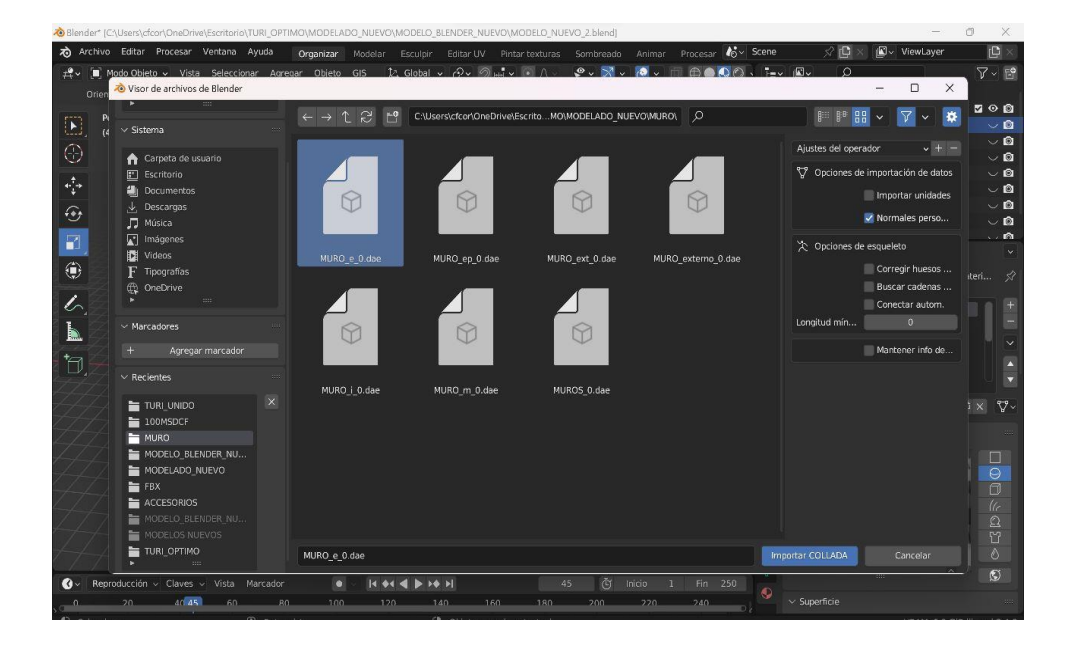

*Importar Modelo vías de Cityengine*

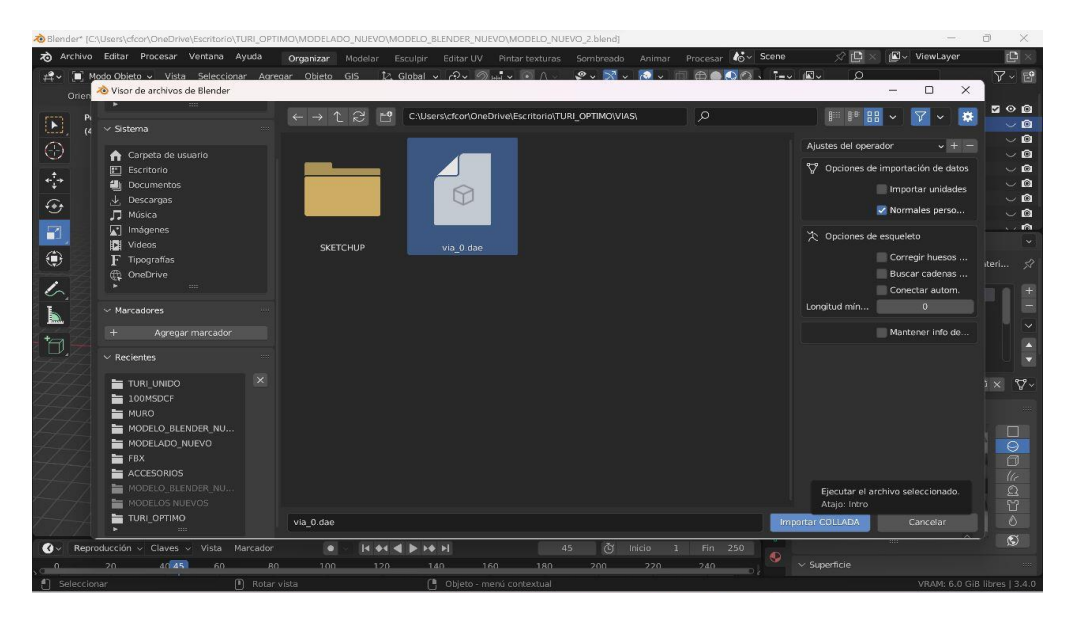

# **Figura 39**

*Vías y Muro modelado*

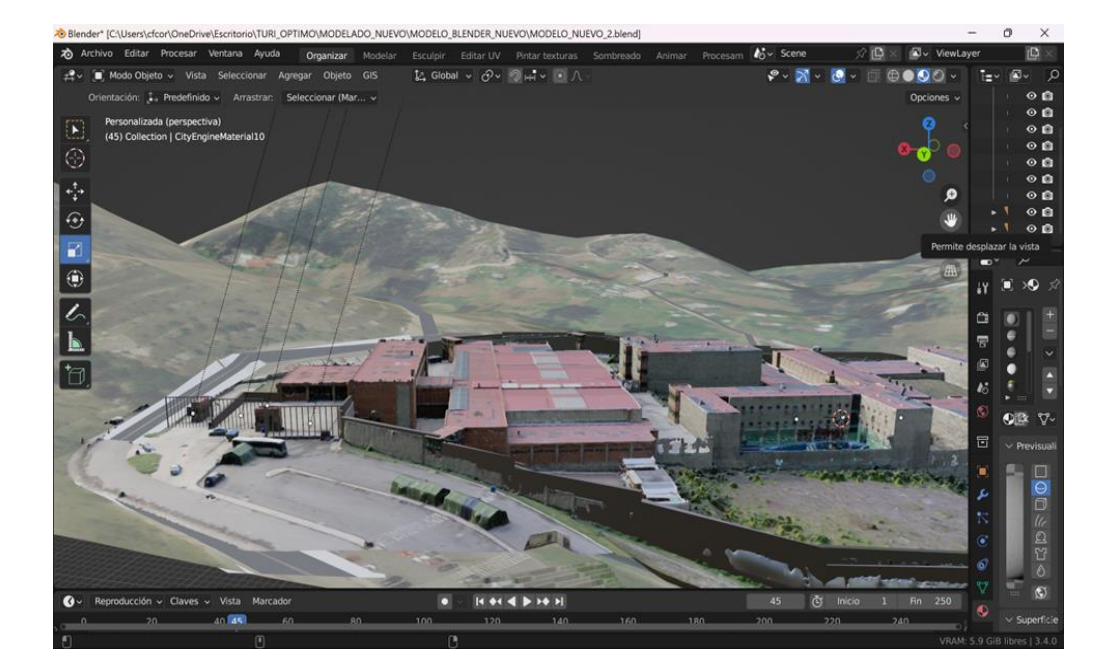

# *Empatar escena*

Utilizando las herramientas de edición básicas del software se mueve y escala el modelo de las instalaciones hasta darle la ubicación según el MDT.

# **Figura 40**

*Herramientas Blender*

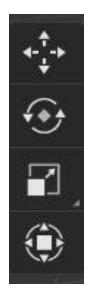

**Figura 41**

*Escena final Blender*

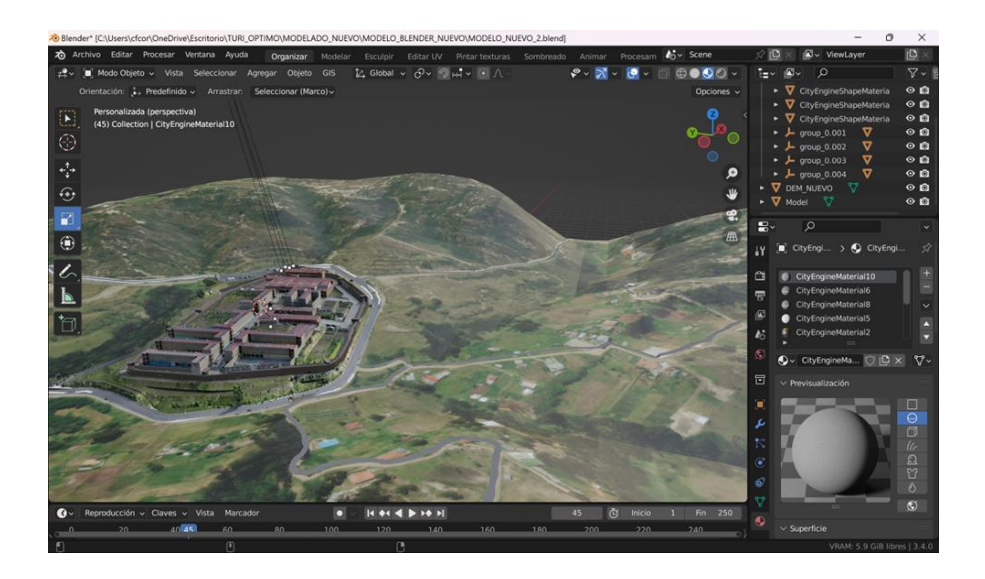

# **Simulación Amenaza Antrópica**

Para la simulación de la explosión como amenaza antrópica tecnológica, se utilizó el software Blender (Apartado 2.2.2.4. Capítulo II). En la figura 42 se presenta el diagrama de flujo:

# **Figura 42**

*Diagrama de flujo Simulación*

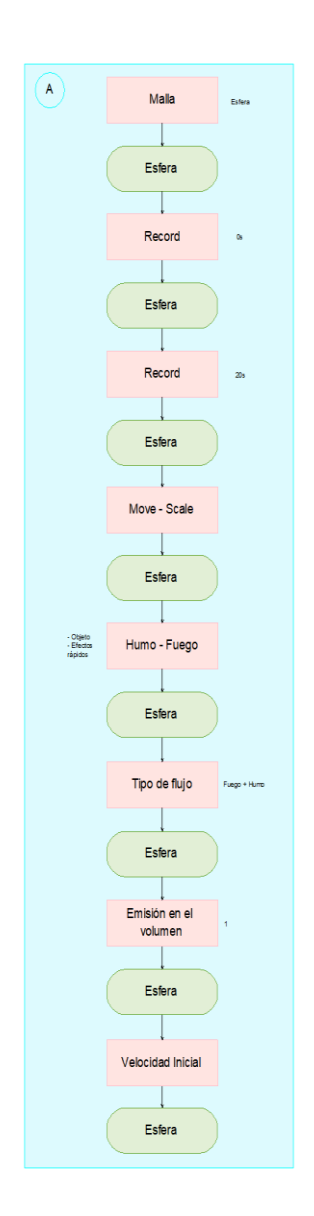

Una vez importado el modelo en el software, insertar una esfera que será el elemento con el efecto de detonación y ubicar en el lugar de la explosión.

## **Figura 43**

*Insertar Esfera Blender*

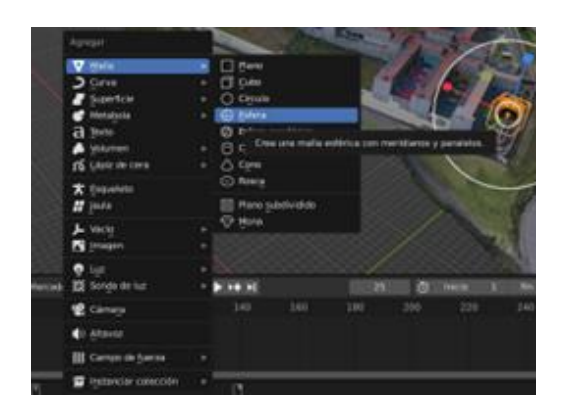

Para el efecto de la explosión es necesario establecer los tiempos, por lo que en Record se iniciará en el momento 0 con la esfera de tamaño pequeño, a la vez que aumenta el tiempo debe aumentar el tamaño de la esfera y subir en el eje z.

# **Figura 44**

*Esfera simulación Blender*

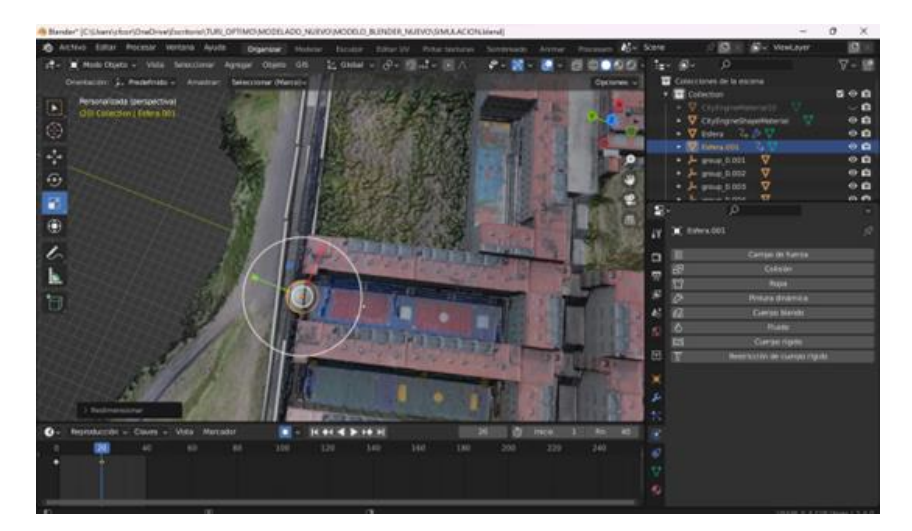
Al dar el efecto de humo en la esfera se creará un cubo el cual será el dominio de la explosión y dentro de las propiedades se cambiarán lo siguientes opciones:

### **Figura 45**

*Tipo de Flujo explosión*

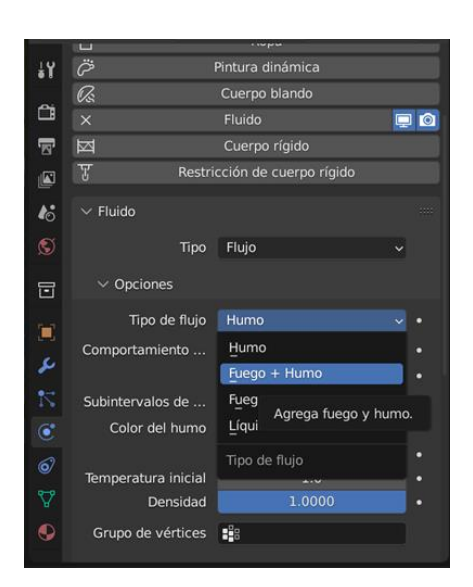

# **Figura 46**

*Emisión en el volumen explosión*

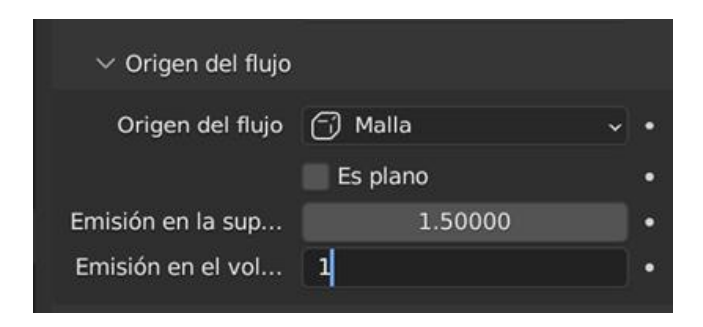

# *Velocidad inicial explosión*

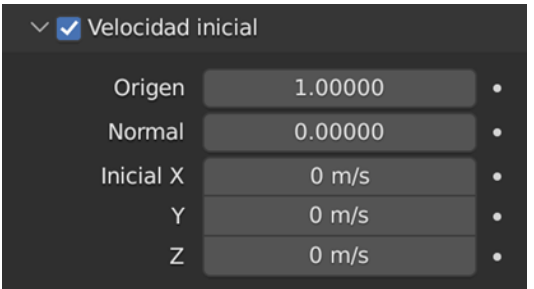

# **Figura 48**

*Escena simulación Blender*

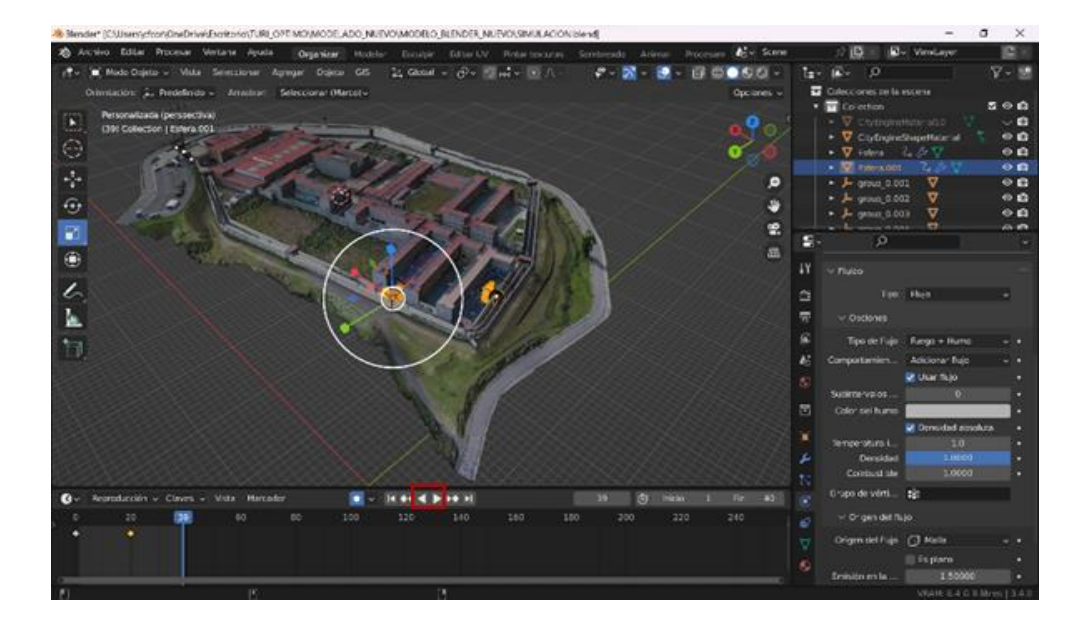

### **Modelado en Realidad Aumentada**

El modelado en realidad virtual se realizó en el software Unity (Apartado 2.2.2.5.

Capítulo II) y el desarrollador Vuforia (Apartado 2.2.2.6. Capítulo II). En la figura 49 se presenta el diagrama de flujo:

# **Figura 49**

*Diagrama de flujo Generación APK*

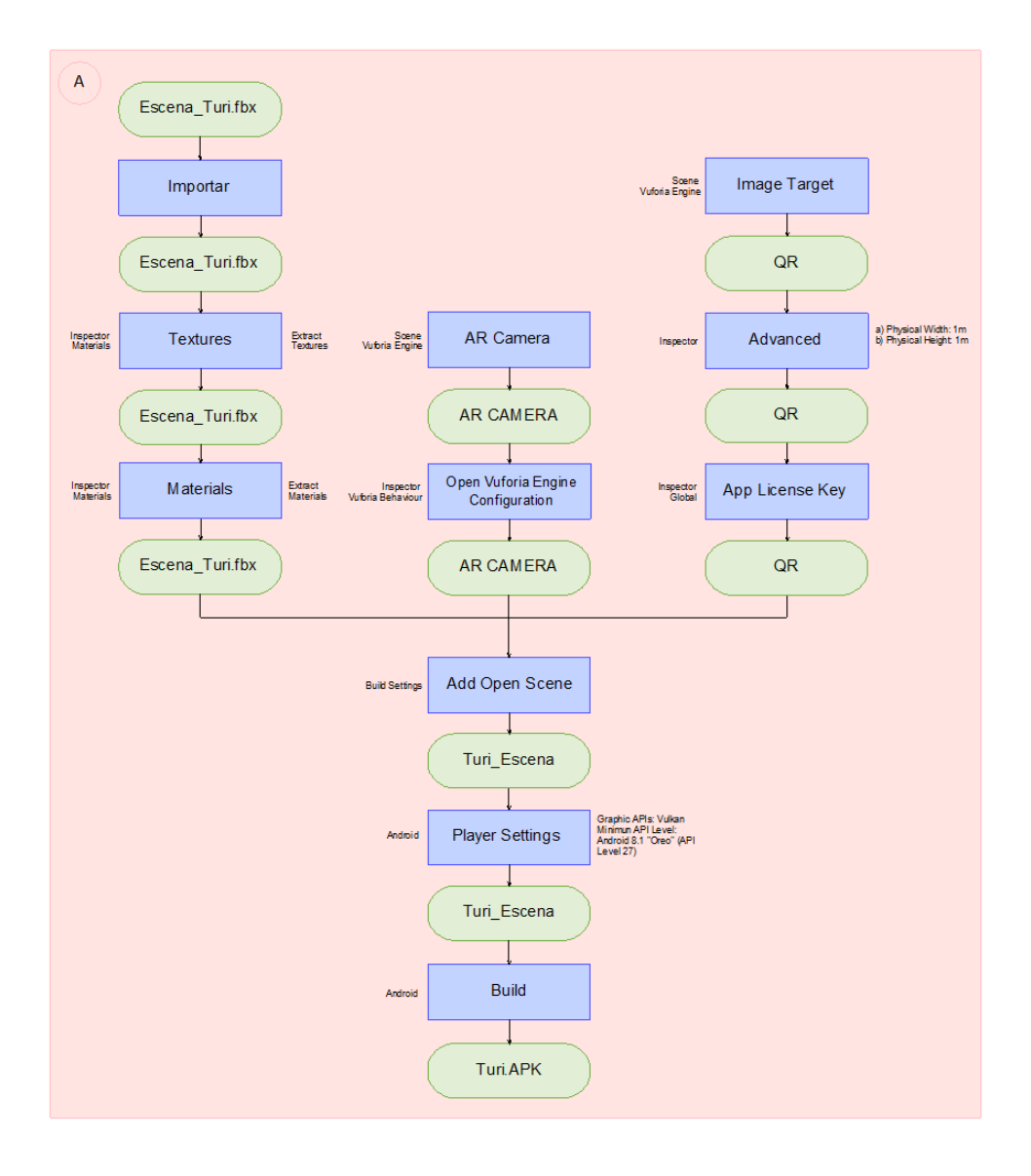

#### *Importar modelo*

Para cargar el modelo se debe arrastrar a la escena creada para posteriormente agregar las texturas y materiales que utiliza.

#### **Figura 50**

*Importar el modelo*

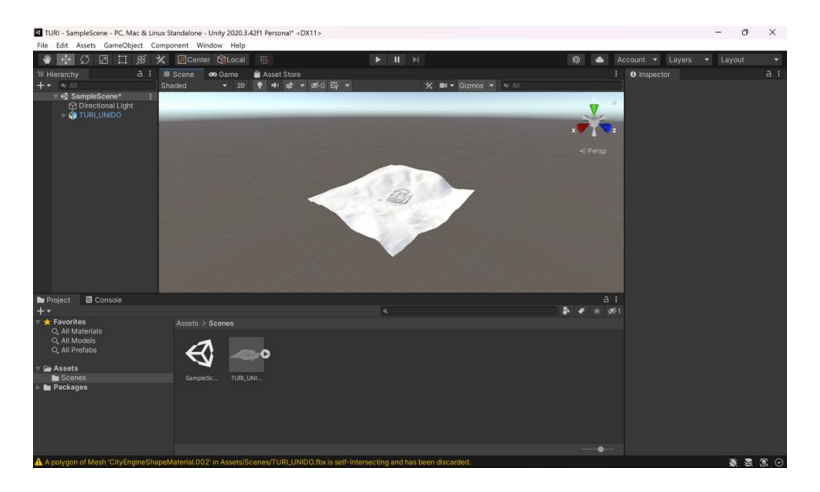

### **Figura 51**

#### *Importar texturas*

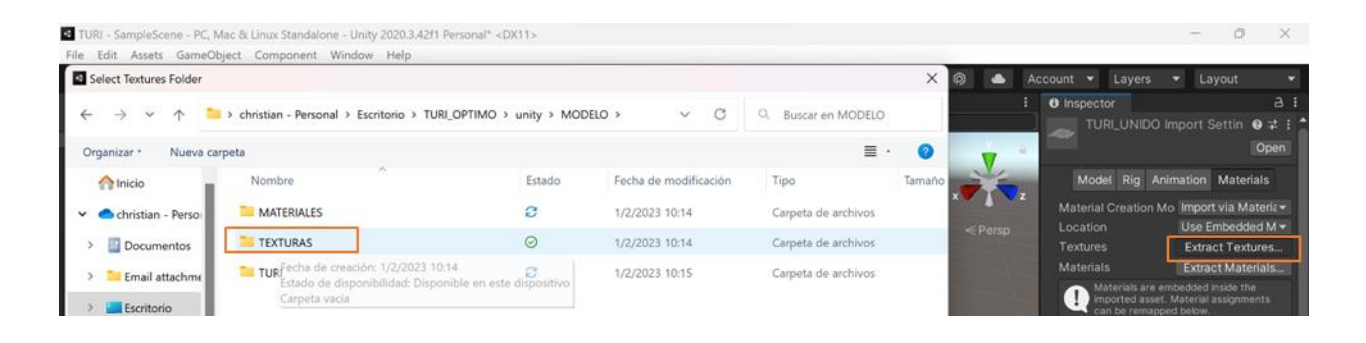

# *Importar materiales*

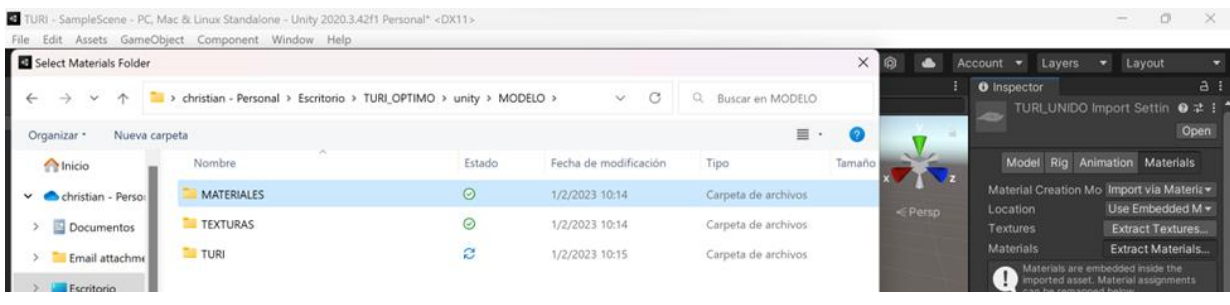

# **Figura 53**

# *Modelo texturizado en Unity*

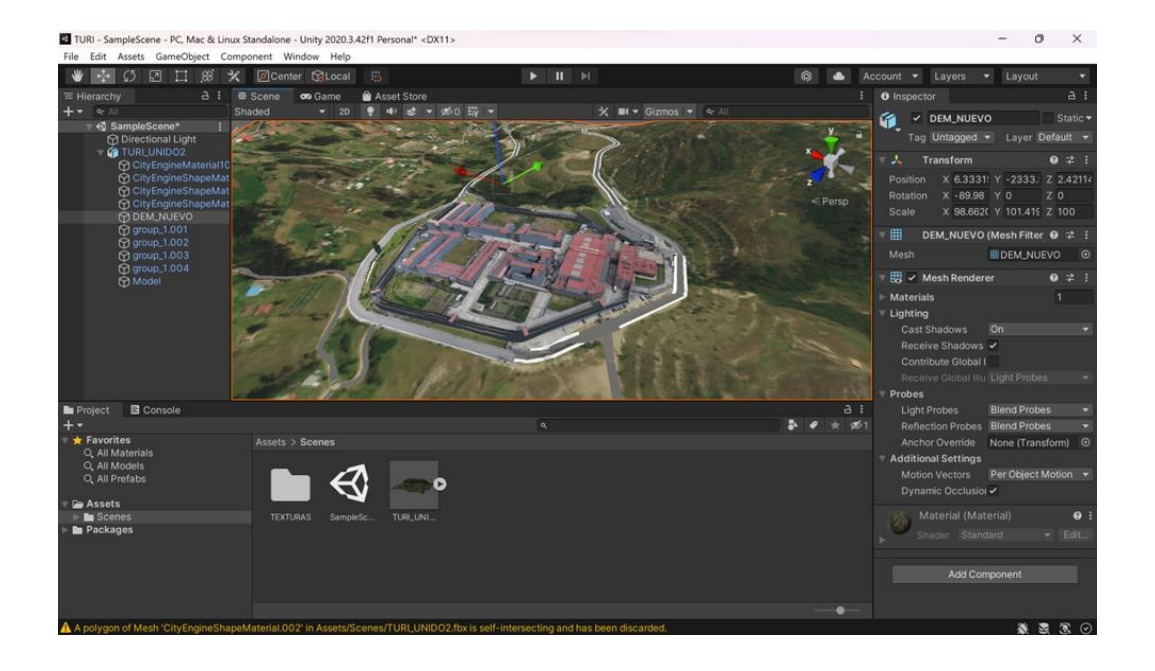

# *Instalación paquete Vuforia*

Para instalar el paquete Vuforia, arrastrar el instalador a la escena y realizar las siguientes configuraciones:

#### *Instalador Vuforia*

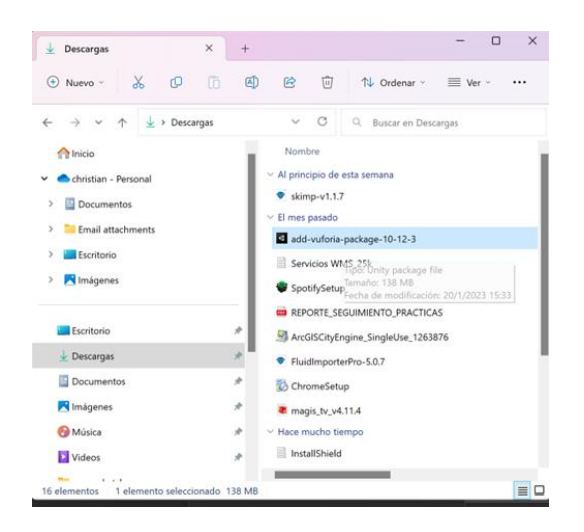

### **Figura 55**

#### *Activar complementos Vuforia*

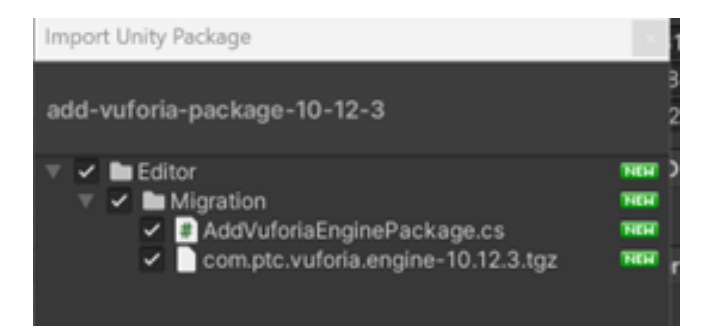

El Desarrollador Vuforia requiere una cuenta, la cual debe ser creada en la página [https://developer.vuforia.com/vui/develop/licenses,](https://developer.vuforia.com/vui/develop/licenses) para obtener una licencia, en este caso se utilizará una licencia básica gratuita que ofrece hasta 1000 visualizaciones por mes. Al activar la licencia se otorga un código que se utilizará posteriormente.

#### *Activar Licencia básica de Vuforia*

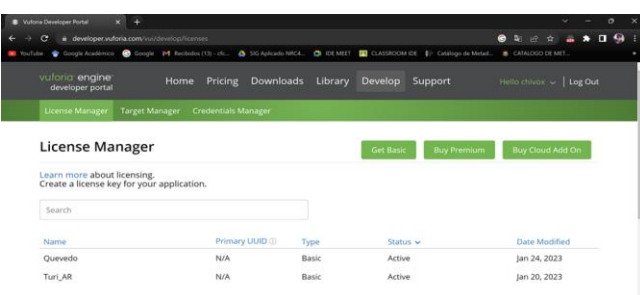

# **Figura 57**

*Licencia básica Vuforia*

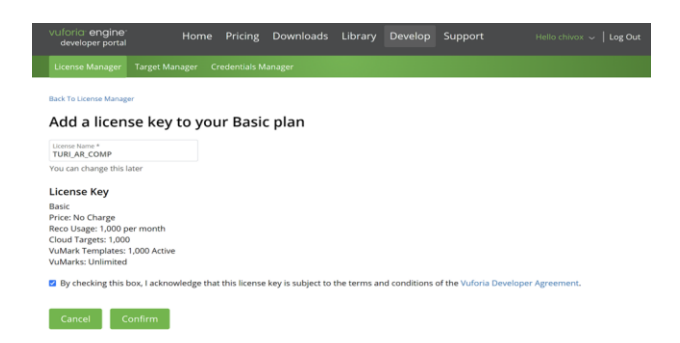

# **Figura 58**

*Código de Licencia Básica Vuforia*

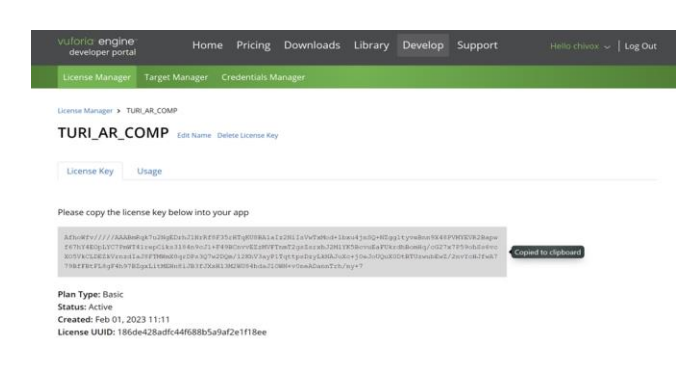

# *Configurar la visualización*

La visualización de la escena se genera mediante AR CAMERA, en base a un IMAGE

TARGET, que deben ser cargados en el proyecto.

# **Figura 59**

*Insertar AR CAMERA*

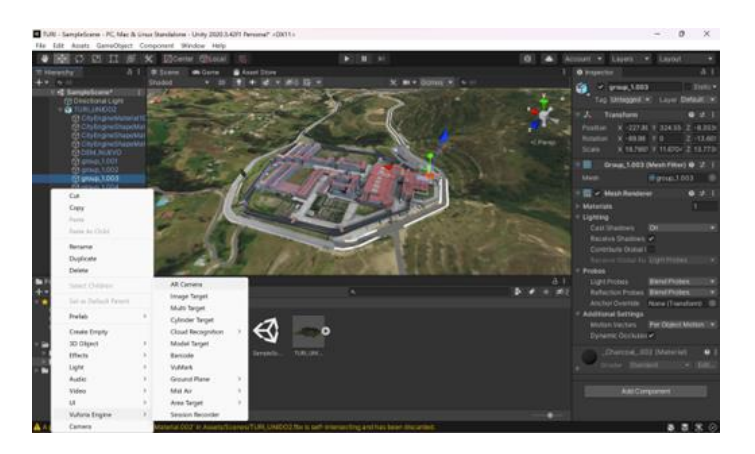

# **Figura 60**

*Activar AR CAMERA*

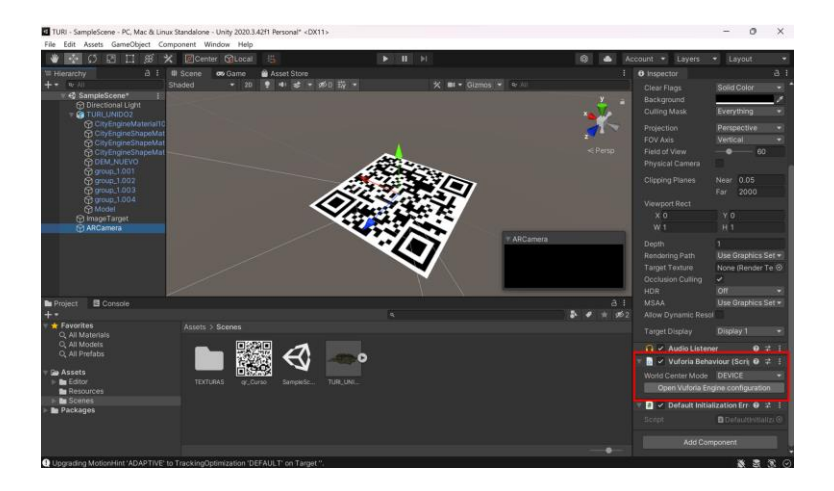

Para la edición del Image target, se arrastra a la escena el código QR a utilizar. En la ventana de Inspector configurar ubicación y tamaño, e ingresar el código de la licencia.

## **Figura 61**

*Insertar IMAGE TARGET*

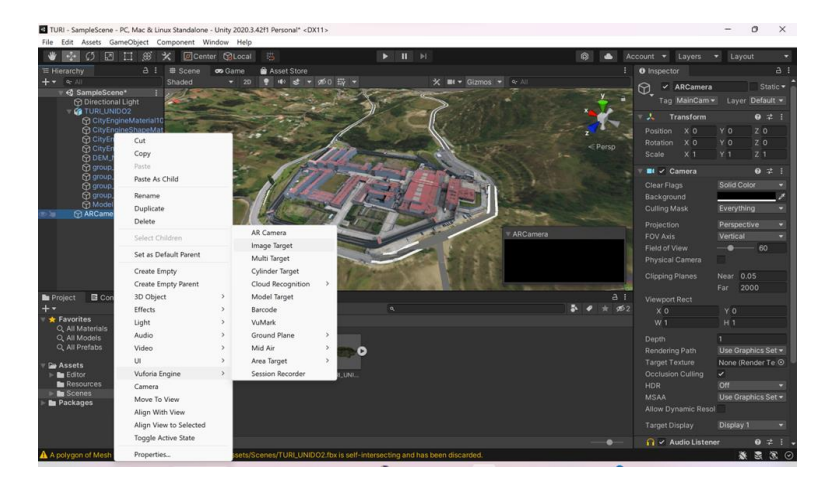

# **Figura 62**

*Configuración IMAGE TARGET*

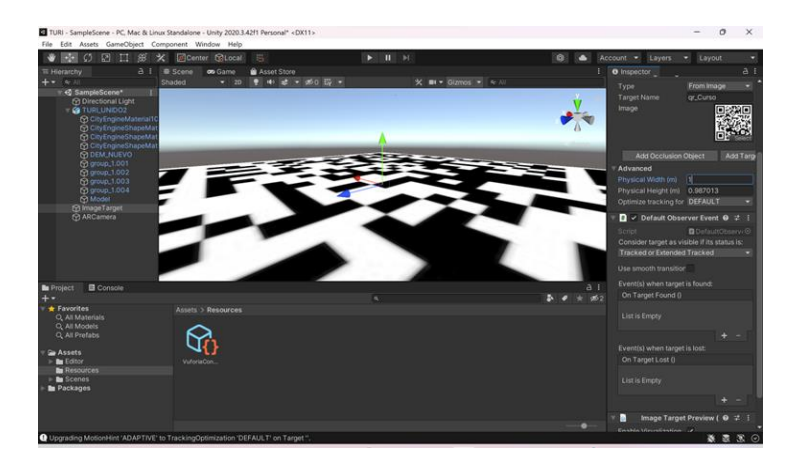

*Insertar código de licencia*

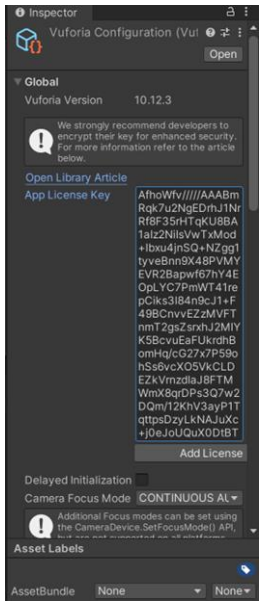

### *Creación APK*

En Build settings se dará la configuración del APK, compatible con android.

# **Figura 64**

*Añadir la escena creada*

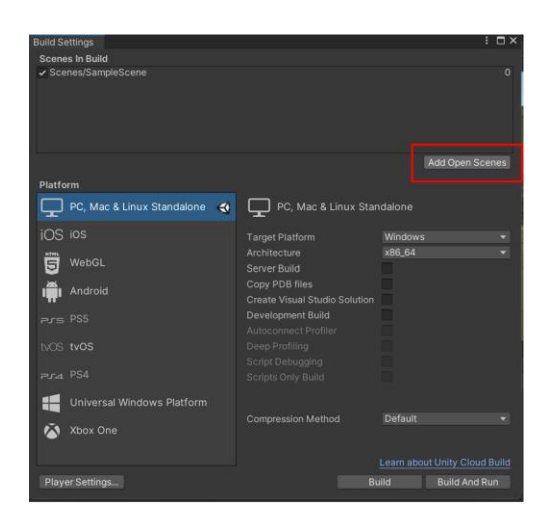

### *Cambiar a plataforma Android*

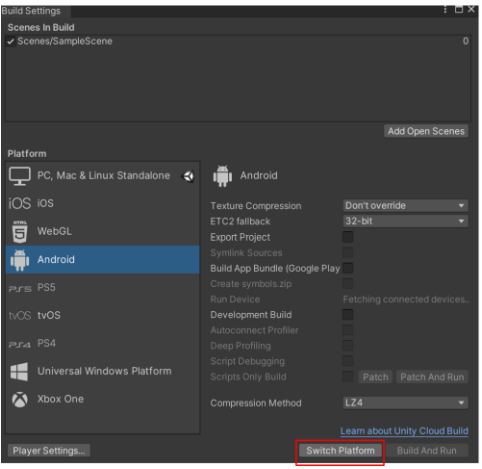

# **Figura 66**

*Acceder a la configuración de Android*

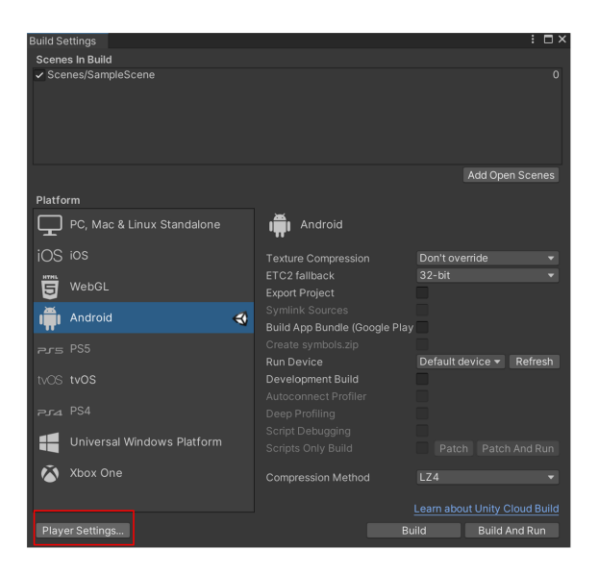

### *Configuración aplicada*

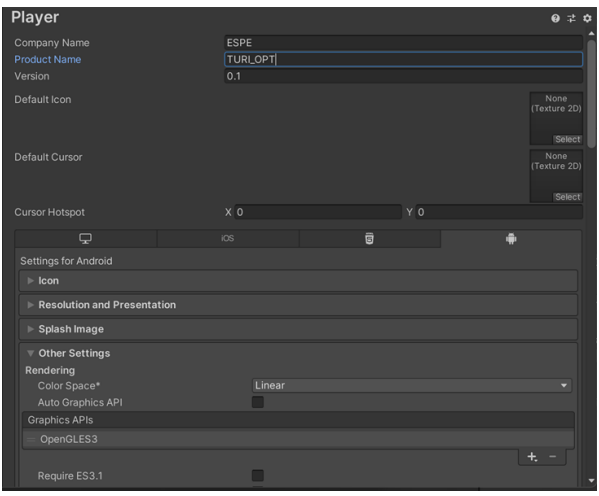

# **Figura 68**

#### *Generar APK*

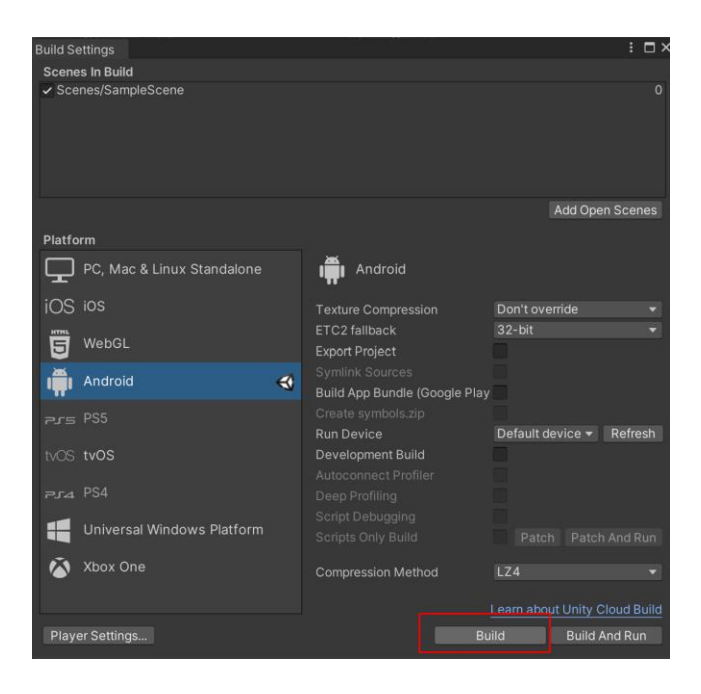

#### *APK Android*

Finalmente se descarga el APK en el dispositivo Android y se dirige la cámara hacia el código QR para la visualización del modelo como muestra la figura 61. Para desplazarse dentro de la escena se debe mover el dispositivo.

#### **Generación de Realidad Virtual ArcGis 360 VR**

El modelado en realidad virtual se realizó en el software CityEngine (Apartado 2.2.1.3.

Capítulo II). En la figura 69 se presenta el diagrama de flujo:

#### **Figura 69**

*Diagrama de flujo Realidad Virtual ArcGis 360 VR*

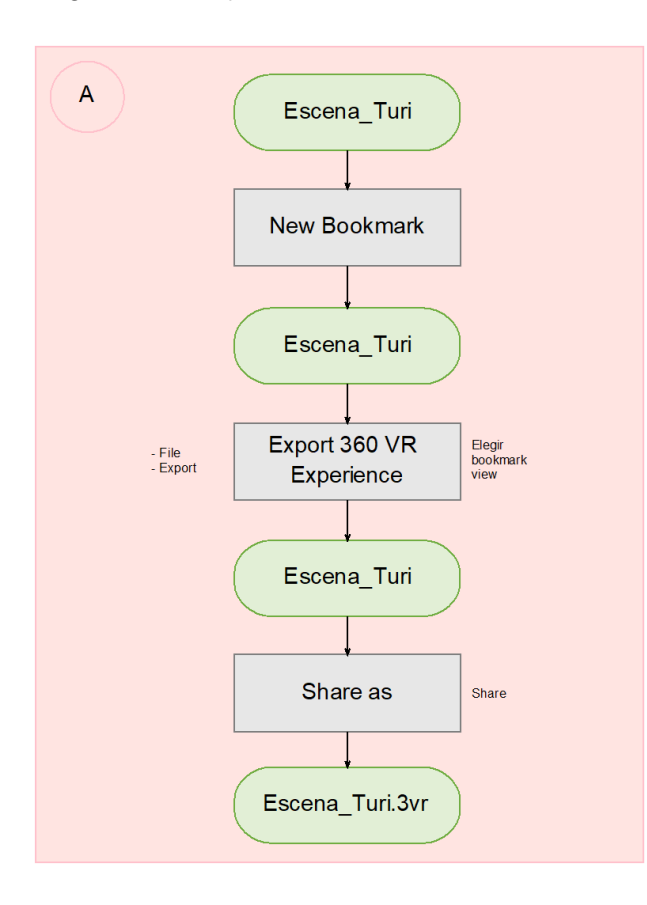

### *Establecer Escenas*

La aplicación web ArcGis 360 VR se maneja con perspectivas, para plantar las escenas de visualización, se debe insertar Bookmarks.

### **Figura 70**

*Creación de New Bookmark para 360 VR*

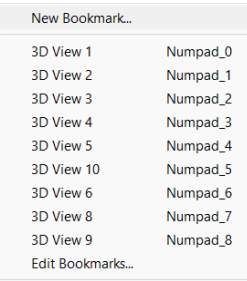

# *Exportar 360 VR*

# **Figura 71**

*Exportación del proyecto 360 VR*

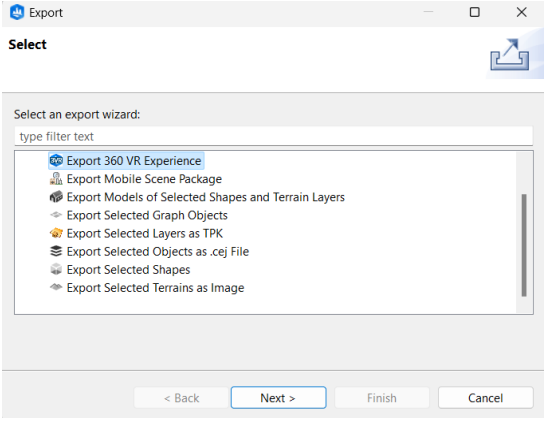

#### *Selección bookmark*

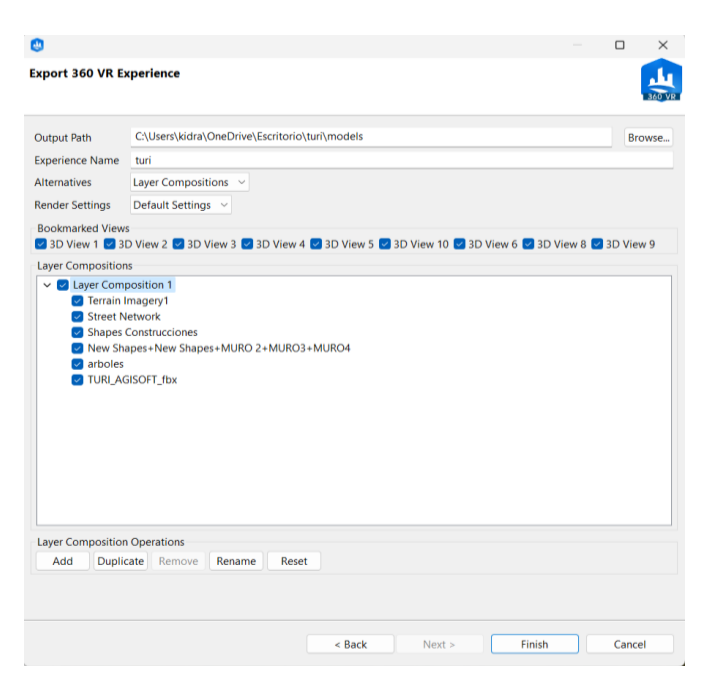

### **Modelado de Realidad Virtual Unity**

El modelado en realidad virtual se realizó en el software Unity (Apartado 2.2.2.5.

Capítulo II). En la figura 73 se presenta el diagrama de flujo:

#### *Diagrama de flujo Realidad Virtual Unity*

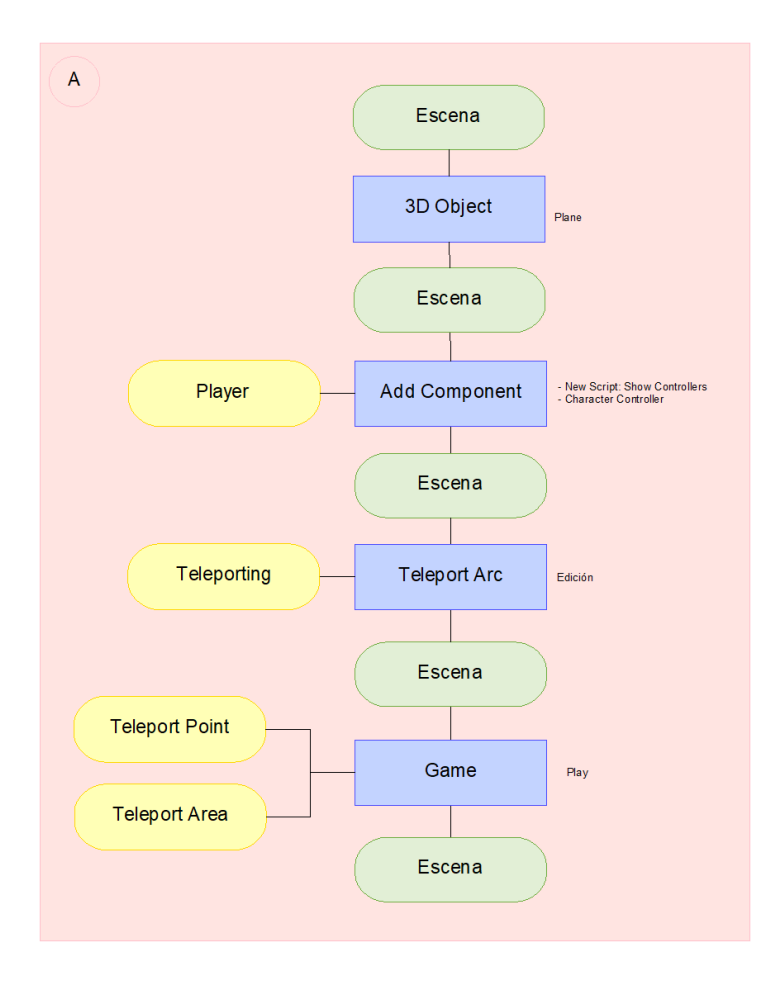

#### *Adecuación del Escenario*

Para esta instalación se debe tomar en cuenta que la versión de nuestro unity no contenga errores esa información se puede obtener de la página de unity products donde se encontrará todas las versiones de este programa y su información.

Así mismo se debe instalar el software Visual Studio el cual nos permite realizar los scripts que va a dar el movimiento al player en el escenario de realidad virtual.

#### **Instalación Plugin SteamVR para Unity**

En la ventana de unity en asset store nos vamos a la página de la tienda para encontrar el plugin necesario (Search Online).

*Asset Store Unity*

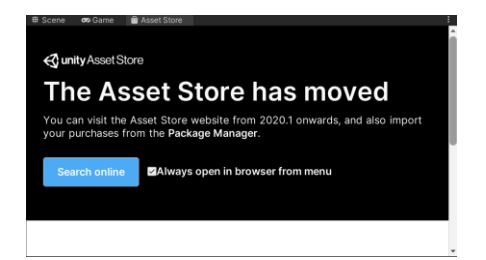

En esta página se buscará el plugin steamvr para poder descargar sus componentes. Una vez instalado, se verá el plugin en la ventana de Unity donde se importarán todos sus elementos.

#### **Figura 75**

*Steamvr Plugin*

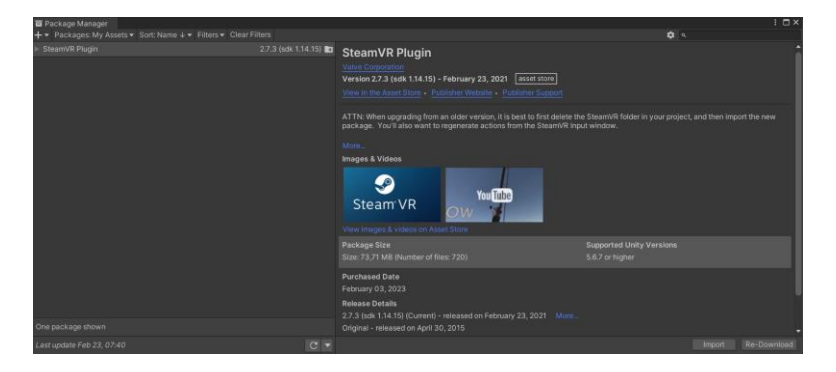

Una pantalla emergente saldrá en la cual se podrá descargar todos sus componentes haciendo click en All + Import. Una vez instalado todos los plugins procedemos a crear un plano en donde se empezará a adecuar la escena en realidad Virtual.

#### **Escena Inicial**

En el buscador se ingresará la palabra Player el cual será el jugador que dará movimiento a nuestra escena.

### *Insertar Player*

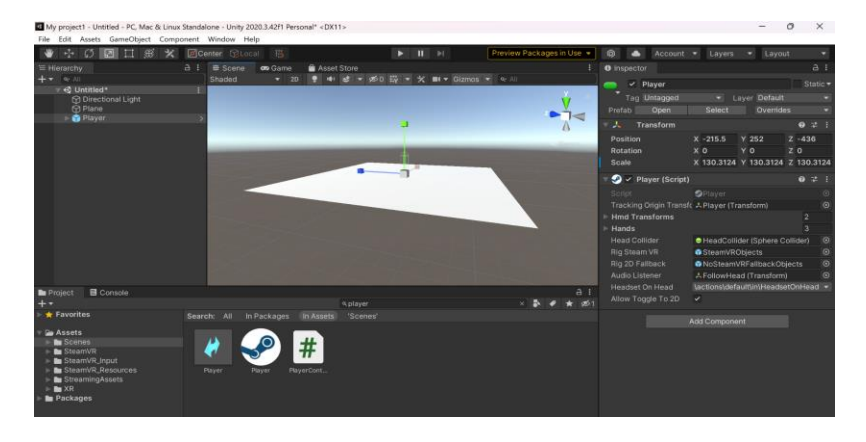

Una vez que el player esté en escena se le dará movimiento dando click en player y en

la ventana de inspector se dará click en Add Component y se procederá a buscar New Script.

# **Figura 77**

# *Nuevo componente*

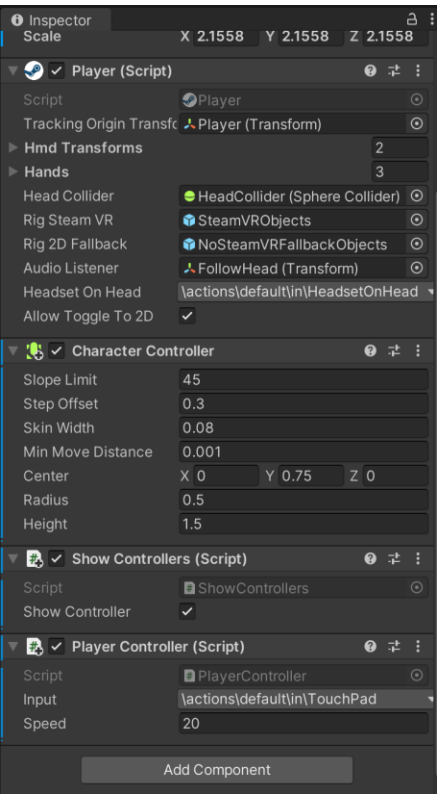

En este comando que se llamará Show Controllers se escribirá el Script que permitirá ver las manos del Player.

### **Figura 78**

*Script Show Controller*

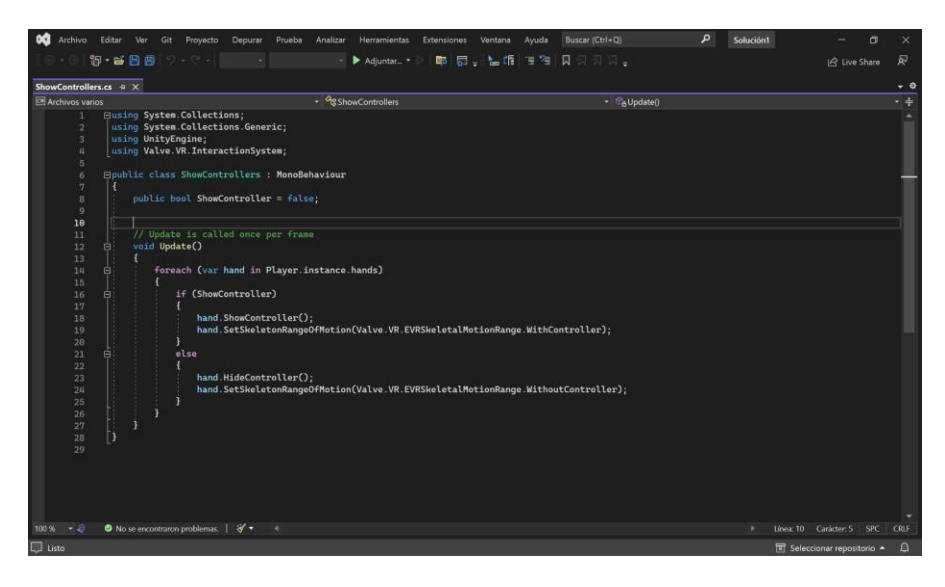

En la pantalla de Inspector aparecerá el nuevo script en el cual se procederá a activar la

casilla Show Controller.

# **Figura 79**

*Activar Show Controller*

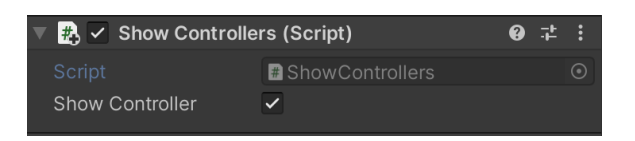

El script Player Controller permitirá controlar la velocidad de movimiento del player este Script irá de la mano con el Componente Character Controller.

Character Controller es un componente muy importante este se podrá encontrar en la ventana inspector del Player, click en Add Components y se procederá a buscar Character Controller, el cual nos permite modificar nuestro player.

El script para esta sección se incluirá dentro del script de Player Controller.

*Script Player Controller*

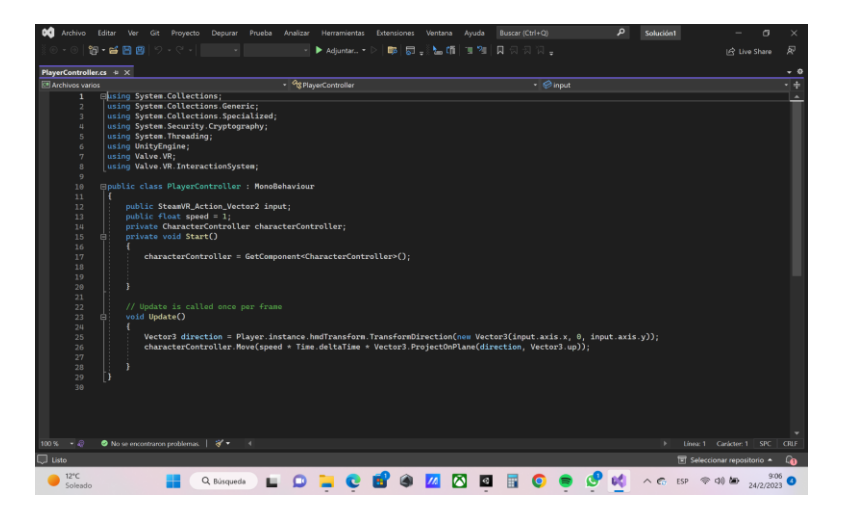

Una vez visualizado los mando se activará la herramienta Teleporting buscando en la

ventana de console, y se procedera aa arrastrar a la escena

# **Figura 81**

*Insertar Teleporting*

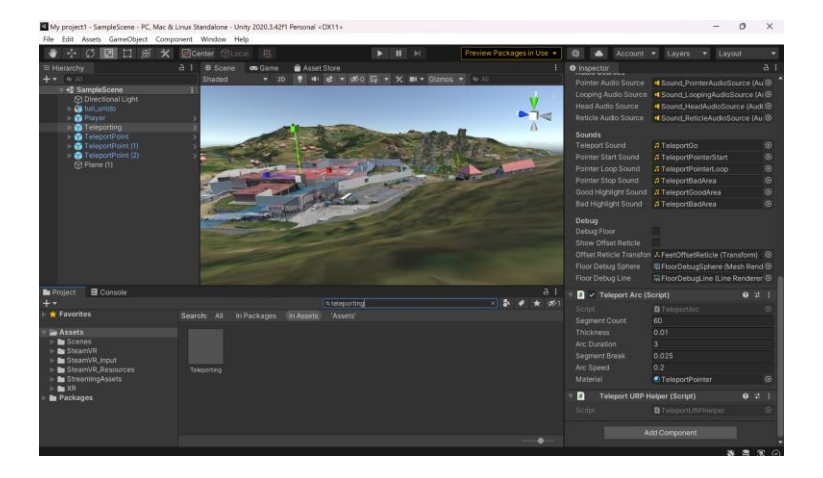

En la ventana de inspector se abrirá el script de teleport para modificar a conveniencia.

*Script Teleporting*

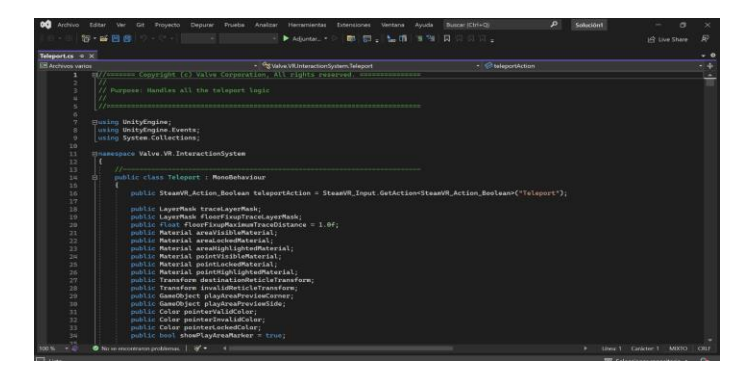

### *Importar modelo*

Una vez culminado la adecuacion de la escena en VR importamos el modelo creado de nuestra Area de estudio y podemos visualizar nuestro producto dentro de la experiencia de realidad Virtual.

# **Figura 83**

*Modelo Importado*

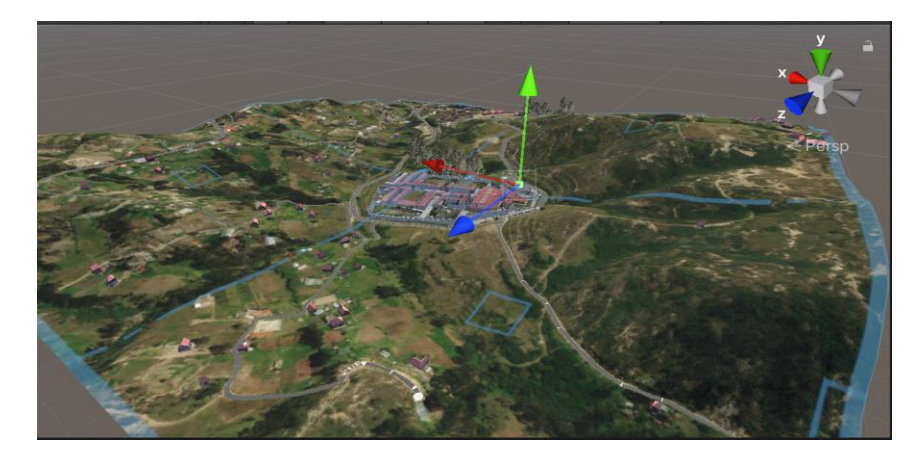

# **Análisis de Rutas Óptimas**

El análisis de las rutas óptimas se realizó en el software ArcMap. En la figura 84 se presenta el diagrama de flujo:

# **Figura 84**

*Diagrama de flujo Rutas Óptimas*

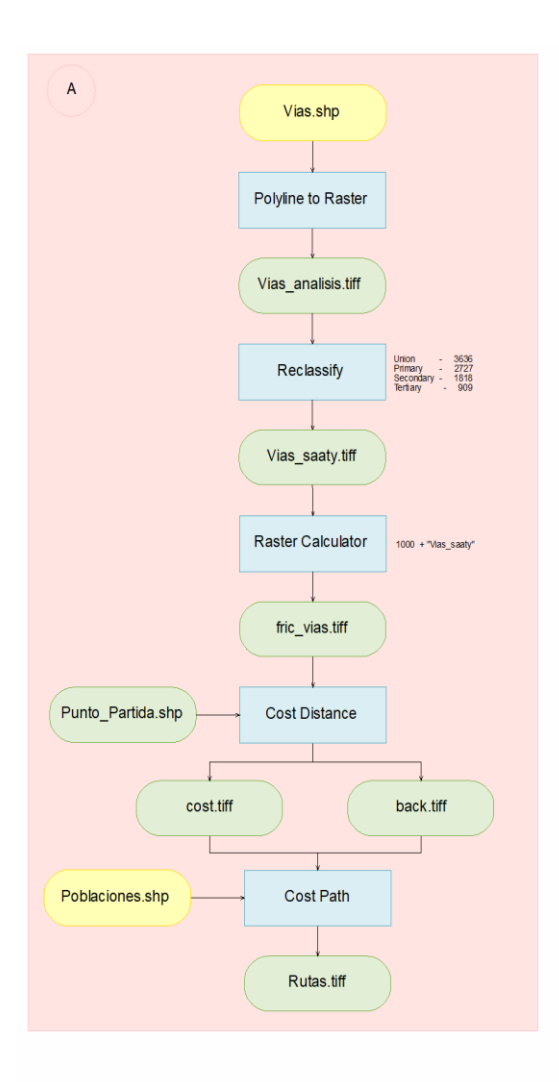

### *Insumos para el análisis*

Los insumos para el análisis de rutas óptimas se obtuvieron de Openstreetmap,

comunidad de colaboradores que ofrece datos geográficos abiertos para cualquier propósito.

### **Figura 85**

*Insumos Openstreetmap*

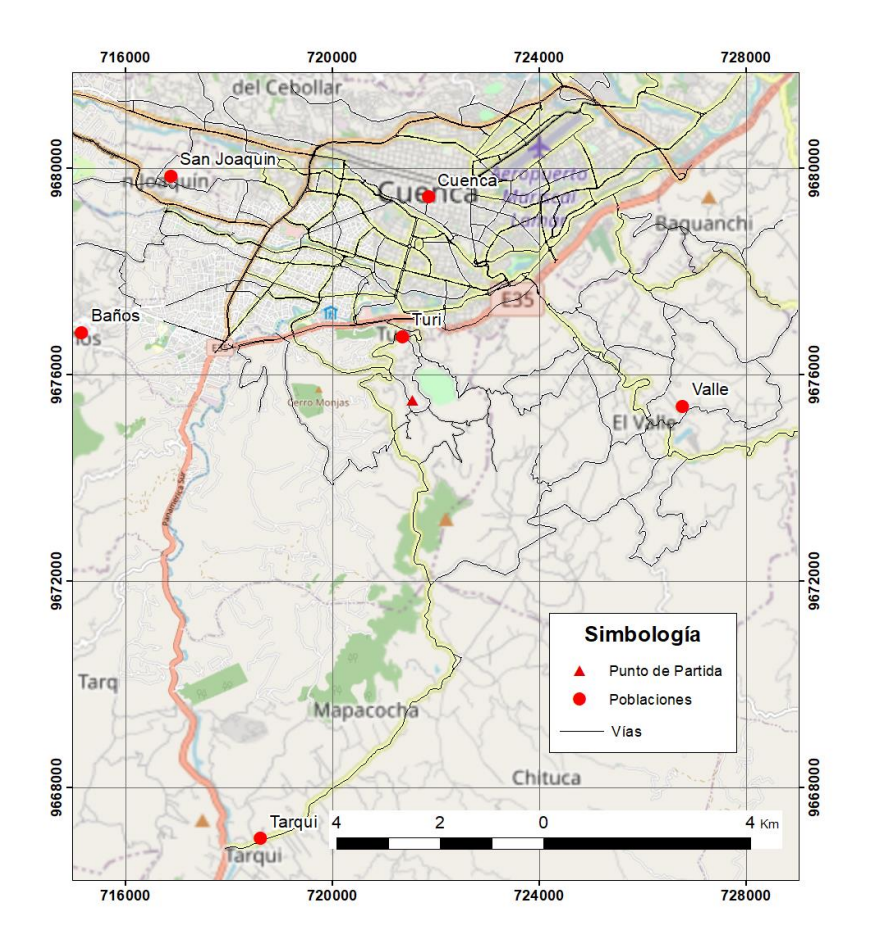

Parámetros Cartográficos:

Proyección: WGS84

## *Cálculo*

### **SAATY**

## **Figura 86**

*Cálculo Saaty - Vías*

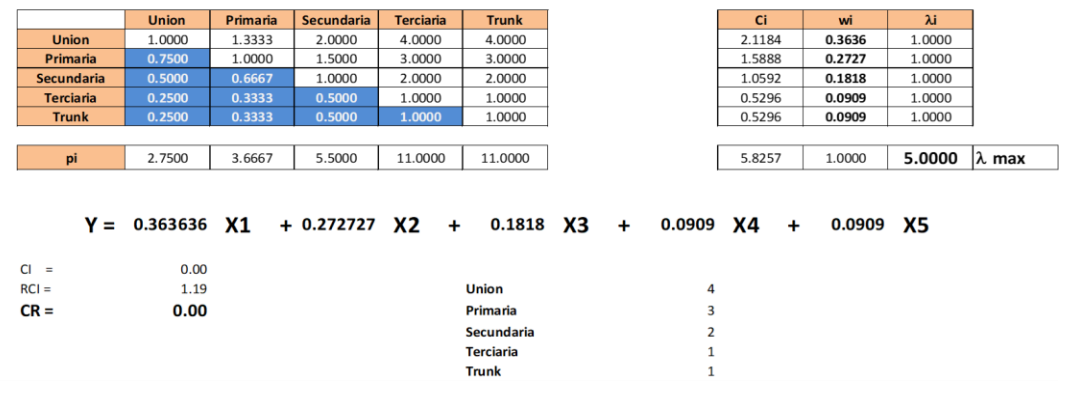

Para el procedimiento utilizando Saaty se requiere los insumos en formato raster por lo

que se debe transformar shp vías con el comando Polyline to raster.

## **Figura 87**

## *Polyline to raster*

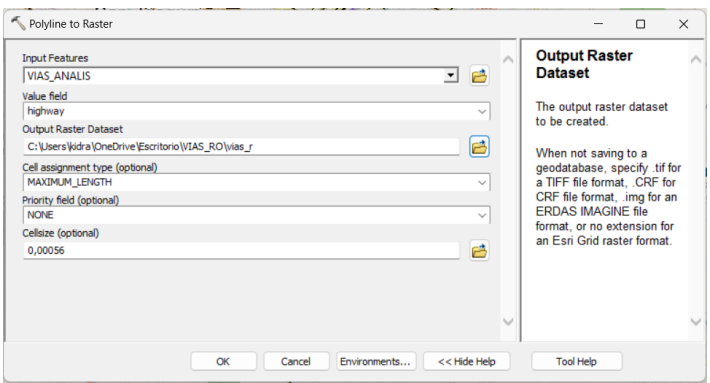

#### *Vías raster*

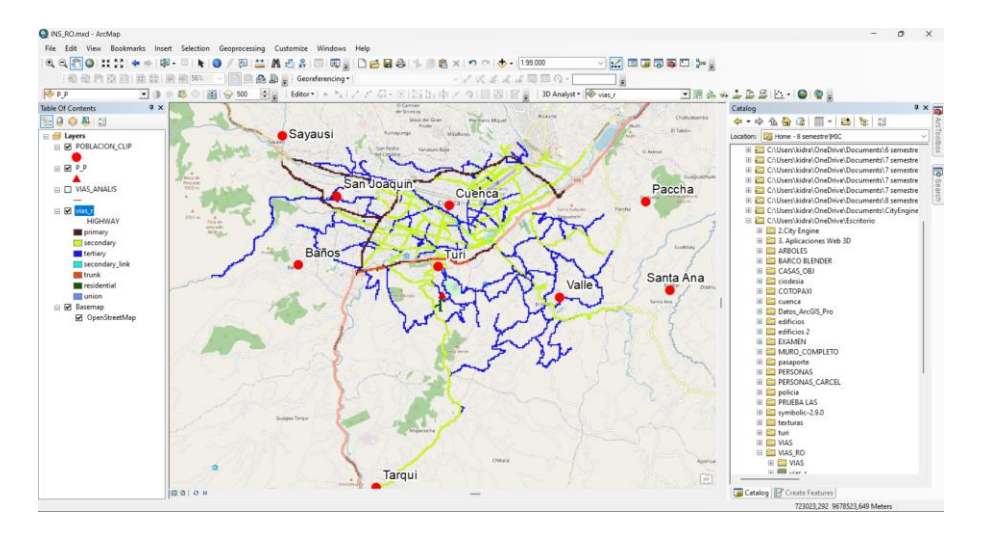

Una vez en el formato requerido, realizar una reclasificación utilizando el comando Reclassify con el fin de ponerle los parámetros obtenidos en la matriz Saaty, este no trabaja con decimales por lo que se multiplicará x 10000 a los valores obtenidos.

### **Figura 89**

#### *Reclassify valores de Saaty*

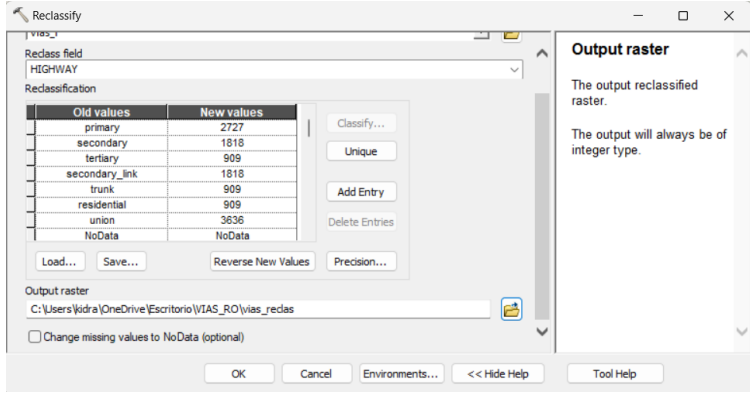

#### *Vías reclasificado*

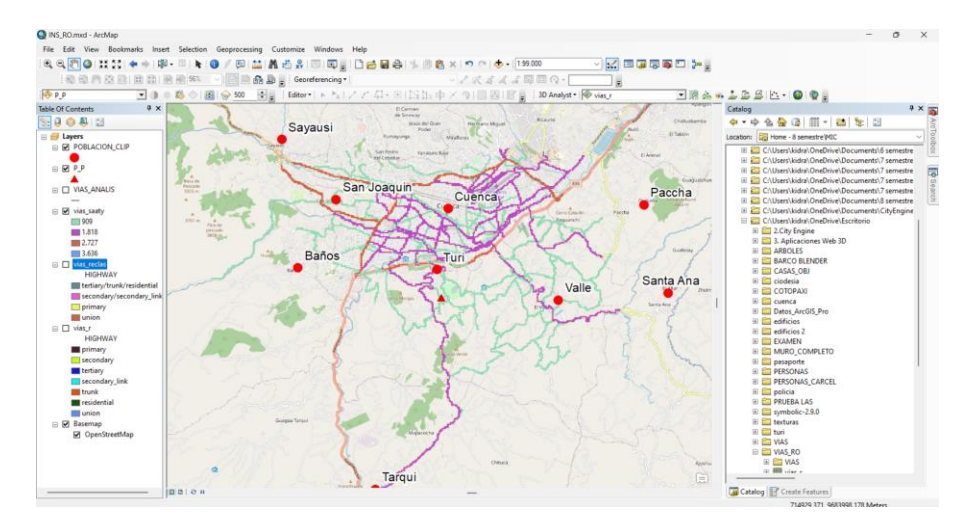

#### **Fricción o Impedancia**

El valor de la fricción es 1, sin embargo, al trabajar con valores de saaty aumentados,

se debe sumar 10000.

#### **Figura 91**

*Cálculo Fricción*

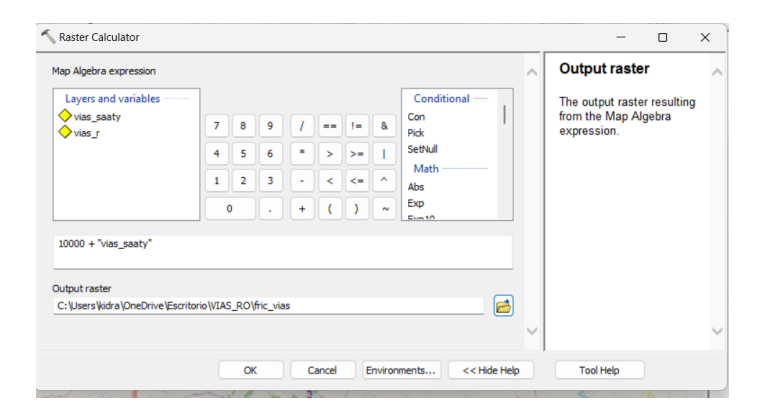

#### *Fricción Vías*

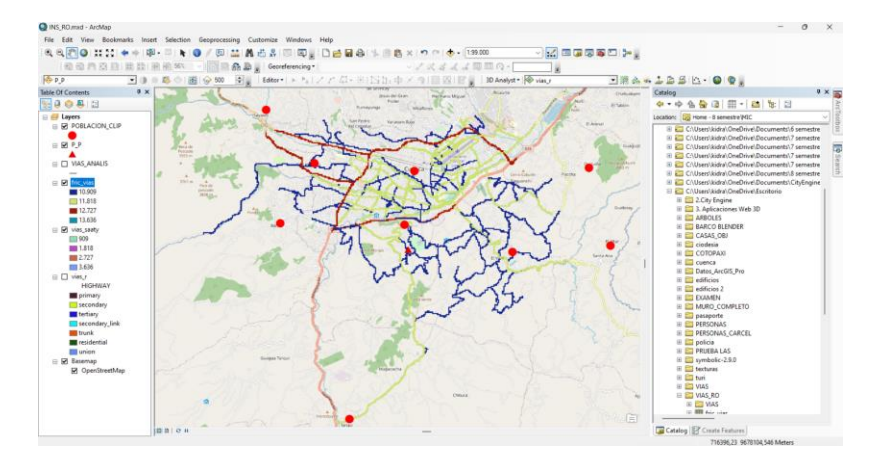

### **Costo - Distancia**

El comando Cost Distance calcula el "costo" con respecto a la distancia en base a la

fricción que anteriormente fue calculada. Como salida se obtienen dos raster, el primero calcula

el menor costo para cada celda, y el segundo entrega un raster de aspectos de cada celda.

#### **Figura 93**

#### *Cálculo Cost Distance*

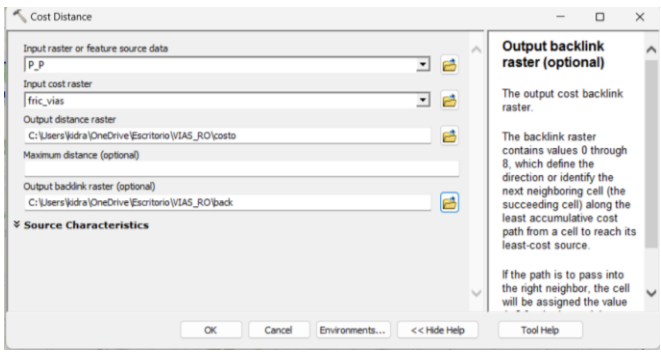

#### *Resultado Cost*

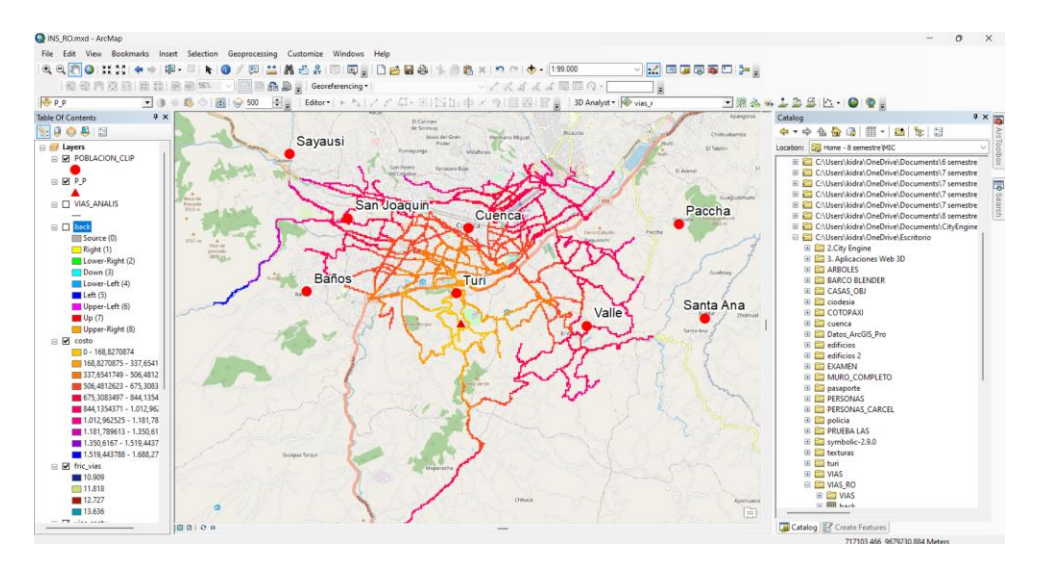

# **Figura 95**

#### *Resultado back*

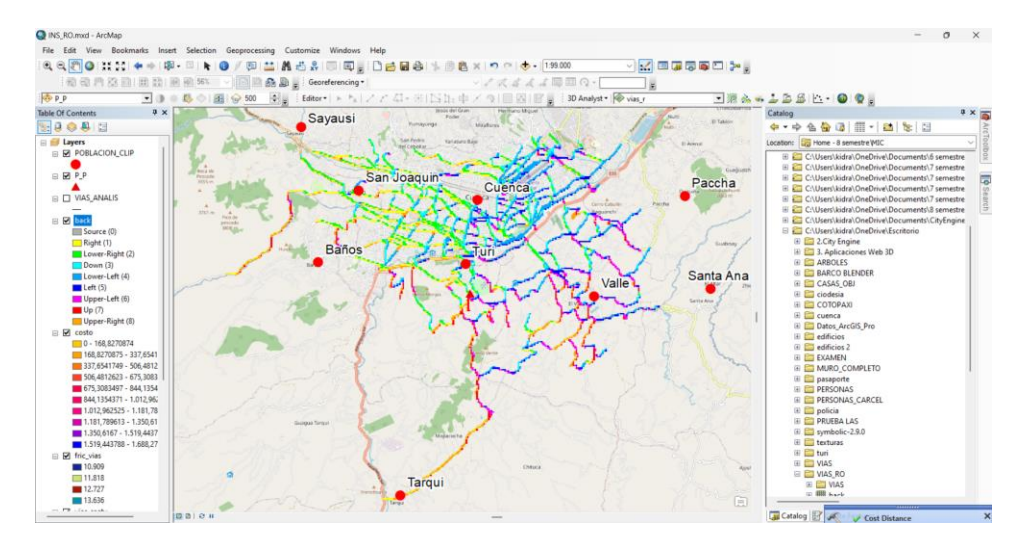

## **Vías óptimas**

El cálculo de las vías óptimas se realiza con el comando Cost Path, en el cual se

ingresa los puntos de llegada (en este caso las poblaciones), el raster costo y back.

# *Cálculo rutas*

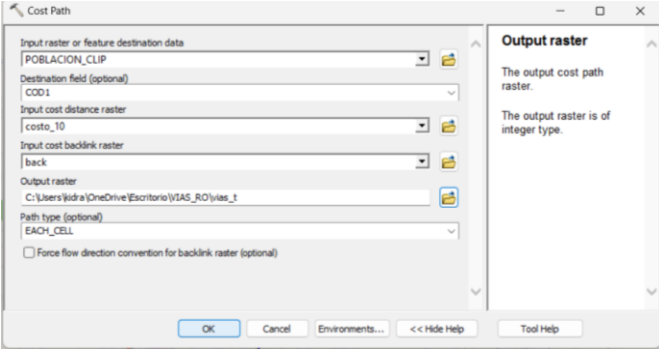

# **Figura 97**

### *Resultado rutas*

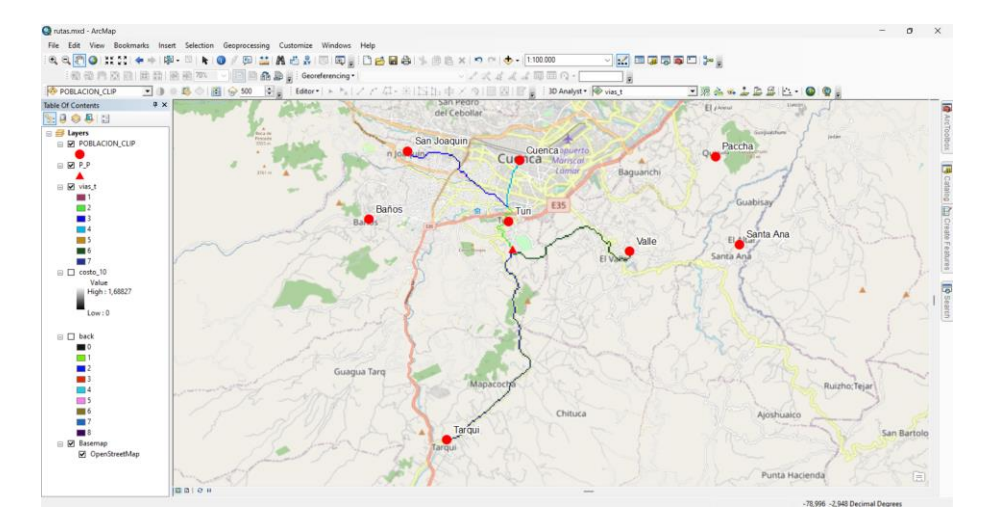

# **Capítulo IV**

### **Resultados**

### **Realidad Aumentada**

La visualización del modelo en realidad aumentada se realiza en cualquier dispositivo al descargar el apk generado y utilizar el código QR.

# **Figura 98**

*Visualización de la escena en Android*

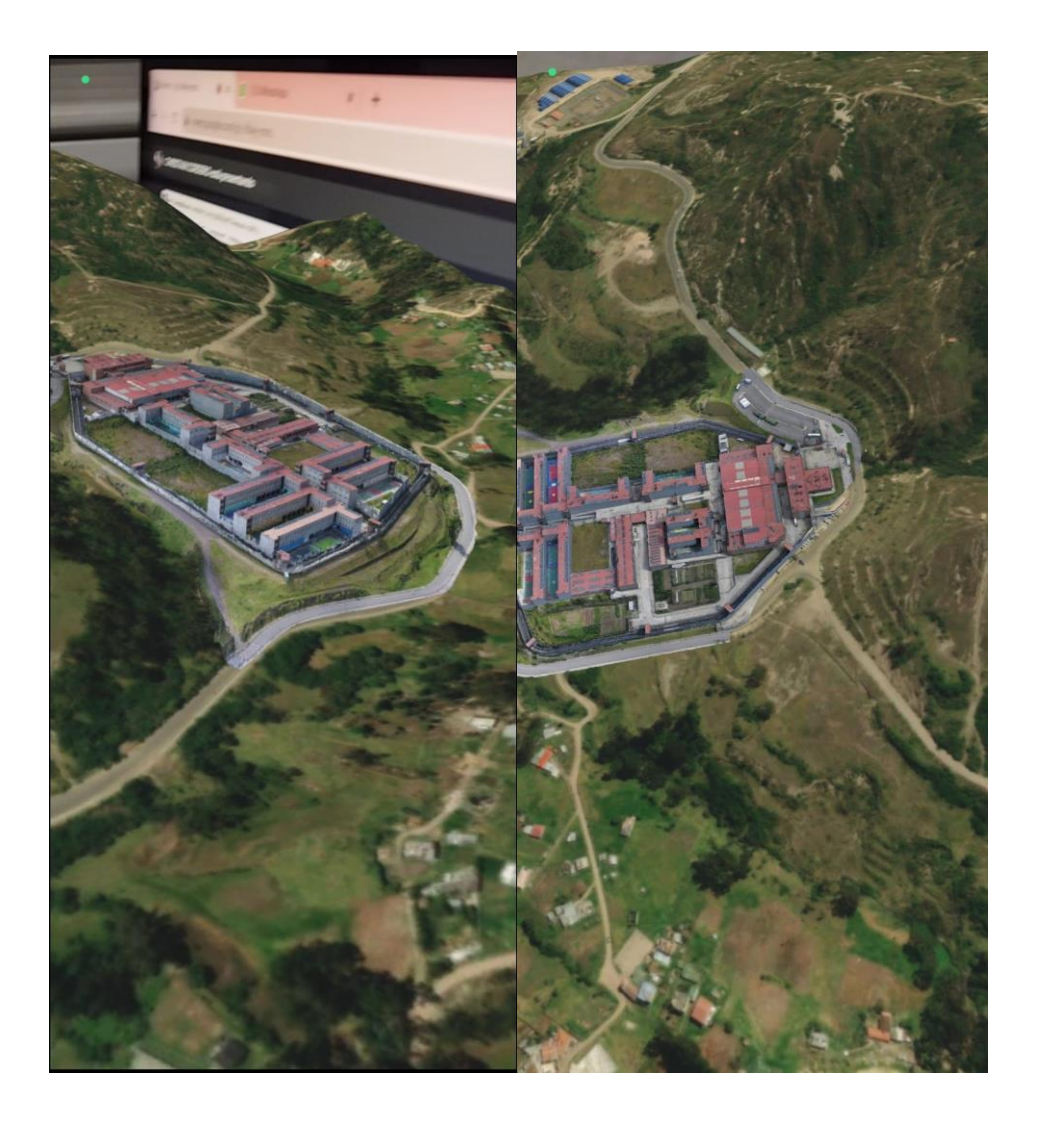

### **Realidad Virtual**

La visualización del modelo en realidad virtual se realizó mediante dos métodos, el resultado de cada uno se muestra en los siguientes apartados:

#### *ArcGis 360 VR*

Para visualizar el modelo en ArcGis 360 VR, se debe ingresar al siguiente url, es necesario únicamente conexión a internet, se puede interactuar en la pantalla o con gafas de realidad virtual.

### **Figura 99**

#### *Modelo de escenas en 360 VR*

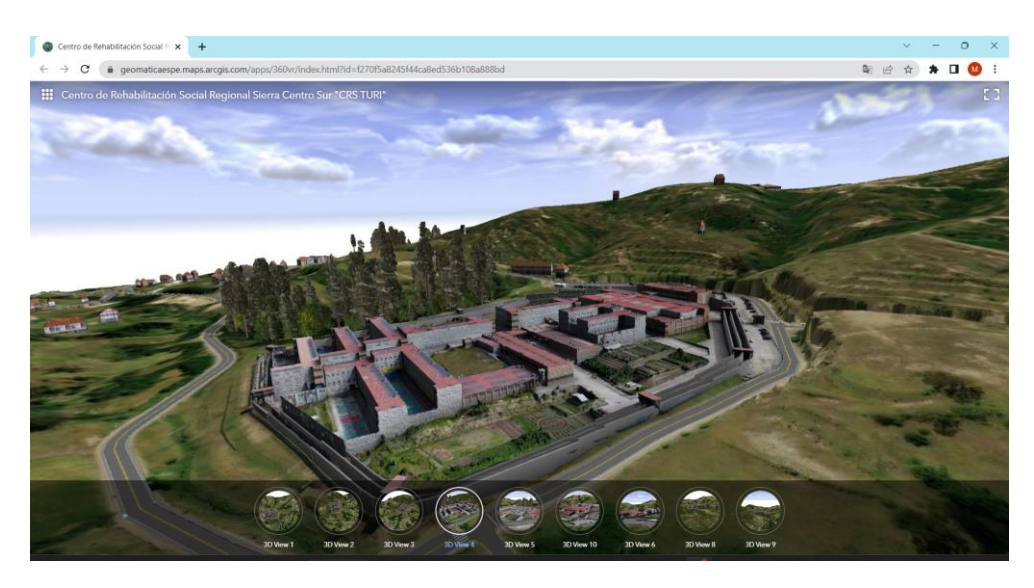

## *Unity*

Para visualizar el modelo en Unity, se debe conectar las gafas de realidad virtual (Acer Windows Mixed Reality) y utilizar el plugin Steamvr anteriormente instalado.

#### *Visualización Modelo en Realidad Virtual*

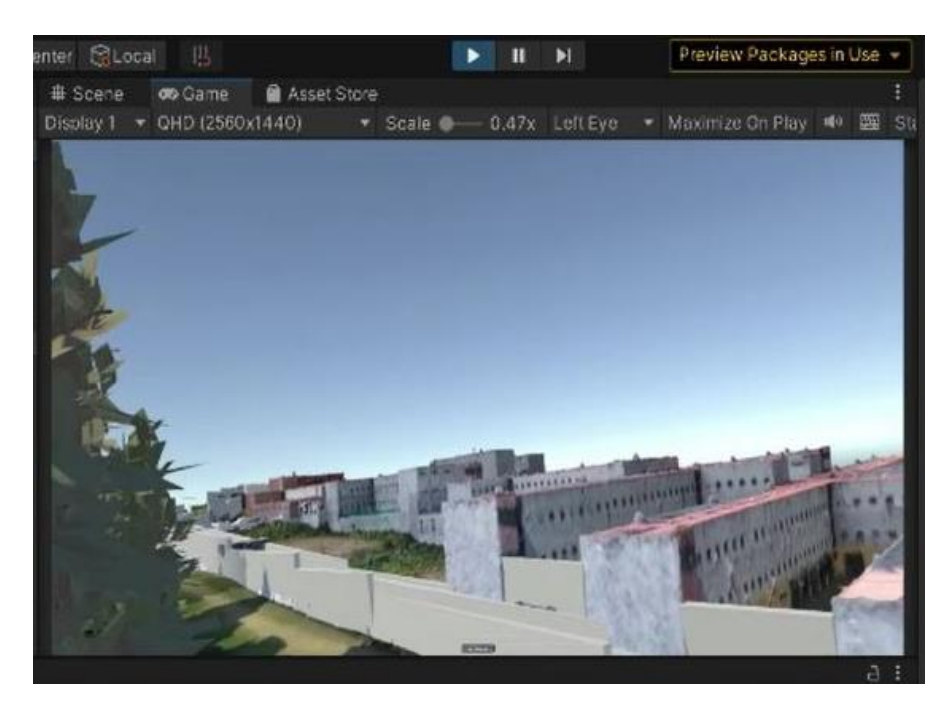

#### **Análisis de seguridad externa**

#### *Informe de Inteligencia Militar del Ejército Ecuatoriano*

El Ejército Ecuatoriano como institución encargada de colaborar e intervenir en los aspectos concernientes a la seguridad nacional, de acuerdo con la ley. Por la Crisis Carcelaria que el país está atravesando últimamente desplegado contingente para controlar y dar seguridad a los distintos centros penitenciarios del país; es así que la inteligencia Militar toma una gran importancia en la adquisición y entrega de información sobre la situación actual que atraviesan los centros de privación de Libertad.

Dicha información ayuda a la toma de decisiones y prever futuros escenarios, los datos proporcionados para este proyecto ayudó a ver como se encuentra constituido y organizado internamente el CRS-TURI.

El Centro de Rehabilitación Social CRS-TURI se encuentra organizado de la como muestra la Figura 101:

Organización de pabellones CRS-TURI

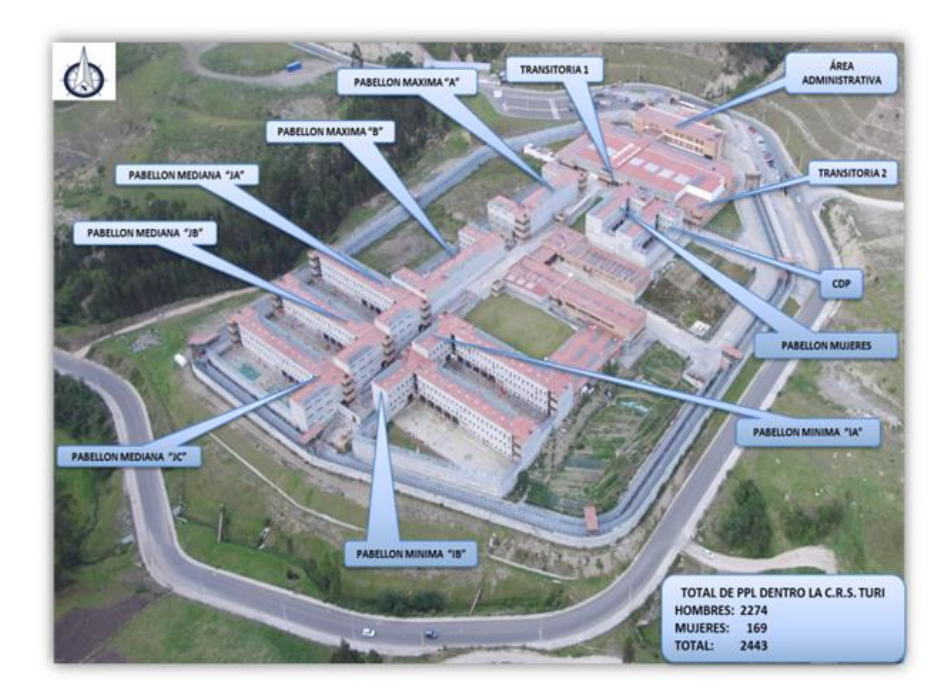

Así mismo nos brinda un panorama de la Situación de Bandas delictivas que operan en este Centro Penitenciario como muestra la Tabla 4 a continuación.

#### **Tabla 4**

*Situación de Bandas Delictivas del CRS-TURI*

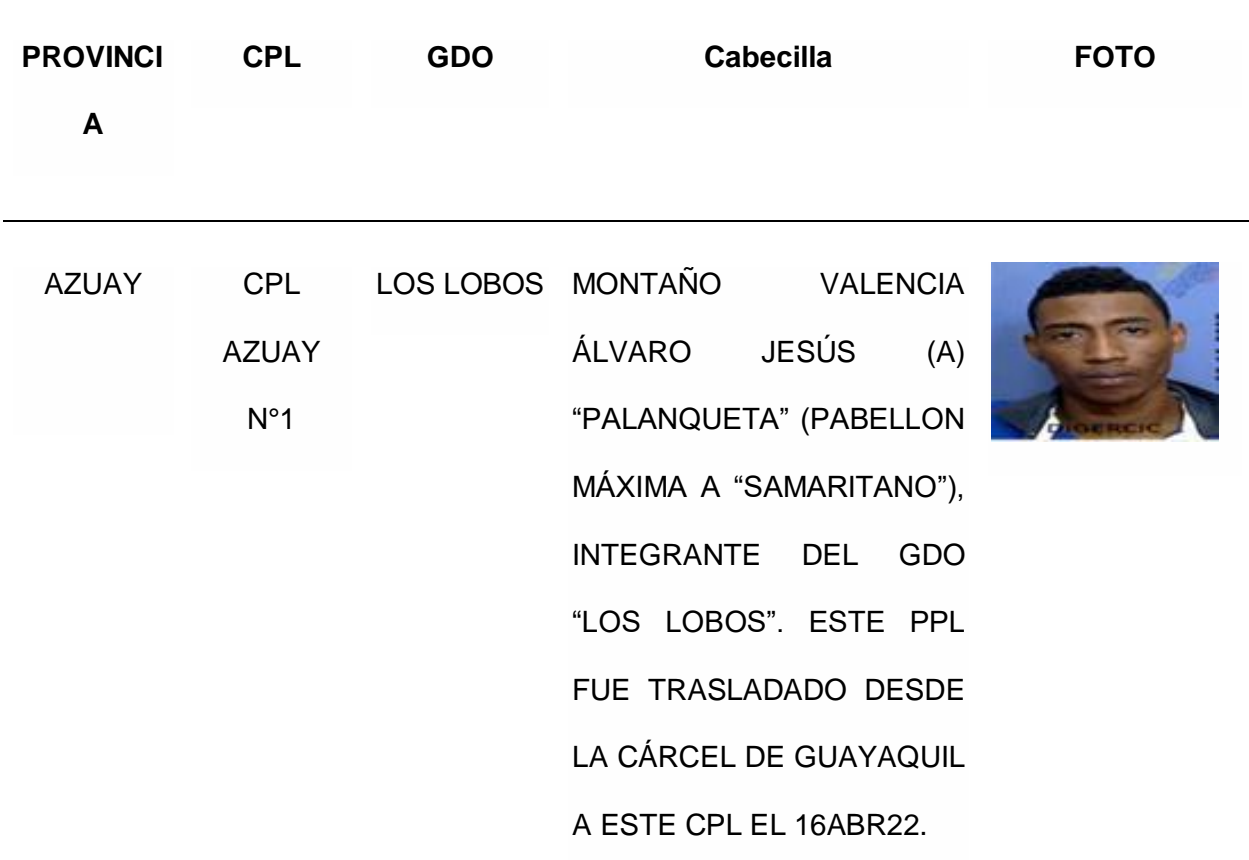

#### *Análisis Físico*

El presente análisis usó como base el informe proporcionado por Inteligencia Militar del Ejército Ecuatoriano sobre la Situación del centro penitenciario y el Manual de Seguridad Dinámica e Inteligencia Penitenciaria de la UNODC (Oficina de las Naciones Unidas contra la Droga y el Delito) y el reconocimiento en campo que se realizó del centro penitenciario CRS-TURI.

En este manual en el capítulo N°1 habla de la seguridad física en el que recomienda por el aumento significativo en la cantidad de ataques perimetrales tomar las siguientes precauciones en la adecuación de las instalaciones penitenciarias, tales como:

La ubicación de reclusos de alto riesgo en el centro de un establecimiento penitenciario, en lugar de optar por un alojamiento cercano al perímetro, demoraría una fuga y le brindaría al personal la oportunidad de responder a la situación y buscar ayuda. La utilización de técnicas (en general, denominadas "técnicas de fortalecimiento de objetivos") en el perímetro también servirán para prevenir o demorar una fuga.

Entre ellas, se pueden mencionar las siguientes técnicas:

- Cavar fosos y zanjas.
- Generar zonas de explosión.
- Organizar cordones policiales.
- Colocar barreras de acero reforzado o concreto y bolardos de seguridad.
- Instalar trampas en el suelo (zonas plegables). (UNODC, 2015)

Estas medidas ayudan a garantizar que los vehículos que contienen explosivos no lleguen al perímetro. Asimismo, la zona que rodea el perímetro debe estar libre de vegetación y construcciones, a fin de posibilitar líneas claras de visión y un espacio susceptible de defensa. (UNODC, 2015)

No existe un alambrado o amurallado externo que separe las rutas vehiculares de acceso libre con los muros de contención principales del CPL Azuay N°1 lo que puede representar un riesgo a un atentado con uso de artefactos explosivos que faciliten el escape de los Privados de Libertad.

No existen barreras, fosas, trampas que demoren el intento de fuga de los reclusos, más la cercanía que existe de los muros a las vías principales facilitan el escape.

En la parte Noroeste del CPL Azuay Nº1 a unos 20 metros existen árboles de gran altura que podrían facilitar el camuflaje para que personas extrañas desde aquí intenten lanzar los denominados "bombazos".

En el primer filtro de ingreso no existen barreras animales con canes entrenados para detección de sustancias sujetas a fiscalización en las tres instalaciones carcelarias.

No existen cámaras de seguridad en los barrios aledaños al CPL Azuay N<sup>o</sup>1 y en las vías perimetrales.

Personal que labora en el interior del CPL Azuay Nº1 como lo son: miembros de la PP. NN, ASP y servidores públicos no utilizan distintivos para el ingreso al CPL Azuay Nº1 y CRS "Cañar".

Falta de mantenimiento a los equipos de seguridad electrónicos actuales.

Los inhibidores de señal se encuentran en mal estado.

No existen cercos de control distribuidos en las rutas principales de acceso al CRS-

TURI.

No existe control permanente de la Policía Nacional en el control vehicular de la Av.

Mirador de Turi en la parte posterior del CPL.

#### *Análisis Rutas Óptimas*

El análisis de ruta óptimas realizado en el capítulo 3 nos dio como resultado 5 rutas óptimas que nos llevan a 5 poblaciones diferentes siendo estas:

- Turi
- Cuenca
- San Joaquín
- El Valle
- Tarqui

Siendo el más importante Tarqui ya que conecta directamente a la Autopista E-35 la cual es de primer orden y permite el escape a cualquier parte del Ecuador.
# **Figura 102**

# *Rutas Óptimas*

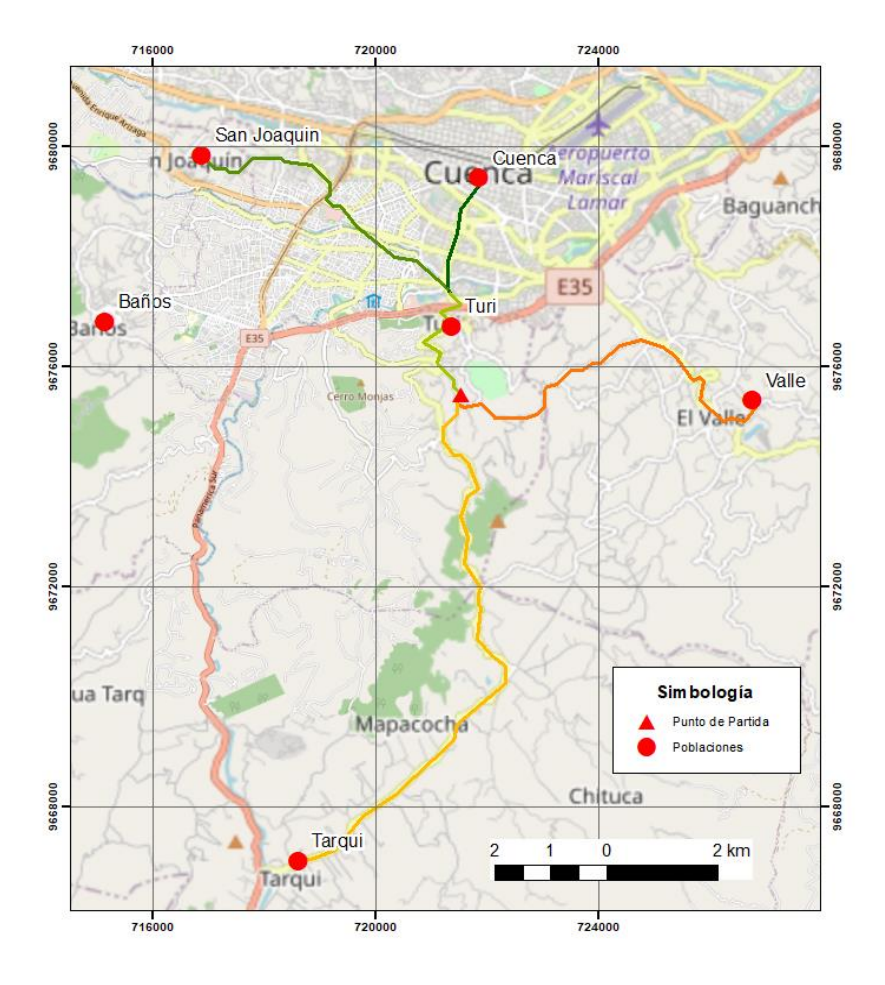

### **Conclusiones**

Es fundamental realizar el proceso de toma de fotografías aéreas y su planificación teniendo en cuenta las necesidades del proyecto, ya que este insumo servirá para para el correcto procesamiento del modelo final. Debido a la crisis carcelaria ocurrida en el país en los últimos meses, se adquirieron insumos generales, realizados con otros fines, por lo que hubo falencias en el modelado. El proceso de depuración de la nube de puntos, así como el modelamiento en otros softwares facilitó la corrección de las deficiencias encontradas.

El uso de tecnologías de vanguardia ha permitido el análisis y posterior toma de decisiones en diferentes campos. En este proyecto se pudo aplicar los conocimientos al ámbito Militar, obteniendo insumos que facilitan el control, el mando y planificación de futuros escenarios, lo que permitiría la actualización de planes de contingencia y entrenamiento militar.

### **Recomendaciones**

Es necesario realizar una nueva toma de fotografías aéreas y su correcta planificación, tomando en cuenta los detalles requeridos, a fin de optimizar el procesamiento y obtener un producto de mayor calidad.

Fomentar el uso de las nuevas tecnologías dentro del ámbito militar, en las operaciones y preparación del personal, para obtener un panorama más claro de la situación carcelaria, por lo cual es necesario ampliar el proyecto a los demás Centros Penitenciarios de interés en el país.

### **Bibliografía**

Aeroterra. (2022). *¿Qué es un SIG?*. ERI. https://www.aeroterra.com/es-ar/que-esgis/introduccion

Alvarado, N., Vélez, V. (septiembre de 2019). *Dentro de las prisiones de América Latina y el Caribe: Una primera mirada al otro lado de las rejas*. BID. https://publications.iadb.org/es/dentro-de-las-prisiones-de-america-latina-y-el-caribeuna-primera-mirada-al-otro-lado-de-las-rejas

- Álvarez, C. (1 de enero de 2022). *Las cárceles de la muerte en Ecuador.* Nueva Sociedad. https://nuso.org/articulo/las-carceles-de-la-muerte-en-ecuado/
- Andrade, X., Narváez, Y., & Arévalo, C. (2022). *Análisis del cumplimiento de las atribuciones del organismo técnico encargado del sistema de rehabilitación social en el CRS de "Turi" , durante el 2021*. Journal Scientific Investigar*, 6*(4), 205-248. https://doi.org/10.56048/MQR20225.6.4.2022.205-248
- Arévalo Rueda, R. C., & Maldonado Riuz, L. M. (19 de agosto de 2022). *Crisis penitenciaria en el Ecuador. Estudio casos de masacres carcelaria 2021-2022.* Recimundo, 6(3), 222- 233. doi:10.26820/recimundo/6.(3).junio.2022.222-233
- Arisona, E., & Fabricio, T. (2022). *Cree y vea experiencias de 360 VR en la web.* ESRI-ArcGIS. https://www.esri.com/arcgis-blog/products/city-engine/3d-gis/arcgis-360-vr/
- CIDH. (21 de febrero de 2022). *Privadas de Libertad en Ecuador*. Comisión Interamericana de Derechos Humanos. https://www.oas.org/es/cidh/informes/pdfs/Informe-PPL-Ecuador\_VF.pdf
- Espinoza, E. (4 de agosto de 2021). *Realidad Virtual, ¿qué es y qué aplicaciones tiene?.*  Blogrobotic. https://www.edsrobotics.com/blog/realidad-virtual-que-es/
- ESRI. (2022). *ArcGIS Online*. Datos online. https://www.aeroterra.com/es-ar/productos/arcgisonline/introduccion#trabajar-con-datos-propios

González, C. (10 de abril de 2022)*. ¿Qué es Unity?*. Computer Hoy. https://computerhoy.com/reportajes/tecnologia/unity-debe-popularidad-como-motordesarrollo-videojuegos-1031065#q-1647803637733

- González, I. (07 de julio de 2019). *Desarrollo de una herramienta de enseñanza con Unity.* Educaya. http://hdl.handle.net/10016/29909
- Heras Lara, L., & Villarreal Benítez, J. L. (10 de agosto de 2004). *La Realidad Aumentada: Una tecnología en espera de usuarios.* Revista Digital Universitaria, *5*(7), 12-13. https://www.revista.unam.mx/vol.8/num6/art48/jun\_art48.pdf

Lalangui, E. (15 de diciembre de 2022). *Situación actual del CRS-Los Ríos #2.* Sitiolosrios.

- Latam, U. (2020). *La fotogrametria en la actualidad.* UAVLATAM. de https://uavlatam.com/quees-la-fotogrametria-como-funciona/
- Metashape. (2021). *Edición Profesional y sus caracteristicas.* MetaShape. https://www.metashape-la.com/caracteristicas/edicion-profesional/
- Microsoft. (26 de enero de 2023). *¿Qué es la realidad mixta?*. Leard

https://learn.microsoft.com/es-es/windows/mixed-reality/discover/mixed-reality

- Naciones\_Unidas. (2016). *Oficina de las Naciones Unidad contra la Droga y el Delito. Manual de Seguridad Dinámica e Inteligencia Penitenciaria.* UNODC https://www.unodc.org/documents/justice-and-prisonreform/Manual\_de\_Seguridad\_Dinamica\_e\_Inteligancia\_Penitenciaria.pdf
- Núñez, J. (2006). *La crisis del sistema penitenciario en Ecuador.* Revista estudios de la Ciudad, 4(1), 4-9. https://repositorio.flacsoandes.edu.ec/bitstream/10469/2355/1/BFLACSO-CS1.pdf
- PNSI. (2019). Plan Nacional de Seguridad Integral 2019 2030. Defensaglob. https://www.defensa.gob.ec/wp-content/uploads/downloads/2019/07/anexo-a-web.pdf

QGIS. (15 de diciembre de 2022). *Prestaciones documentación de QGIS*. Documentationactual. https://docs.qgis.org/3.22/es/docs/user\_manual/preamble/features.html

QGIS. (s.f). *QGIS*. *Qué es un Qgis* .Descubre QGIS: https://www.qgis.org/es/site/about/index.html

Rigueros, C. (julio de 11 de 2017). La realidad aumentada: lo que debemos conocer. *TIA (Tecnología, Investicación y Academia), 5*(2), 257-261.

https://revistas.udistrital.edu.co/index.php/tia/article/view/11278/pdf

Secretaría Nacional de Planificación y Desarrollo. (2022). *Centros de Rehabilitación Social. Secretaría Nacional de Información.* EstadísticasSNI.

http://indestadistica.sni.gob.ec/QvAJAXZfc/opendoc.htm?document=SNI.qvw&host=QV

S@kukuri&anonymous=truehttp://indestadistica.sni.gob.ec/QvAJAXZfc/opendoc.htm?do

cument=SNI.qvw&host=QVS@kukuri&anonymous=true&bookmark=Document/BM21

Unity. (28 de marzo de 2018). *Vuforia - Unity Manual*. Manual SDK. UNITY.

.https://docs.unity3d.com/es/2018.4/Manual/vuforia-sdk-overview.html

Vuforia. (s.f). *Vuforia Engine Overview*. Vuroria. https://library.vuforia.com/gettingstarted/vuforia-features

**Apéndices**